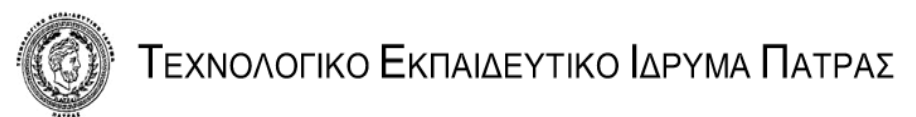

# **ΣΧΟΛΗ ΤΕΧΝΟΛΟΓΙΚΩΝ ΕΦΑΡΜΟΓΩΝ ΤΜΗΜΑ ΗΛΕΚΤΡΟΛΟΓΙΑΣ**

ΠΤΥΧΙΑΚΗ ΕΡΓΑΣΙΑ - ΑΡΙΘΜΟΣ 1056

ΕΞΟΙΚΕΙΩΣΗ ΜΕ ΤΟ ΠΡΟΓΡΑΜΜΑΤΙΖΟΜΕΝΟ ΛΟΓΙΚΟ ΕΛΕΓΚΤΗ CP1H-XA40DT1-D ΚΑΙ ΡΥΘΜΙΣΗ ΣΤΡΟΦΩΝ ΚΙΝΗΤΗΡΑ ΜΕ ΕΛΕΓΧΟ PID ΜΕΣΩ ΤΟΥ ΕΛΕΓΚΤΗ CP1H-XA40DT1-D.

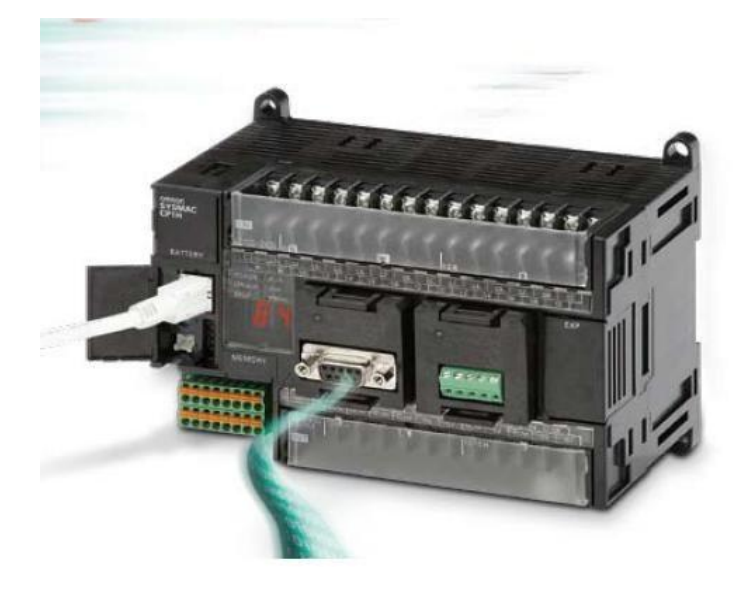

ΣΠΟΥΔΑΣΤΕΣ: ΛΙΤΣΗΣ ΑΔΑΜΑΝΤΙΟΣ ΤΣΙΠΗ ΑΝΤΩΝ ΕΙΣΗΓΗΤΗΣ: ΜΠΟΥΡΔΟΠΟΥΛΟΣ ΓΕΩΡΓΙΟΣ

ΠΑΤΡΑ 2010

# **ΠΡΟΛΟΓΟΣ**

Στόχος της πτυχιακής εργασίας είναι η εξοικείωση με τον προγραμματισμό του λογικού ελεγκτή CP1H-XA40DT1-D και την δημιουργία διάταξης και προγράμματος για τη ρύθμιση των στροφών κινητήρα μέσω PID (Proportional Integral Derivative) (Αναλογικός Ολοκληρωτικός Διαφορικός) ελεγκτή.

Η εργασία πραγματοποιήθηκε στους χώρους του εργαστηρίου των Ηλεκτρονικών Ισχύος του Τμήματος Ηλεκτρολογίας του ΤΕΙ Πάτρας.

Θα θέλαμε να ευχαριστήσουμε τον επιβλέποντα καθηγητή μας κ. Μπουρδόπουλο Γεώργιο για την εμπιστοσύνη που μας έδειξε, αναθέτοντάς μας τη συγκεκριμένη πτυχιακή εργασία. Η συνεργασία μας υπήρξε άψογη, καθώς με την ορθή καθοδήγησή και τις εύστοχες επισημάνσεις του επιτύχαμε τους στόχους μας.

# **ΠΕΡΙΕΧΟΜΕΝΑ**

# *Κεφάλαιο 1<sup>ο</sup> : Ο λογικός ελεγκτής CP1H-XA40DT1-D*

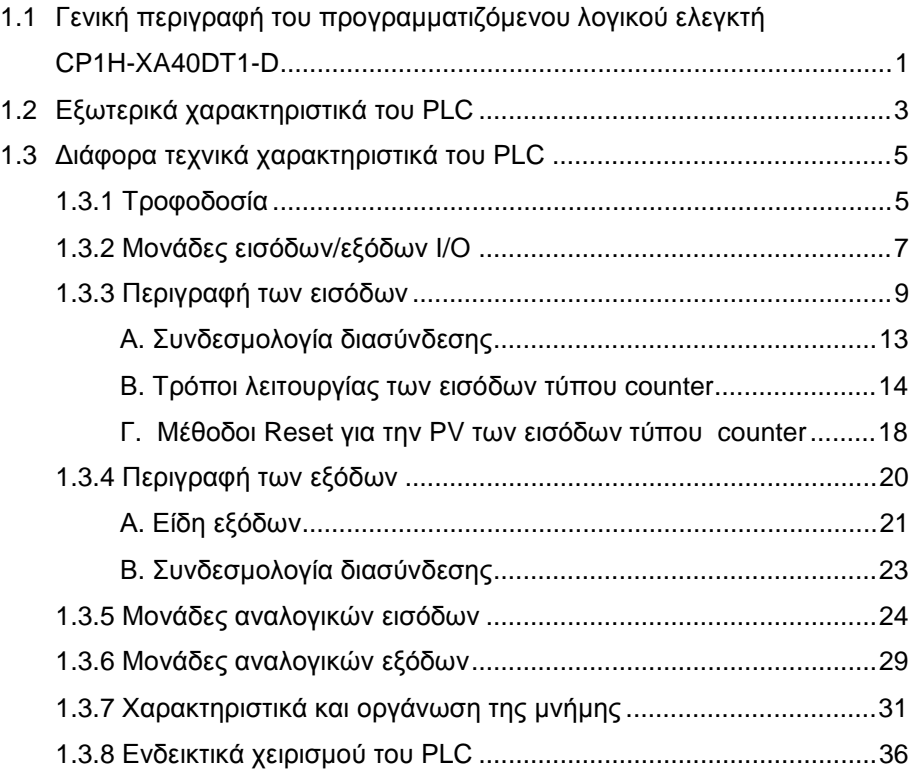

# *Κεφάλαιο 2<sup>ο</sup> : Το λογισμικό CX-Programmer*

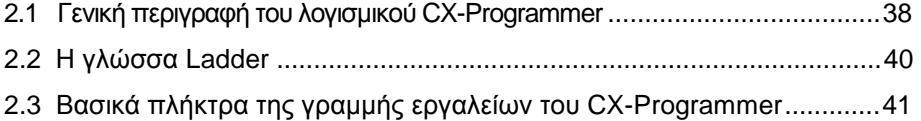

# *Κεφάλαιο 3<sup>ο</sup> : Ο έλεγχος PID, Σχετικές εντολές και άλλες χρήσιμες*

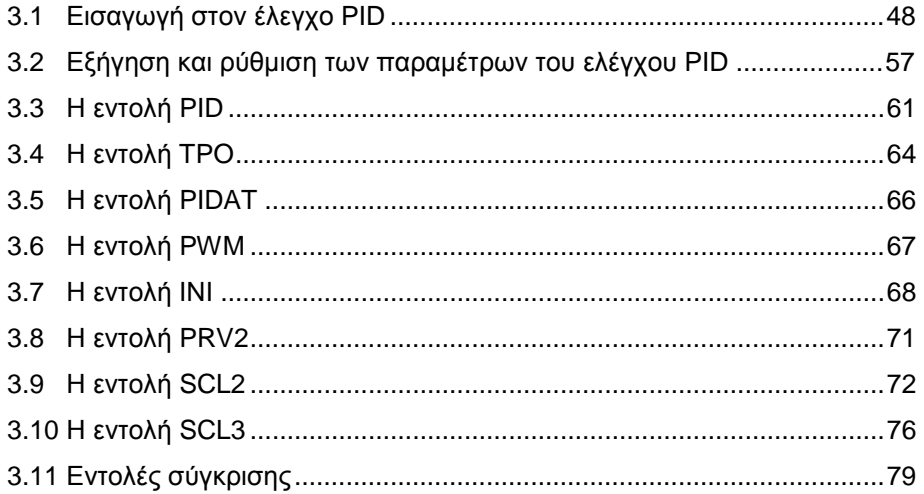

# *Κεφάλαιο 4<sup>ο</sup> : Διάταξη για την μέτρηση των στροφών*

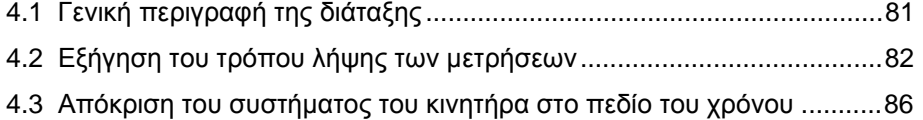

# *Κεφάλαιο 5<sup>ο</sup> : Πρόγραμμα για ρύθμιση στροφών με χρήση PID*

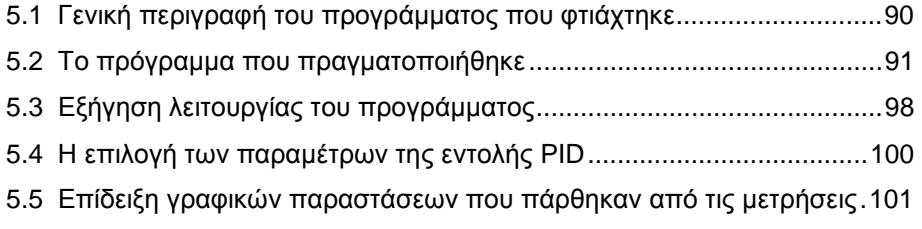

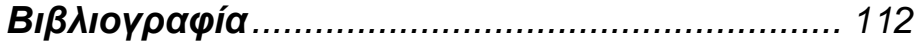

# **ΚΕΦΑΛΑΙΟ 1<sup>ο</sup>**

# **Ο ΛΟΓΙΚΟΣ ΕΛΕΓΚΤΗΣ CP1H-XA40DT1-D**

## **1.1 Γενική περιγραφή του προγραμματιζόμενου λογικού ελεγκτή CP1H-XA40DT1-D**

Ο προγραμματιζόμενος λογικός ελεγκτής CP1H-XA40DT1-D, κατασκευασμένος από την εταιρία Omron, χρησιμοποιείται ευρέως σε μεγάλο φάσμα εφαρμογών. Απευθύνεται σε εφαρμογές μεσαίας και μικρής κλίμακας. Είναι η ιδανική λύση για εφαρμογές κίνησης μέχρι και τεσσάρων αξόνων. Η εύκολη και απλή υλοποίηση κατανεμημένων δομών (δηλαδή επιτρέπει την ταυτόχρονη εκτέλεση πολλαπλών συνεργαζόμενων προγραμμάτων), η εύκολη δικτύωση με άλλα συστήματα, η έλλειψη ανάγκης για ανεμιστήρα και ο φιλικός προς το χρήστη χειρισμός, τον καθιστούν ως την πιο βέλτιστη και εύχρηστη λύση σε πολλά προβλήματα αυτοματισμού.

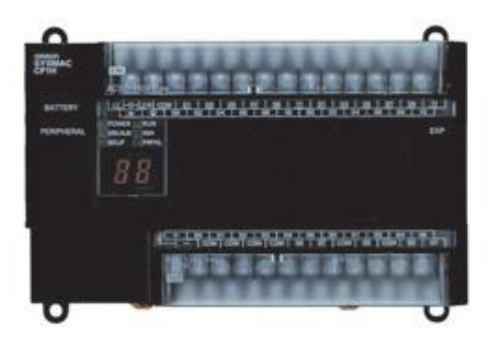

**Σχήμα 1.1-1: Το PLC CP1H.** 

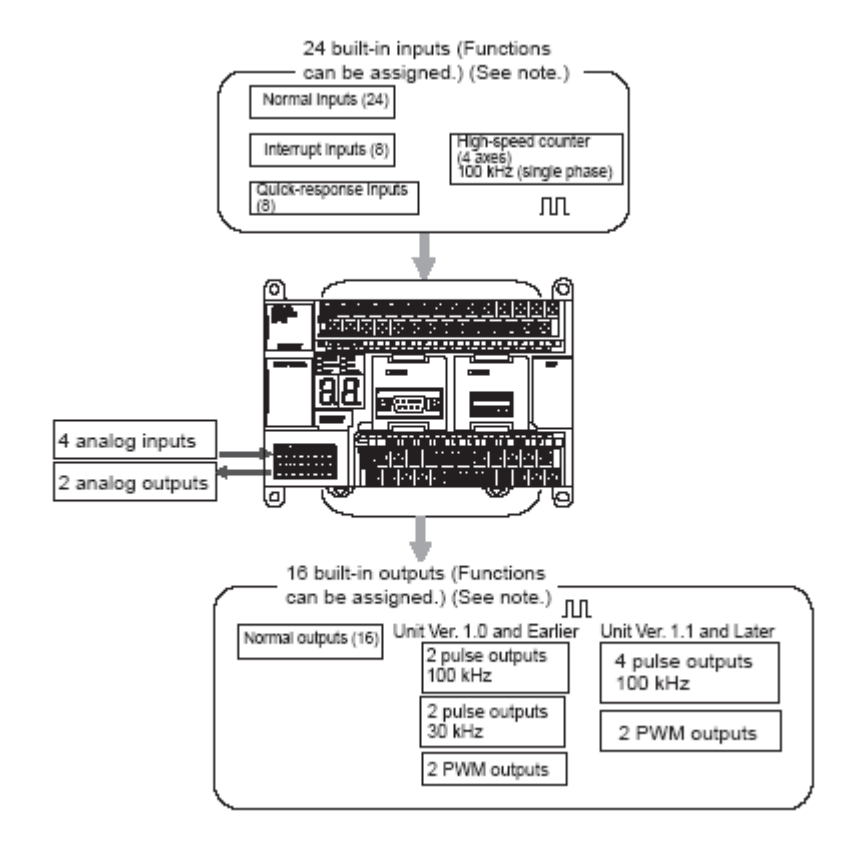

**Σχήμα 1.1-2: Βασικές μονάδες του PLC CP1H.**

- Ø Διαθέτει 24 ψηφιακές εισόδους και 16 εξόδους, καθώς και
- Ø Μια θύρα USB για προγραμματισμό μέσω H/Y και δυο σειριακές θύρες (RS-232C, RS-422A/485).
- Ø Έχει δυνατότητα επέκτασης μέχρι και 320 I/Os.
- Ø Διαθέτει εισόδους γρήγορου μετρητή στα 50 KHz έως 1MHz, καθώς και 4 εξόδους παλμοσειράς στα 30KHz έως και 100KHz.
- Ø Διαθέτει 8 εισόδους interrupt 50 KHz.
- Ø Διαθέτει 8 εισόδους Quick-response.
- Ø Ο χρόνος εκτέλεσης της εντολής LD είναι 0.1μs και της MOV 0.3 μs.
- Ø Μπορεί να δεχθεί όλες τις μονάδες της σειράς CPM1A (είναι μια άλλη σειρά της Omron), καθώς και ορισμένες ειδικές μονάδες I/O και μονάδες επικοινωνίας CJ.

#### **1.2 Εξωτερικά χαρακτηριστικά του PLC**

Στο παρακάτω σχήμα φαίνεται η ολοκληρωμένη άποψη του προγραμματιζόμενου λογικού ελεγκτή CP1H-XA40DT1-D και η περιγραφή των εξωτερικών χαρακτηριστικών του.

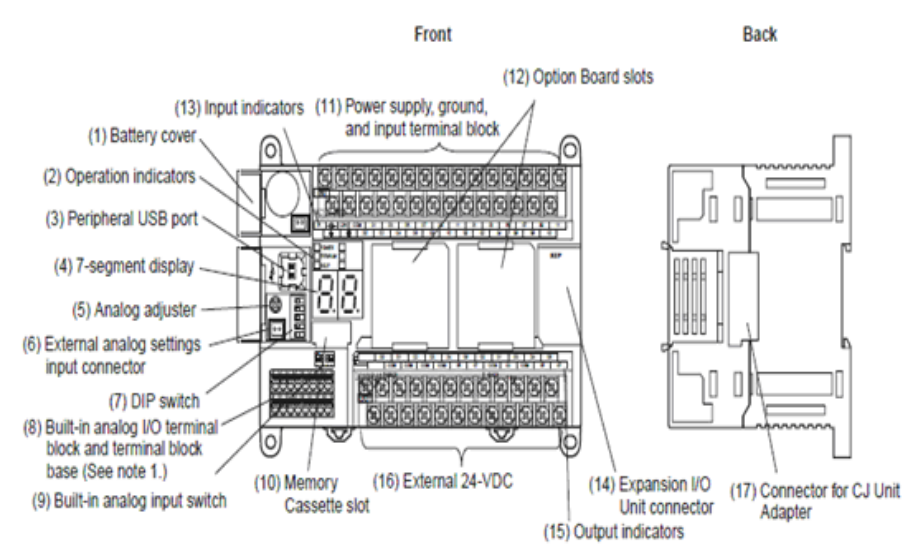

**Σχήμα 1.2-1: Εξωτερικά χαρακτηριστικά του CP1H.**

- 1) Κάλυμμα μπαταρίας. Καλύπτει το σημείο στο οποίο είναι τοποθετημένη η μπαταρία του PLC.
- 2) Ενδεικτικά χειρισμού. Δείχνουν την κατάσταση λειτουργίας του PLC.
- 3) Περιφερειακή θύρα USB. Χρησιμεύει για την σύνδεση του PLC με Η/Υ για τον προγραμματισμό του PLC.
- 4) 7-segment Display. Δείχνει την κατάσταση του PLC και τυχόν σφάλματα.
- 5) Αναλογικός Ρυθμιστής.
- 6) External Analog Setting Input Connector. Τροφοδοτώντας με εξωτερική τάση 0 έως 10V, γίνεται η ρύθμιση της Α643 μεταξύ των τιμών 0 έως 256.
- 7) DIP Switch. Είναι 6 διακόπτες με τους οποίους, ανάλογα με τη θέση τους (ON ή OFF), μπορούμε να καθορίσουμε διάφορες λειτουργίες του PLC.
- 8) Connector αναλογικών εισόδων/εξόδων. Περιέχει 4 αναλογικές εισόδους και 2 αναλογικές εξόδους.
- 9) Διακόπτες αναλογικών εισόδων. Είναι 4 διακόπτες που, ανάλογα με τη θέση τους, επιτρέπουν στις αντίστοιχες αναλογικές εισόδους να λειτουργούν με τάση ή ρεύμα.
- 10) Κάρτα Μνήμης/Θέση της κάρτας μνήμης.
- 11) Τροφοδοσία, γείωση και τερματικά εισόδων. Ως τροφοδοσία δέχεται 100 έως 240VAC ή 24VDC.
- 12) Υποδοχές επέκτασης CPU
- 13) Ενδεικτικά Εισόδων. Είναι led τα οποία δείχνουν την κατάσταση των εισόδων.
- 14) Connector επέκτασης εισόδων/εξόδων.
- 15) Ενδεικτικά Εξόδων. Είναι led τα οποία δείχνουν την κατάσταση των εξόδων.
- 16) Εξωτερική τροφοδοσία και τερματικά εξόδων.
- 17) Connector για μονάδα CJ.

### **1.3 Διάφορα τεχνικά χαρακτηριστικά του PLC**

- Ταχύτερη επεξεργασία δεδομένων
- Πλήρης γκάμα λειτουργιών για απαρίθμηση παλμών υψηλής ταχύτητας (Counters)
- Ευέλικτος έλεγχος παλμών
- Πλήρης γκάμα λειτουργιών εξωτερικών παλμών (Pulse Output Function)
- Αναζήτηση προέλευσης σημάτων
- Διακοπτικά στοιχεία εισόδου
- Γρήγορη απόκριση σήματος εισόδου
- Αναλογικές λειτουργίες Ι/Ο
- Αναλογικές ρυθμίσεις
- Συνδεσιμότητα μεταξύ διαφόρων συσκευών
- Ασφάλεια (π.χ. αντιγραφή προγράμματος LAD)

### **1.3.1 Τροφοδοσία**

Η μονάδα τροφοδοσίας χρησιμεύει για να δημιουργηθούν τάση της πηγής οι απαραίτητες εσωτερικές τάσεις για την τροφοδοσία των ηλεκτρικών στοιχείων, που υπάρχουν μέσα στον ελεγκτή (τρανζίστορ, ολοκληρωμένα κ.λπ.). Επίσης για να διατηρηθεί το περιεχόμενο της μνήμης RAM σε μια διακοπή τάσης με τη βοήθεια της μπαταρίας, που ενσωματώνεται στο PLC. Η τροφοδοσία του CP1H-XA40DT1-D είναι 24VDC.

Σχετικά με την τροφοδοσία του PLC, θα πρέπει να τηρούνται οι ακόλουθες προδιαγραφές:

1. Το κάλυμμα της τροφοδοσίας θα πρέπει να είναι κατάλληλο ώστε η θερμότητα που παράγεται από τα τροφοδοτικά κυκλώματα του PLC, κατά την λειτουργία τους, να απάγεται και έτσι να αποφεύγεται η υπερθέρμανση. Με τον τρόπο αυτό αυξάνεται η αξιοπιστία του συστήματος.

2. Η τροφοδοσία θα πρέπει να ελέγχεται από εργαστήρια ή φορείς, όπως το Underwriters Laboratories (UL) και το Canadian Standards Association (CSA), ώστε να πληρούν συγκεκριμένα πρότυπα. Στα προαναφερθέντα εργαστήρια γίνεται έλεγχος της θερμοκρασίας και της ηλεκτρικής απομόνωσης.

3. Η τροφοδοσία θα πρέπει επίσης να πληροί πρότυπα σχετικά με την απομόνωση από ανεπιθύμητο θόρυβο.

Στο παρακάτω σχήμα φαίνεται η συνδεσμολογία της τροφοδοσίας του CP1H-XA40DT1-D.

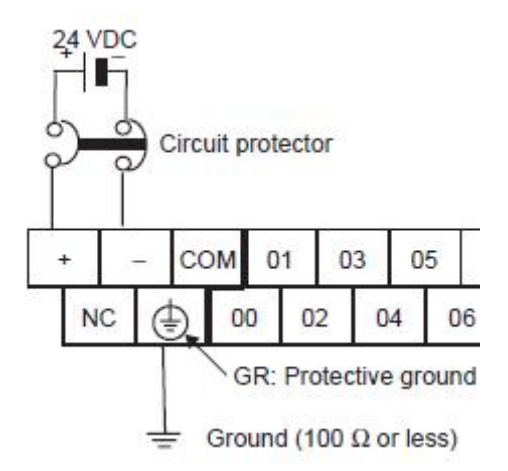

**Σχήμα 1.3.1-1: Τροφοδοσία του CP1H.**

*Σημείωση: Ο θετικός και αρνητικός πόλος της πηγής τροφοδοσίας θα πρέπει ναι συνδεθούν στα αντίστοιχα τερματικά ''+'' και ''–'' και ποτέ αντίθετα. Επίσης η τροφοδοσία στα επιμέρους τερματικά θα πρέπει να γίνεται από το ίδιο κύκλωμα (ίδια πηγή).* 

#### **1.3.2 Μονάδες εισόδων/εξόδων (Ι/Ο)**

#### **Γενικά**

Οι μονάδες εισόδων – εξόδων αποτελούν το μέσο σύνδεσης των διαφόρων μηχανών ή διεργασιών με τη CPU. Κάθε μονάδα εισόδου ή εξόδου μπορεί να δεχτεί ένα συγκεκριμένο επίπεδο τάσης ή έντασης 24V DC.

Οι αγωγοί σύνδεσης (καλώδια) από τα αισθητήρια (sensors) της παραγωγικής διαδικασίας συνδέονται στις κλέμες των μονάδων εισόδου (INPUT MODULES). Αντίστοιχα, τα καλώδια που πηγαίνουν προς τους ενεργοποιητές (actuators) συνδέονται στις κλέμες των μονάδων εξόδου (OUTPUT MODULES).

Ο προγραμματιζόμενος λογικός ελεγκτής αντιλαμβάνεται ότι ένα αισθητήριο είναι ανοικτό ή κλειστό από το αν εμφανίζεται ή όχι τάση στην αντίστοιχη κλέμα εισόδου. Επίσης, αν από το πρόγραμμα δοθεί εντολή για διέγερση π.χ. μιας βαλβίδας, τότε κλείνει ο διακόπτης ή εμφανίζεται τάση στην αντίστοιχη κλέμα εξόδου. Η τάση αυτή μπορεί να παρέχεται από τη μονάδα τροφοδοσίας του PLC.

Τα συστήματα εισόδων-εξόδων των PLC διακρίνονται στις παρακάτω κατηγορίες:

- **Άμεσο Σύστημα Ι/Ο (Direct I/O Systems).** Αυτός ο τύπος συστημάτων χρησιμοποιείται σε μικρά PLC, τα οποία διαθέτουν συγκεκριμένο πλήθος εισόδων/εξόδων στο ίδιο πακέτο με τον επεξεργαστή και αναφέρονται συχνά ως εσωτερικές είσοδοι-έξοδοι I/O. Το σημαντικότερο πλεονέκτημα των άμεσων συστημάτων είναι η οικονομικότητά τους.
- **Παράλληλο Συστήμα Ι/Ο (Parallel I/O System).** Σε ένα παράλληλο σύστημα, ένας δίαυλος ανεξαρτήτων μονάδων I/O

είναι συνδεδεμένος στο τμήμα εισόδων – εξόδων του επεξεργαστή. Οι μονάδες αυτές περιλαμβάνουν κατάλληλα κυκλώματα για την αποκωδικοποίηση των σημάτων του διαύλου και τη μετατροπή τους σε επίπεδα τάσης τα οποία μπορούν να οδηγήσουν τα φορτία. Κάθε μια από αυτές τις μονάδες έχει έναν ορισμένο αριθμό σημείων εισόδων ή εξόδων, που λέγεται συναρμολογησιμότητα (modularity). Τα περισσότερα συστήματα εισόδων-εξόδων παρουσιάζουν συναρμολογησιμότητα των 4, 8, 16 και 32 σημείων. Ένα παράδειγμα παράλληλου συστήματος απεικονίζεται στην παρακάτω εικόνα.

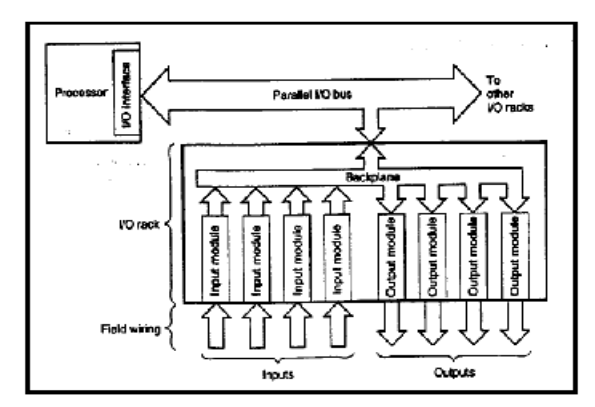

**Σχήμα 1.3.2-1: Παράλληλο σύστημα.**

• **Σειριακό Σύστημα (Serial I/O System).** Το σειριακό σύστημα παρουσιάζει το πλεονέκτημα της μετάδοσης των δεδομένων εισόδου-εξόδου, σε μεγάλες αποστάσεις, δηλαδή από 300m έως 3000m, σε αντίθεση με το παράλληλο σύστημα, το οποίο μπορεί να επεκτείνει το δίαυλο εισόδου-εξόδου σε απόσταση μικρότερη από 15m. Αυτό σημαίνει ότι αν η απαιτούμενη απόσταση είναι, για παράδειγμα, 30m, τότε θα χρειαζόμασταν 2 PLC με παράλληλο σύστημα εισόδου – εξόδου. Ένας σειριακός δίαυλος μπορεί να

συνδεθεί με έναν παράλληλο μέσω κατάλληλου μετατροπέα. Ένα παράδειγμα σειριακού συστήματος απεικονίζεται στο διάγραμμα.

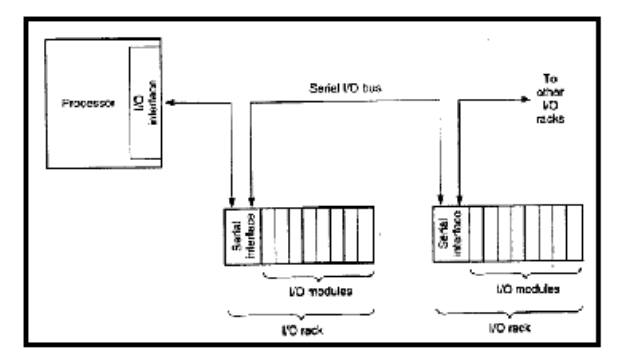

**Σχήμα 1.3.2-2: Σειριακό σύστημα.**

Τα PLC τελευταίας τεχνολογίας, περιλαμβάνουν αμιγώς σειριακά συστήματα εισόδου-εξόδου, τα οποία έχουν μικρότερο κόστος. Ιδιαίτερη προσοχή θα πρέπει να δοθεί σε εφαρμογές κατά τις οποίες προσπελαύνονται και οι δύο δίαυλοι εισόδου-εξόδου, αντί μόνο ο ένας. Αυτό μπορεί να έχει ως αποτέλεσμα το σειριακό σύστημα να είναι πιο αργό από ένα παράλληλο.

Ένα ακόμα μειονέκτημα των σειριακών συστημάτων είναι ότι μπορεί να αποσυγχρονιστούν από τη λογική σάρωση (logic scanning) των εισόδων-εξόδων, με αποτέλεσμα να μη μπορούν να προβλεφθούν οι αποκρίσεις εισόδων και εξόδων σε σήματα ταχέως μεταβαλλόμενα.

#### **1.3.3 Περιγραφή των εισόδων**

Οι είσοδοι του PLC είναι ενσωματωμένες στη μονάδα της CPU και βρίσκονται τοποθετημένες στη κλέμα του PLC κατατετμημένες στη σειρά με τέτοιο τρόπο ώστε νε διευκολύνεται ο χειριστής στον προγραμματισμό του PLC.

Τα είδη των εισόδων του προγραμματιζόμενου λογικού ελεγκτή CP1H-XA40DT01-D καθώς και οι προδιαγραφές και τα τεχνικά χαρακτηριστικά του, αναφέρονται στους παρακάτω πίνακες.

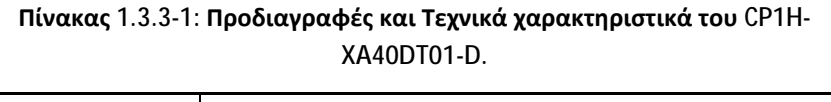

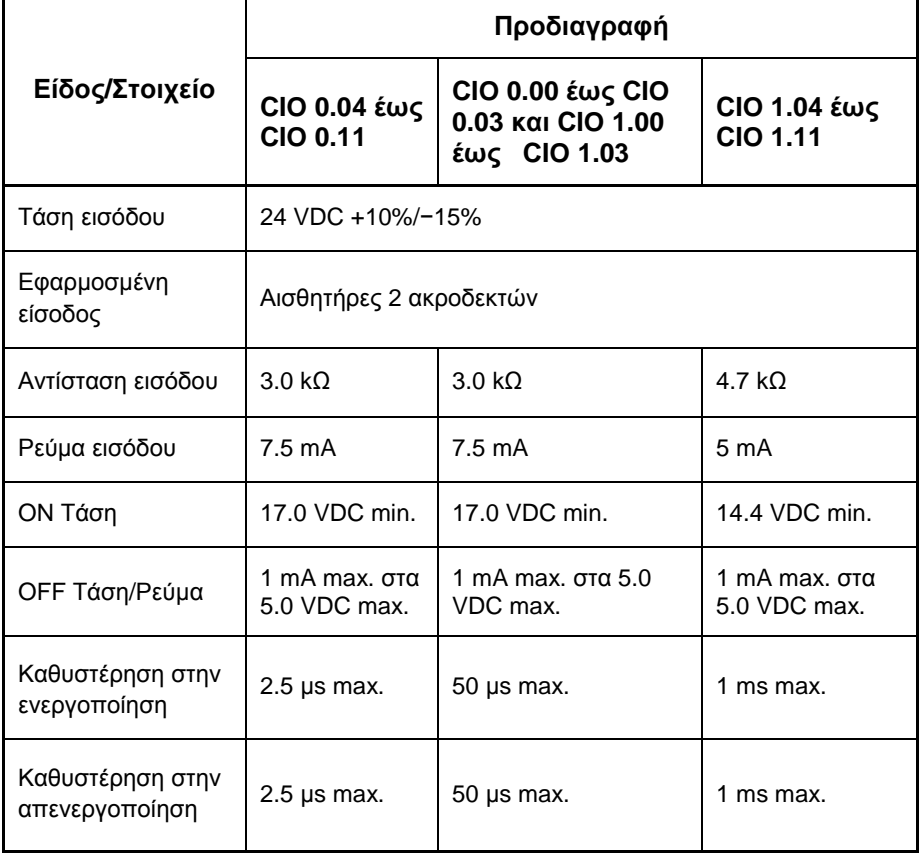

|                              | Διαφορική<br>φάση                                                                                             | Κατεύθυνση<br>εισόδων<br>θετικού<br>παλμού | Είσοδος<br><b>Up/Down</b>             | Προσαύξηση                       |  |
|------------------------------|----------------------------------------------------------------------------------------------------|--------------------------------------------|---------------------------------------|----------------------------------|--|
| CIO 0.04                     |                                                                                                    |                                            |                                       |                                  |  |
| CIO 0.06                     | Είσοδος<br>παλμού Α-<br>φάσης                                                                                 | Είσοδος<br>παλμού                          | Είσοδος<br>προσαύ-<br>ξησης<br>παλμού | Είσοδος<br>προσαύξησης<br>παλμού |  |
| CIO 0.08                     |                                                                                                    |                                            |                                       |                                  |  |
| CIO 0.10                     |                                                                                                    |                                            |                                       |                                  |  |
| CIO 0.05                     |                                                                                                    |                                            |                                       |                                  |  |
| CIO 0.07                     | Είσοδος<br>παλμού Β-<br>φάσης                                                                                 | Είσοδος<br>κατεύθυνσης                     | Είσοδος<br>ελάττωσης<br>παλμού        | Κανονική<br>Είσοδος              |  |
| CIO 0.09                     |                                                                                                    |                                            |                                       |                                  |  |
| CIO 0.11                     |                                                                                                    |                                            |                                       |                                  |  |
| CIO 0.01                     |                                                                                                    |                                            |                                       |                                  |  |
| CIO 0.02                     | Είσοδος παλμού Ζ-φάσης ή είσοδος επαναφοράς υλικού.                                                           |                                            |                                       |                                  |  |
| CIO 0.03                     | (Μπορεί να χρησιμοποιηθεί ως απλή είσοδος όταν οι είσοδοι<br>μετρητών υψηλής ταχύτητας δεν χρησιμοποιούνται). |                                            |                                       |                                  |  |
| CIO 1.00                     |                                                                                                    |                                            |                                       |                                  |  |
| Μέγιστη<br>συχν.<br>μέτρησης | 50 kHz (4×)                                                                                                   | 100 kHz                                    |                                       |                                  |  |

**Πίνακας 1.3.3-2: Είσοδοι απαρίθμησης παλμών υψηλής ταχύτητας (High-speed Counter Inputs).** 

Στο σχήμα που ακολουθεί φαίνονται οι είσοδοι απαρίθμησης παλμών υψηλής ταχύτητας και οι διευθετήσεις τους στη κλέμα του CP1H.

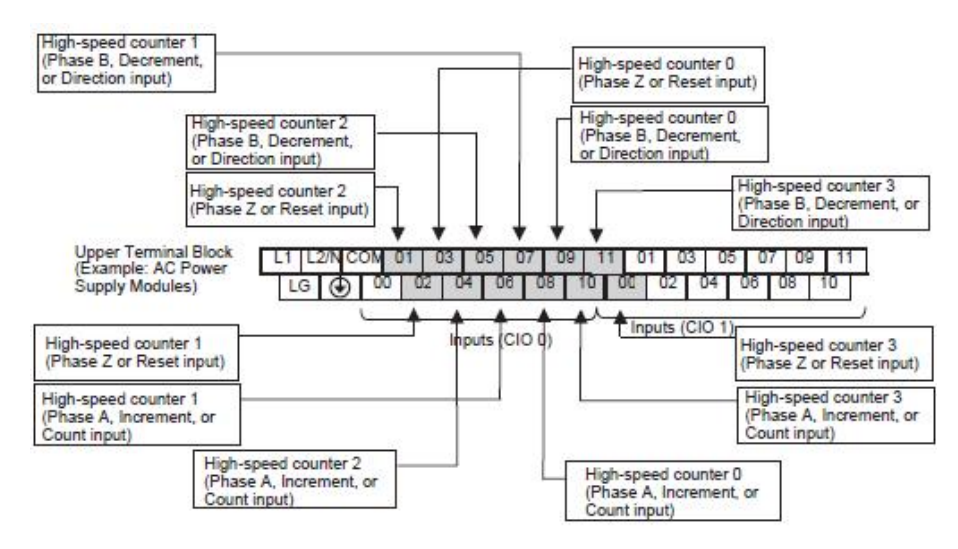

**Σχήμα 1.3.3-1: Διευθετήσεις των εισόδων High speed counter.** 

Ενώ στο παρακάτω πίνακα φαίνονται τα ψηφία των High speed counter, ανάλογα με τη φάση λειτουργίας τους.

|                      | Φάση Α   | Φάση Β   | Φάση Ζ   |
|----------------------|----------|----------|----------|
| High-speed counter 0 | CIO 0.08 | CIO 0.09 | CIO 0.03 |
| High-speed counter 1 | CIO 0.06 | CIO 0.07 | CIO 0.02 |
| High-speed counter 2 | CIO 0.04 | CIO 0.05 | CIO 0.01 |
| High-speed counter 3 | CIO 0.10 | CIO 0.11 | CIO 1.00 |

**Πίνακας 1.3.3-3: Ψηφία των High speed counter.** 

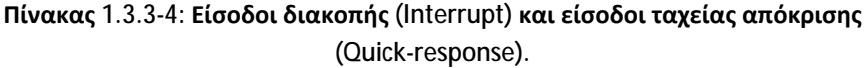

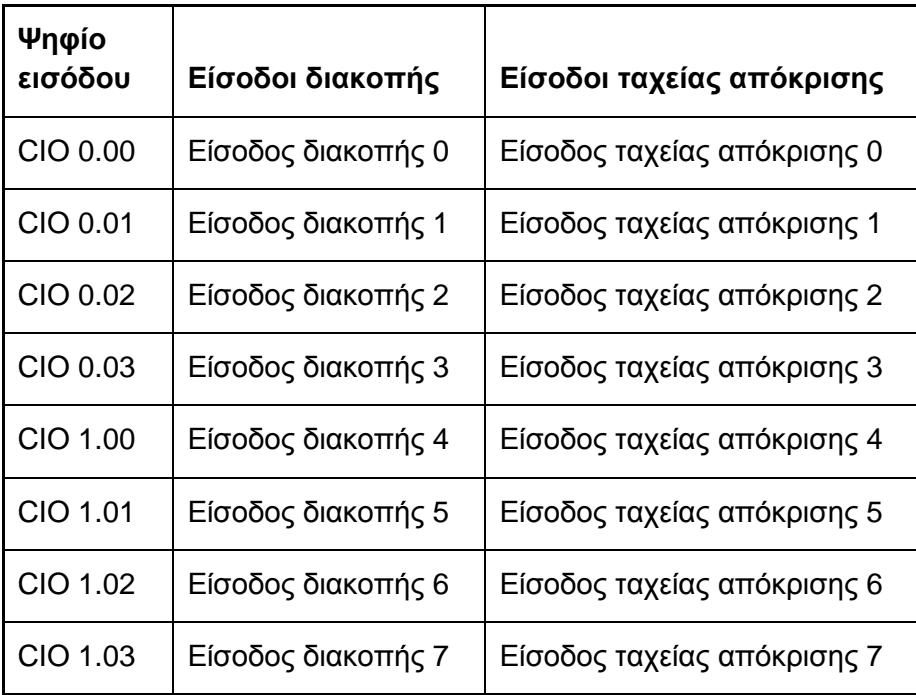

*Σημείωση: Οι είσοδοι αυτές μπορούν να χρησιμοποιηθούν είτε ως είσοδοι διακοπής είτε ως quick response.* 

# **Α. Συνδεσμολογία διασύνδεσης εισόδων/εξόδων.**

Τα κυκλώματα εισόδου του CP1H-XA40DT01-D περιέχουν συνολικά 24 επαφές. Χρησιμοποιούν γραμμές ισχύος με επαρκή χωρητικότητα ρεύματος για τους κοινούς ακροδέκτες (COM), δηλαδή το ρεύμα που διαρρέει τις επαφές αυτές είναι ικανό για την

τροφοδοσία εξωτερικών στοιχείων, όπως πηνία ηλεκτρονόμων, ενδεικτικές λυχνίες, σειρήνες κλπ.

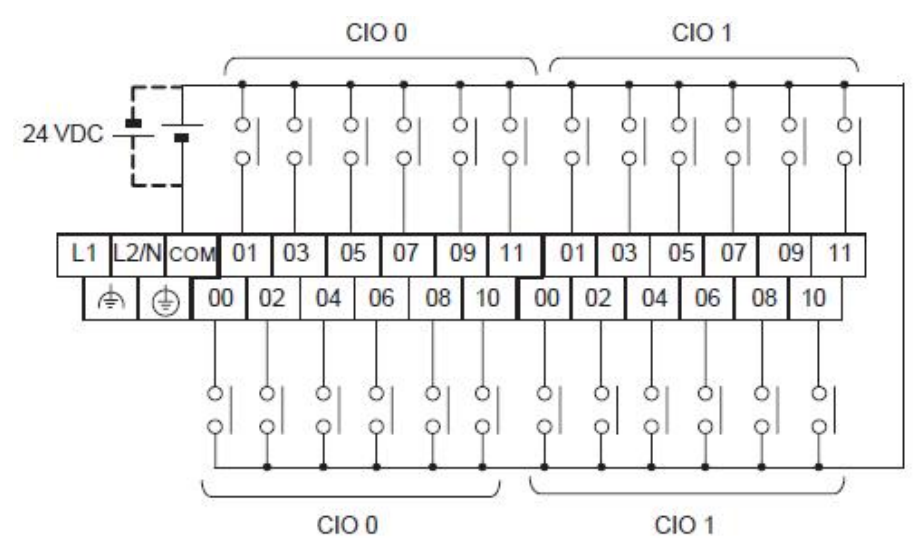

**Σχήμα 1.3.3-2: Κλέμα εισόδων/εξόδων ενός CP1H.** 

## **Β. Τρόποι λειτουργίας των εισόδων τύπου counter**

Υπάρχουν 4 τρόποι λειτουργίας των εισόδων τύπου counter:

#### *1. Διαφορικής Φάσης*

Ο τρόπος αυτός χρησιμοποιεί δυο φάσεις σήματος (Φάση Α και Φάση Β) και αυξομειώνει την μέτρηση σύμφωνα με την κατάσταση των δυο αυτών σημάτων.

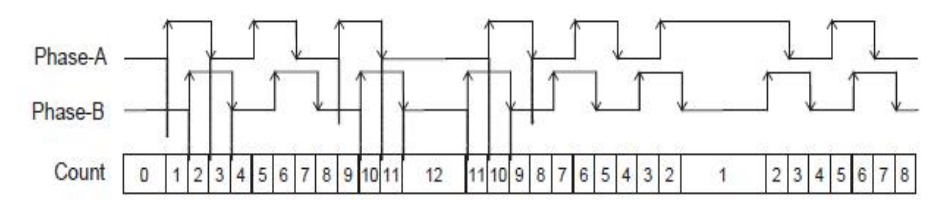

**Σχήμα 1.3.3-3: Μέθοδος Διαφορικής Φάσης.** 

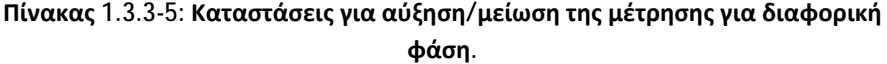

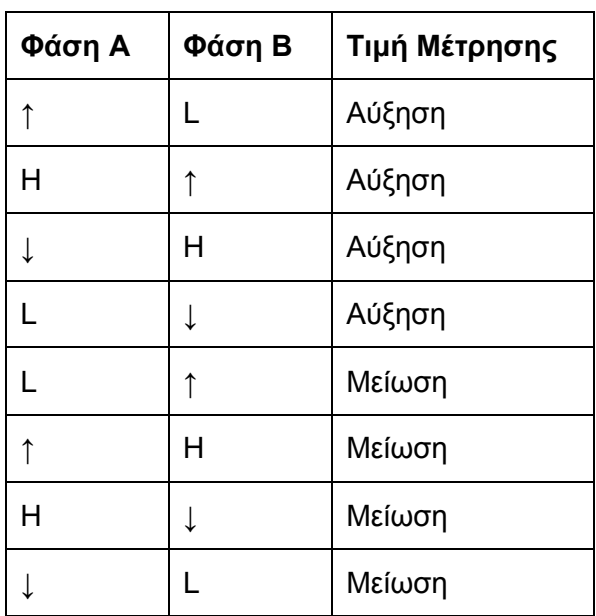

## *2. Κατεύθυνση θετικού παλμού (Pulse + Direction)*

Ο τρόπος αυτός χρησιμοποιεί είσοδο σήματος κατεύθυνσης και είσοδο σήματος παλμού. Η μέτρηση είναι αυξανόμενη ή μειούμενη ανάλογα με τη φορά του σήματος κατεύθυνσης.

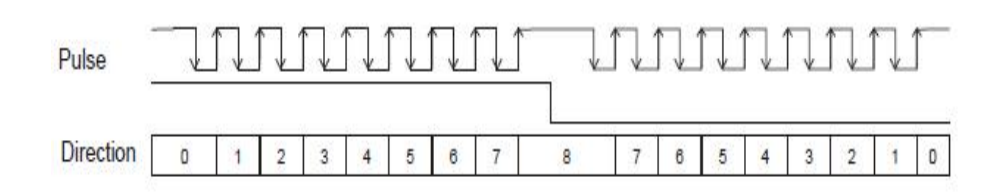

**Σχήμα 1.3.3-4: Μέθοδος Θετικού Παλμού.**

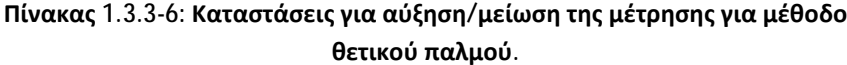

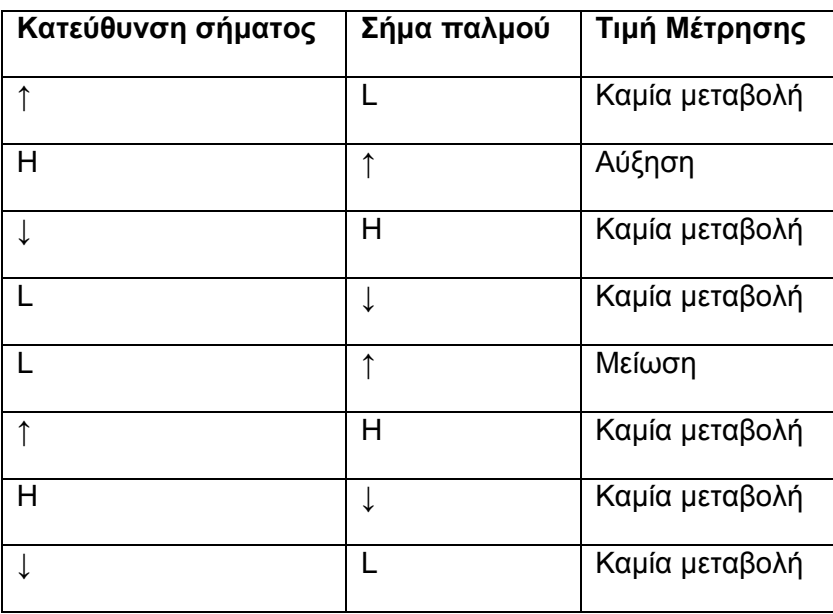

#### *3 Up/Down*

Ο τρόπος αυτός χρησιμοποιεί δυο σήματα, μια είσοδο παλμών για αύξηση (increment pulse) και μια με παλμούς για μείωση (decrement pulse).

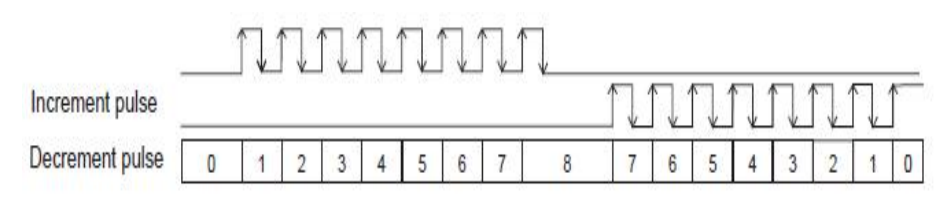

**Σχήμα 1.3.3-5: Μέθοδος Up/Down.**

**Πίνακας 1.3.3-7: Καταστάσεις για αύξηση/μείωση της μέτρησης για Up/Down mode.** 

| Αύξων παλμός | Φθίνων Παλμός | Τιμή Μέτρησης  |
|--------------|---------------|----------------|
|              |               | Μείωση         |
| Н            |               | Αύξηση         |
|              | Н             | Καμία μεταβολή |
|              |               | Καμία μεταβολή |
|              |               | Αύξηση         |
|              | H             | Μείωση         |
| Н            |               | Καμία μεταβολή |
|              |               | Καμία μεταβολή |

Η μέτρηση αυξάνεται για κάθε είσοδο με αύξων παλμό και μειώνεται για κάθε είσοδο με φθίνων παλμό.

## *4. Μέθοδος Αύξησης (Increment Mode)*

Ο τρόπος αυτός μετράει είσοδο παλμού μιας φάσης. Έτσι η μέτρηση είναι μόνο αύξουσα.

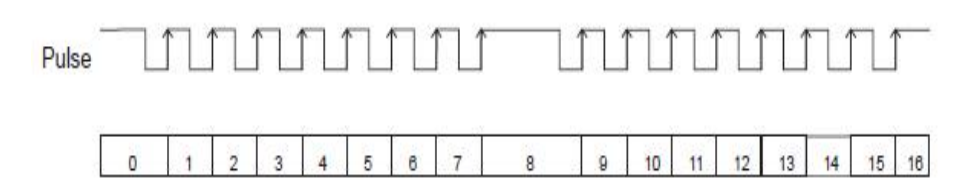

**Σχήμα 1.3.3-6: Μέθοδος Αύξησης.** 

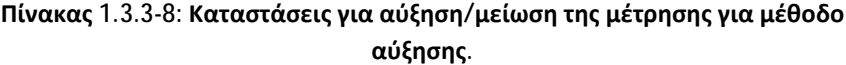

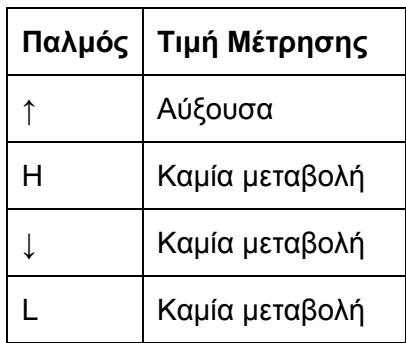

*Σημείωση: Η τρέχουσα τιμή του High-Speed Counter μπορεί να ελεγχθεί ανά πάσα στιγμή αν είναι αύξουσα ή φθίνουσα. Η μέτρηση στο τρέχον κύκλο συγκρίνεται με την μέτρηση του προηγουμένου κύκλου ώστε να πάρει μια νέα τιμή αύξουσα ή φθίνουσα. Τα αποτελέσματα εμφανίζονται στα σημεία θέσης του High-Speed Counter (A274.10 για High Speed Counter 0, A275.10 για High Speed Counter 1, A320.10 για High Speed Counter 2, and A321.10 για High Speed Counter 3.)* 

## **Γ. Μέθοδοι Reset (Reset Methods) για την PV των εισόδων τύπου counter**

Υπάρχουν δυο τρόποι ώστε να γίνει Reset για την PV των εισόδων τύπου counter.

#### *1. Reset με το σήμα φάσης Ζ (Phase-Z Signal Reset)*

Ο high-speed counter PV μηδενίζει την τιμή του όταν το σήμα Φάσης Ζ (είσοδος reset) αλλάζει από την κατάσταση OFF στη κατάσταση ΟΝ ενόσω ο αντίστοιχος high-speed counter reset bit είναι στη κατάσταση ΟΝ.

Η μονάδα CPU του PLC αντιλαμβάνεται την κατάσταση ΟΝ του high-speed counter reset bit μόνο στην έναρξη του κύκλου του PLC κατά τη διάρκεια εποπτείας των διαδικασιών. Συνεπώς, όταν το ψηφίο επαναφοράς (reset bit) γυρνάει στη κατάσταση ΟΝ στο πρόγραμμα ladder, το σήμα φάσης Ζ δεν ενεργοποιείται μέχρι το επόμενο κύκλο του PLC.

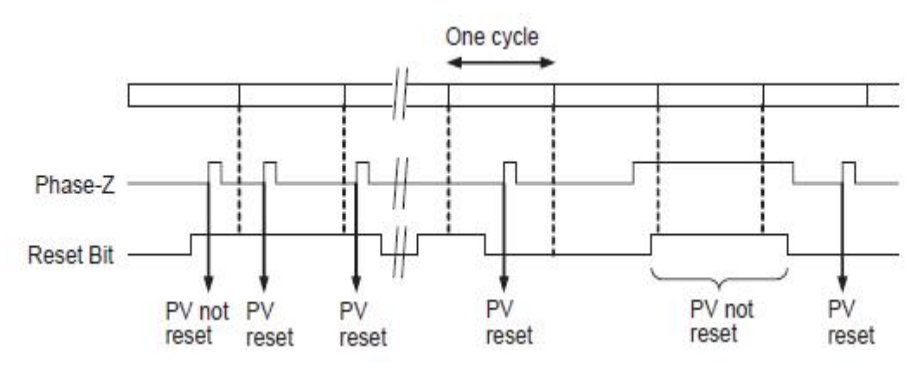

**Σχήμα 1.3.3-7: Σήμα φάσης Ζ.**

#### *2. Reset μέσω του λογισμικού (Software Reset)*

Με τον τρόπο αυτό ο high-speed counter επαναφέρεται όταν το αντίστοιχο reset bit του high-speed counter αλλάξει από την κατάσταση OFF στην κατάσταση ΟΝ.

Η μονάδα CPU του PLC αντιλαμβάνεται την μετάβαση από OFF σε ΟΝ του reset bit του high-speed counter μόνο στην έναρξη του κύκλου του PLC κατά τη διάρκεια εποπτείας των διαδικασιών. Η διαδικασία επαναφοράς (reset) γίνεται ταυτόχρονα. Η OFF σε ΟΝ μετάβαση δεν θα αντιληφθεί από τη CPU αν το ψηφίο επαναφοράς (reset bit) επανέλθει στη κατάσταση OFF εντός του ίδιου κύκλου.

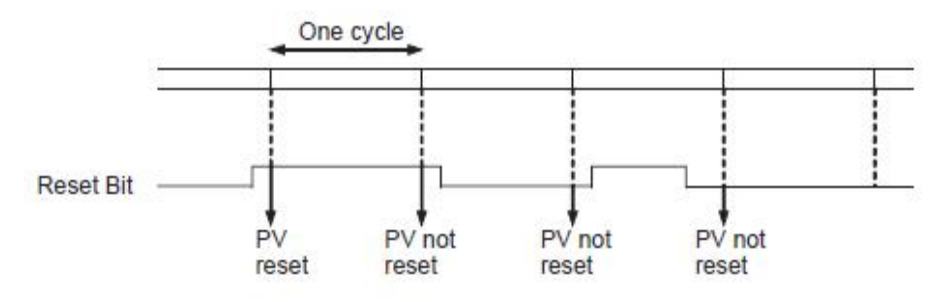

**Σχήμα 1.3.3-8: Software Reset.** 

#### **1.3.4 Περιγραφή των εξόδων**

Οι μονάδες εξόδου λειτουργούν σαν διακόπτες, στους οποίους δίνουμε εμείς την τάση και όταν κλείσει ο διακόπτης η τάση περνάει και πηγαίνει προς το υπόλοιπο κύκλωμα. το πρώτο χαρακτηριστικό που θα πρέπει να λάβει υπόψη του κάποιος είναι η τάση και το ρεύμα εξόδου της μονάδας. Έτσι λοιπόν η τάση εξόδου της μονάδας θα πρέπει να συμφωνεί με αυτή του φορτίου και αντίστοιχα το μέγιστο ρεύμα που μπορεί να δώσει η μονάδα προς το φορτίο. Οι τάσεις που έχουν επικρατήσει είναι τα 24V DC και τα 230V AC.

Ιδιαίτερο χαρακτηριστικό για τις μονάδες εξόδου είναι το ενεργό στοιχείο εξόδου, δηλαδή ο τελικός «διακόπτης» που παρέχει την ισχύ στο φορτίο. Αυτοί είναι συνήθως transistor αν πρόκειται για DC μονάδα εξόδου ή triac και ρελέ για AC μονάδα εξόδου όταν θέλουμε να κάνουμε έλεγχο ισχύος σε AC φορτία. Έτσι ανάλογα με την εφαρμογή επιλέγει κανείς το κατάλληλοo στοιχείο.

### **Α. Είδη εξόδων**

Στο σχήμα που ακολουθεί φαίνονται οι κλέμες εξόδου και οι διευθετήσεις των εξόδων. Μπορούν να χρησιμοποιηθούν σε κάθε μονάδα CP1H και σαν έξοδοι παλμών.

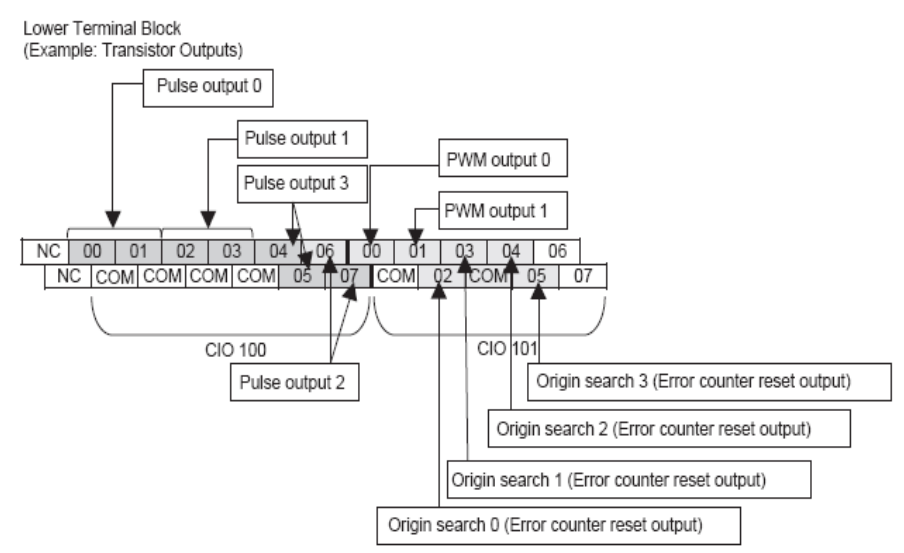

**Σχήμα 1.3.4-1: Κλέμες εξόδου και διευθετήσεις εξόδων παλμού.**

Τα είδη των εξόδων ενός προγραμματιζόμενου λογικού ελεγκτή CP1H καθώς και οι προδιαγραφές και τα τεχνικά χαρακτηριστικά του, αναφέρονται στους παρακάτω πίνακες.

|                                 | Είδος/Στοιχείο | Προδιαγραφές                     |  |
|---------------------------------|----------------|----------------------------------|--|
|                                 |                | 2 A, 250 VAC $(cos \varphi = 1)$ |  |
| Μέγιστη Χωρητικότητα Μεταγωγής  |                | 2 A, 24 VDC (4 A/common)         |  |
| Ελάχιστη Χωρητικότητα Μεταγωγής |                | 10 mA, 5 VDC                     |  |
| Διάρκεια ζωής                   | Ηλεκτρικές     | 100.000 χειρισμοί                |  |

**Πίνακας 1.3.4-1: Έξοδοι τύπου ρελέ (relay outputs).** 

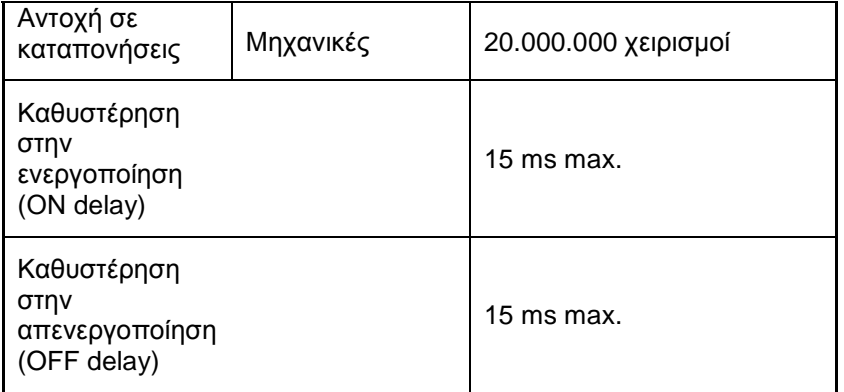

**Πίνακας 1.3.4-2: Έξοδοι τύπου Transistor (Transistor outputs).** 

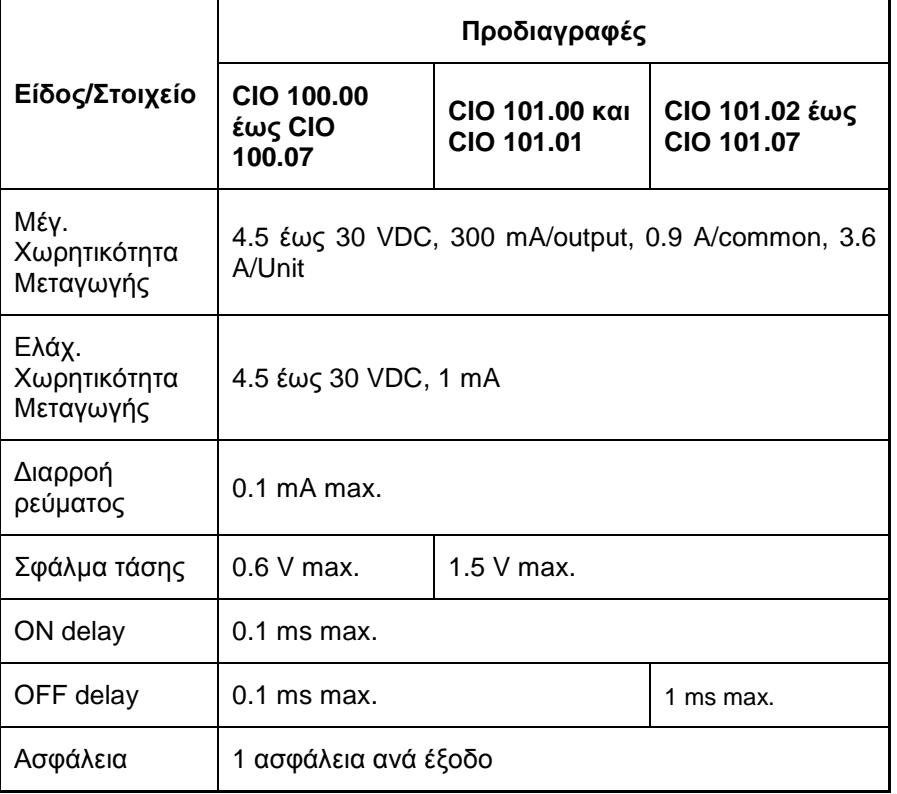

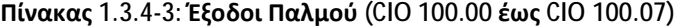

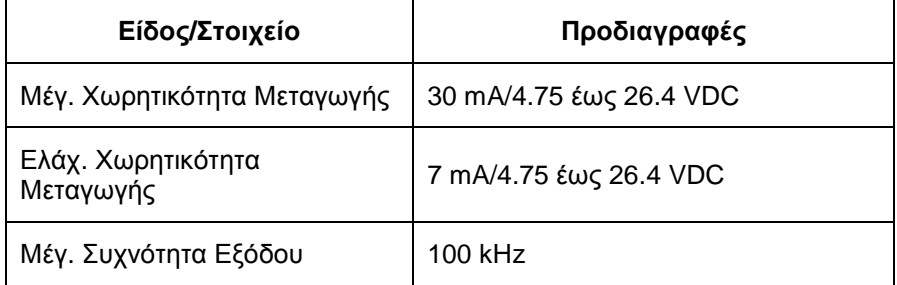

**Πίνακας 1.3.4-4: Έξοδοι PWM (CIO 101.00 και CIO 101.01)** 

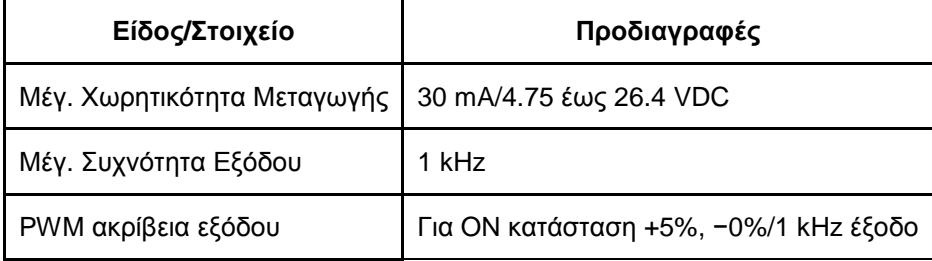

Το φορτίο για τις ανωτέρω τιμές υποτίθεται ότι είναι η αντίσταση φορτίου και δεν λαμβάνεται υπόψη η σύνθετη αντίσταση του αγωγού σύνδεσης με το φορτίο.

Λόγω των στρεβλώσεων της κυματομορφής του παλμού που προκύπτουν από τη σύνθετη αντίσταση των αγωγών σύνδεσης, το πλάτος των παλμών σε πραγματική λειτουργία μπορεί να είναι μικρότερο από τις τιμές που εμφανίζονται στους πίνακες.

### **Β. Συνδεσμολογία διασύνδεσης**

Στο σχήμα που ακολουθεί φαίνεται ο τρόπος διασύνδεσης των εξόδων του CP1H-XA40DT1-D.

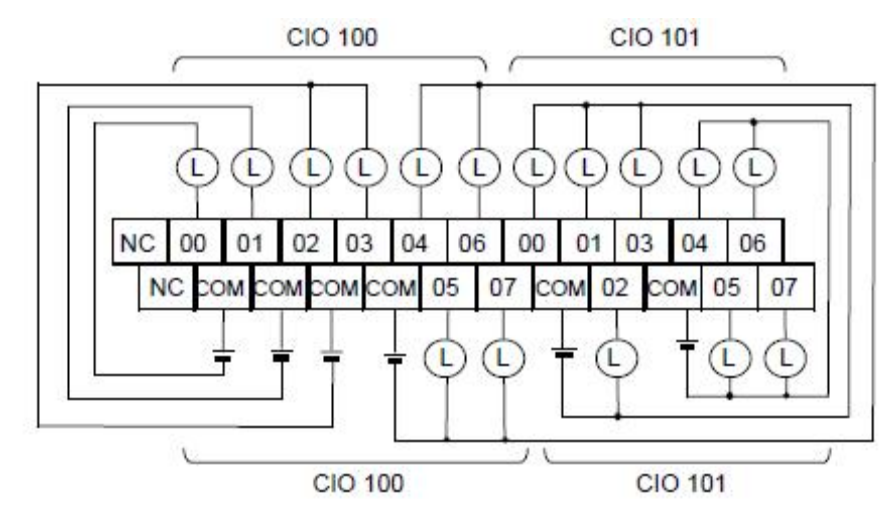

**Σχήμα 1.3.4-2: Συνδεσμολογία διασύνδεσης.** 

Για να χρησιμοποιηθούν ως έξοδοι παλμών πρέπει να κάνουμε ρυθμίσεις στο πλαίσιο Pulse Output 0 έως 3 στην εγκατάσταση του PLC.

## **1.3.5 Μονάδες αναλογικών εισόδων**

Οι μονάδες που εξετάσαμε μέχρι τώρα επεξεργάζονταν σήματα που έχουν μόνο δύο καταστάσεις. Έτσι ένας τερματικός διακόπτης είναι ενεργοποιημένος ή όχι και σε έναν κινητήρα είτε έχουμε οπλίσει ρελέ του να εκκινήσει είτε όχι. Σε αυτές τις περιπτώσεις δεν υπάρχει ενδιάμεση κατάσταση.

Στην καθημερινή πρακτική όμως μας ενδιαφέρουν και σήματα τα οποία έχουν διαρκή μεταβολή. Έτσι στην παρακολούθηση της στάθμης μιας δεξαμενής μας ενδιαφέρει η ακριβής τιμή του ύψους της στάθμης της και όχι μόνο το αν αυτή είναι πάνω ή κάτω από ένα όριο, πληροφορία που θα μας έδινε εύκολα ένα φλοτέρ τοποθετημένο στο

κατάλληλο σημείο. Τέτοιου είδους μεγέθη που έχουν ένα συνεχώς μεταβαλλόμενο φάσμα τιμών, λέγονται αναλογικά. Για την επεξεργασία τους μεταβάλλουμε πρώτα το φυσικό μέγεθος σε ηλεκτρικό με τη βοήθεια του κατάλληλου αισθητήρα / μετατροπέα και στη συνέχεια το εισάγουμε στο PLC. Έτσι στο παράδειγμα της στάθμης, το φυσικό μέγεθος που αντιστοιχεί στη στάθμη και μπορούμε εύκολα να το μετρήσουμε είναι η υδροστατική πίεση. Με την βοήθεια λοιπόν του αισθητήρα μετατρέπουμε την υδροστατική πίεση σε ηλεκτρικό μέγεθος και το επεξεργαζόμαστε.

Στο παράδειγμά μας μπορούμε γραμμικά να αντιστοιχίσουμε τα 0 cm (ή αλλιώς 0 bar) σε τάση 0V, και τα 10 m (1000 cm ή 1 bar) σε τάση 10V. Οποιαδήποτε ενδιάμεση τιμή π.χ. 3,25 m θα έχει την αντίστοιχη ηλεκτρική της αναπαράσταση δηλ. θα είναι 3,25V.

Οι μονάδες που έχουν τη δυνατότητα να επεξεργαστούν τέτοια συνεχή μεγέθη και να τα μετατρέπουν σε μορφή κατάλληλη για τη CPU είναι οι μονάδες αναλογικών εισόδων. Αυτές δέχονται ρεύματα ή τάσεις που παράγονται από τα αναλογικά αισθητήρια.

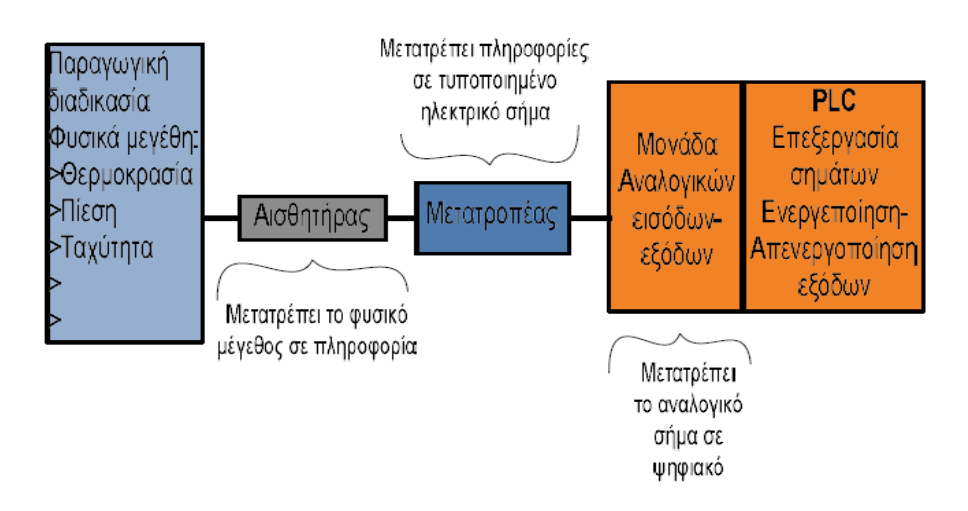

**Σχήμα 1.3.5-1: Επεξεργασία αναλογικών σημάτων.** 

Ο προγραμματιζόμενος λογικός ελεγκτής CP1H-XA40DT1-D διαθέτει ενσωματωμένες 4 αναλογικές εισόδους.

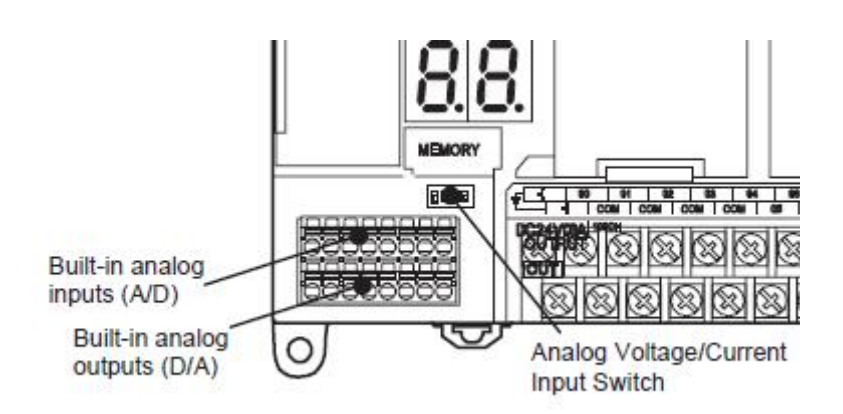

**Σχήμα 1.3.5-2: Άποψη αναλογικών εισόδων και αναλογικών εξόδων του PLC.**

Οι προδιαγραφές και τα τεχνικά χαρακτηριστικά των αναλογικών εισόδων του προγραμματιζόμενου λογικού ελεγκτή CP1H, αναφέρονται στο παρακάτω πίνακα.

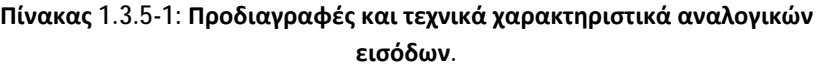

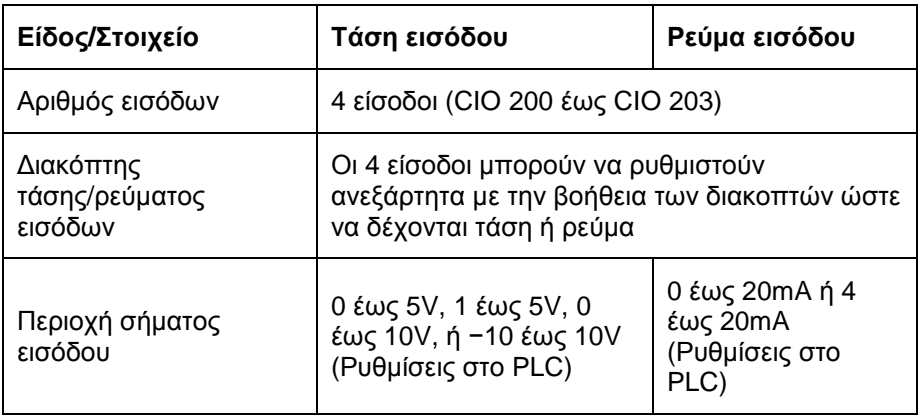

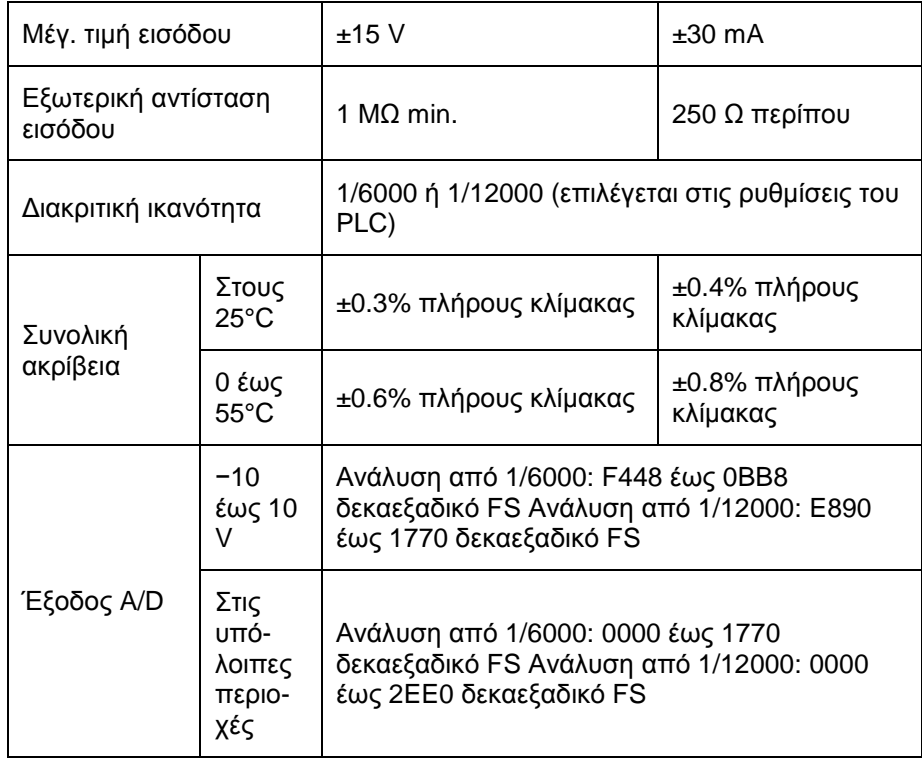

## **Συνδεσμολογία διασύνδεσης**

Το PLC διαθέτει ακροδέκτες για τις αναλογικές εισόδους και εξόδους (όπως προαναφέραμε) στους οποίους γίνεται η σύνδεση των διαφόρων αισθητήρων και αναλογικών στοιχείων αντίστοιχα.

Πριν την χρήση τους θα πρέπει πρώτα να επιλέξουμε αν το σήμα που θα δέχονται θα είναι τάση ή ρεύμα. Αυτή ρύθμιση μπορεί να γίνει με τους διακόπτες αναλογικών εισόδων.

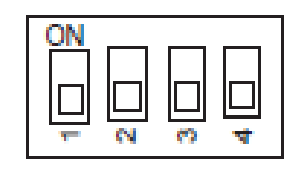

Ανάλογα με τη θέση των διακοπτών γίνεται η επιλογή του σήματος εισόδων/εξόδων. Πιο αναλυτικά η διαδικασία αυτή φαίνεται στο παρακάτω πίνακα.

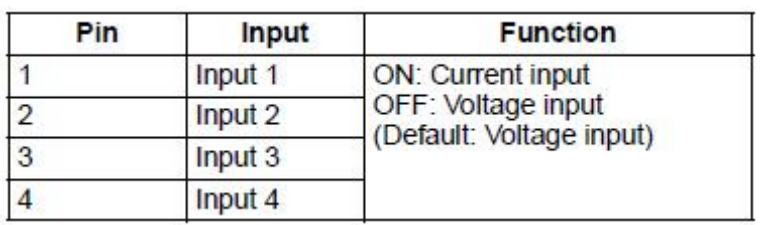

**Πίνακας 1.3.5.2: Επιλογή σήματος εισόδων/εξόδων.** 

Παρακάτω φαίνονται οι κλέμες ακροδεκτών αναλογικών εισόδων (αριστερά) και (δεξιά) κλέμες αναλογικών εξόδων του CP1H.

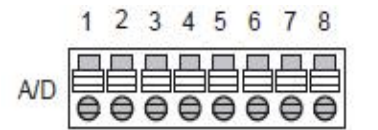

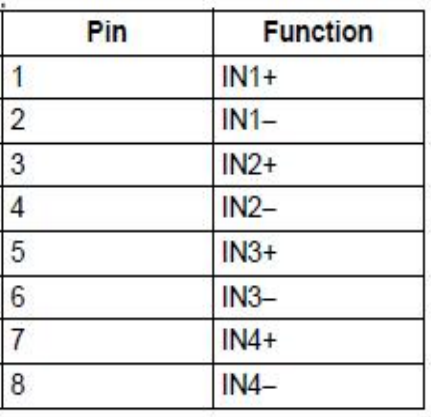

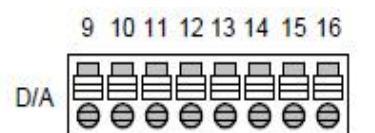

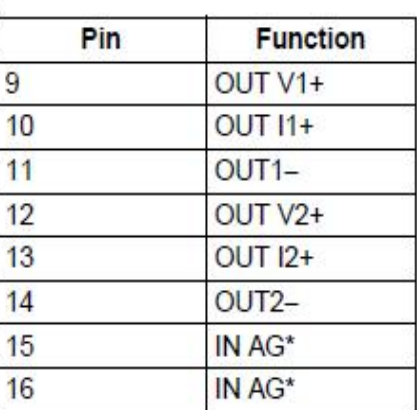

 Ένα απλό παράδειγμα συνδεσμολογίας των αναλογικών εισόδων/εξόδων δίνεται στο παρακάτω σχεδιάγραμμα.

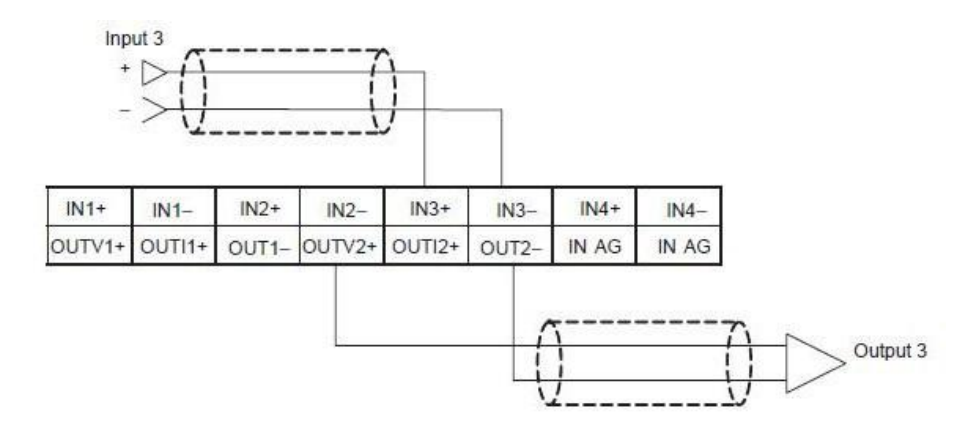

**Σχήμα 1.3.5-3: Συνδεσμολογία αναλογικών εισόδων/εξόδων.** 

#### **1.3.6 Μονάδες αναλογικών εξόδων**

Στις παραγωγικές διαδικασίες πολλές φορές απαιτείται να ελέγξουμε το ποσοστό λειτουργίας μιας μονάδας και όχι μόνο αν θα λειτουργεί ή όχι. Έτσι για παράδειγμα, η παροχή καυσίμου σε ένα ψεκαστήρα θα μπορούσε να ρυθμίσει την θερμοκρασία ενός λέβητα, ή να ελέγξει τις στροφές ενός κινητήρα, ή την ταχύτητα μιας μεταφορικής ταινίας. Σε όλες αυτές τις περιπτώσεις επιβάλλεται η χρήση μιας μονάδας αναλογικών εξόδων.

Η μονάδα αυτή αναλαμβάνει να μετατρέψει το αριθμητικό μέγεθος της εντολής της CPU στην κατάλληλη τιμή ρεύματος ή τάσης ώστε να μπορεί να οδηγηθεί το ανάλογο εξάρτημα που ελέγχει το φυσικό μέγεθος της εγκατάστασής μας. Έτσι αν θέλουμε να ελέγξουμε το άνοιγμα μιας αναλογικής δικλείδας από 0 ως 100% (και άρα την παροχή ρευστού σε έναν αγωγό), η μονάδα αναλογικών εξόδων θα τροφοδοτήσει την αναλογική δικλείδα με ρεύμα 4-20mA. Οι μεταβολές του ρεύματος θα αντιστοιχούν σε μεταβολές (0-100%) του ποσοστού ανοίγματος της δικλείδας.

Ο προγραμματιζόμενος λογικός ελεγκτής CP1H-XA40DT1-D διαθέτει 2 ενσωματωμένες αναλογικές εξόδους.

Οι προδιαγραφές και τα τεχνικά χαρακτηριστικά του προγραμματιζόμενου λογικού ελεγκτή CP1H-XA40DT01-D αναφέρονται στο παρακάτω πίνακα.

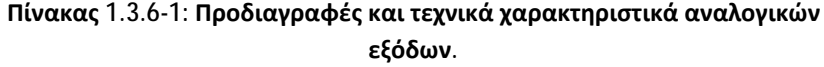

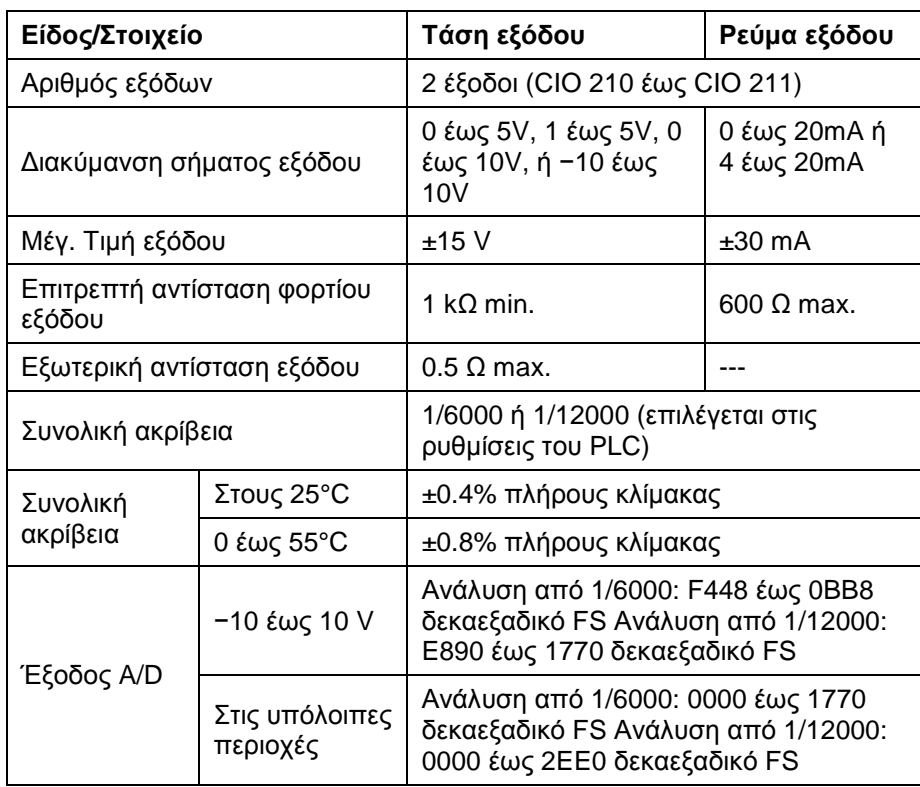

*Η συνδεσμολογία των αναλογικών εξόδων αναφέρθηκε στη παραπάνω παράγραφο (σχήμα 1.3.5-3).* 

#### **1.3.7 Χαρακτηριστικά και οργάνωση της μνήμης**

Η μνήμη είναι μια από τις βασικότερες συνιστώσες σ' ένα σύστημα αυτοματισμού. Στη σημερινή εποχή διαπιστώνουμε ότι η μνήμη γενικότερα στα συστήματα υπολογιστών συνεχώς γίνεται μικρότερη σε μέγεθος και μεγαλύτερη σε χωρητικότητα, κοστίζει όλο και πιο φθηνά και αντέχει σε όλο και πιο αντίξοες συνθήκες λειτουργίας. Μέχρι πριν λίγα χρόνια, συστήματα με δεκάδες ΚΒ μνήμης θεωρούντο υπεραρκετά και ικανά ακόμα και για τις πιο περίπλοκες εφαρμογές. Σήμερα μιλάμε για μνήμες της τάξης των ΜΒ (π.χ. 16ΜΒ) για μεγάλες εφαρμογές, αφού οι απαιτήσεις των εφαρμογών έχουν αυξηθεί δραματικά. Η μνήμη μιας CPU χωρίζεται σε 3 γενικές κατηγορίες: Μνήμη φόρτωσης, μνήμη εργασίας και μνήμη συστήματος, τις οποίες θα δούμε αναλυτικά παρακάτω.

#### **Μνήμη φόρτωσης (Load Memory)**

Στη μνήμη αυτή αποθηκεύεται ολόκληρο το πρόγραμμα του χρήστη, η περιγραφή του συστήματος καθώς και οι παράμετροι των μονάδων. Στο κοντινό μέλλον εδώ θ' αποθηκεύονται τα σύμβολα και ο σχολιασμός του προγράμματος, που προς το παρόν γίνεται μόνο στη συσκευή προγραμματισμού. Η μνήμη αυτή προϋπάρχει σε κάθε CPU και μπορεί να επεκταθεί με εξωτερικές μνήμες RAM ή Flash EPROM (FEPROM).

#### **Μνήμη εργασίας (Work Memory)**

Αυτή είναι πάντα ενσωματωμένη RAM υψηλής απόδοσης (ταχύτητας) και διατηρεί το περιεχόμενό της μόνο με τη βοήθεια μπαταρίας. Εδώ υπάρχουν και εκτελούνται μόνο τα άκρως απαραίτητα στοιχεία από το πρόγραμμά μας καθώς και τα μπλοκ
δεδομένων – χώροι όπου αποθηκεύονται τιμές (αριθμοί). Η εργασία αυτή – η μεταφορά των απαραίτητων στοιχείων από εξωτερική μνήμη στη μνήμη εργασίας, γίνεται από το λειτουργικό σύστημα της CPU.

Στην περίπτωση που το πρόγραμμα μεταφέρεται από συσκευή προγραμματισμού, τότε αυτό καταχωρείται στη μνήμη φόρτωσης και εργασίας ταυτόχρονα. Η μνήμη αυτή προϋπάρχει σε κάθε CPU στη μέγιστή τιμή της, πράγμα που σημαίνει ότι δεν επεκτείνεται με εξωτερικές μνήμες.

#### **Μνήμη συστήματος (System Memory)**

Η μνήμη συστήματος περιέχει τις μεταβλητές στις οποίες αναφερόμαστε στο πρόγραμμά μας. Αυτές υπάρχουν ομαδοποιημένες στη μνήμη και το μέγεθος τους εξαρτάται από την εκάστοτε χρησιμοποιούμενη CPU.

Η μνήμη συστήματος στη CPU περιλαμβάνει τις παρακάτω περιοχές:

*Μνήμη απεικόνισης εισόδων (Inputs display):* Στην αρχή κάθε κύκλου σάρωσης του προγράμματος μας, η CPU διαβάζει τις εισόδους από τις μονάδες εισόδων και καταγράφει τις τιμές σ' αυτή την περιοχή.

*Μνήμη απεικόνισης εξόδων(Outputs display):* Κατά την διάρκεια της εκτέλεσής του, το πρόγραμμα υπολογίζει τιμές εξόδου (εντολές) και τις τοποθετεί σ' αυτήν την περιοχή. Στο τέλος του κύκλου σάρωσης, η CPU στέλνει τις τιμές αυτές στις μονάδες εξόδων.

*Βοηθητικά (Auxiliary area):* Αποθηκεύει πληροφορίες (καταστάσεις) ή ενδιάμεσα αποτελέσματα που είναι διαθέσιμα σε όλο το πρόγραμμα.

*Χρονικά (Timer area):* Παρέχει αποθήκευση των χρόνων των χρονικών.

*Απαριθμητές (Counter area):* Παρέχει αποθήκευση του περιεχομένου των απαριθμητών.

*Τοπικά βοηθητικά:* Θέσεις που παίζουν το ρόλο ενδιάμεσης αποθήκευσης των δεδομένων ενός υποπρογράμματος την ώρα που αυτό εκτελείται.

*Διαγνωστικά (Data Registers):* Καταχωρούνται διάφορες ενέργειες που έχουν γίνει στο σύστημα με ώρα και ημερομηνία, όπως CPU σε RUN/STOP, βραχυκυκλωμένη μονάδα αναλογικών κλπ.

Η CPU του CP1H-XA40DT1-D διαθέτει λειτουργίες μνήμης που αποθηκεύουν δεδομένα στη μονάδα της CPU και μπορούν να διαβαστούν από την ειδική κάρτα μνήμης CP1W-ME05M. Οι λειτουργίες αυτές μπορούν να χρησιμοποιηθούν για τις ακόλουθες εφαρμογές:

- Αντιγραφή δεδομένων σε άλλες παρόμοιες μονάδες CPU.
- Δημιουργία αντιγράφων ασφαλείας των δεδομένων, σε περίπτωση που η μονάδα CPU πρέπει να αντικατασταθεί λόγω οποιασδήποτε δυσλειτουργίας.
- Εγγραφή και ενημέρωση των δεδομένων κατά την αναβάθμιση των υφιστάμενων συσκευών.

Στο παρακάτω πίνακα φαίνονται οι προδιαγραφές της κάρτας μνήμης τύπου CP1W-ME05M.

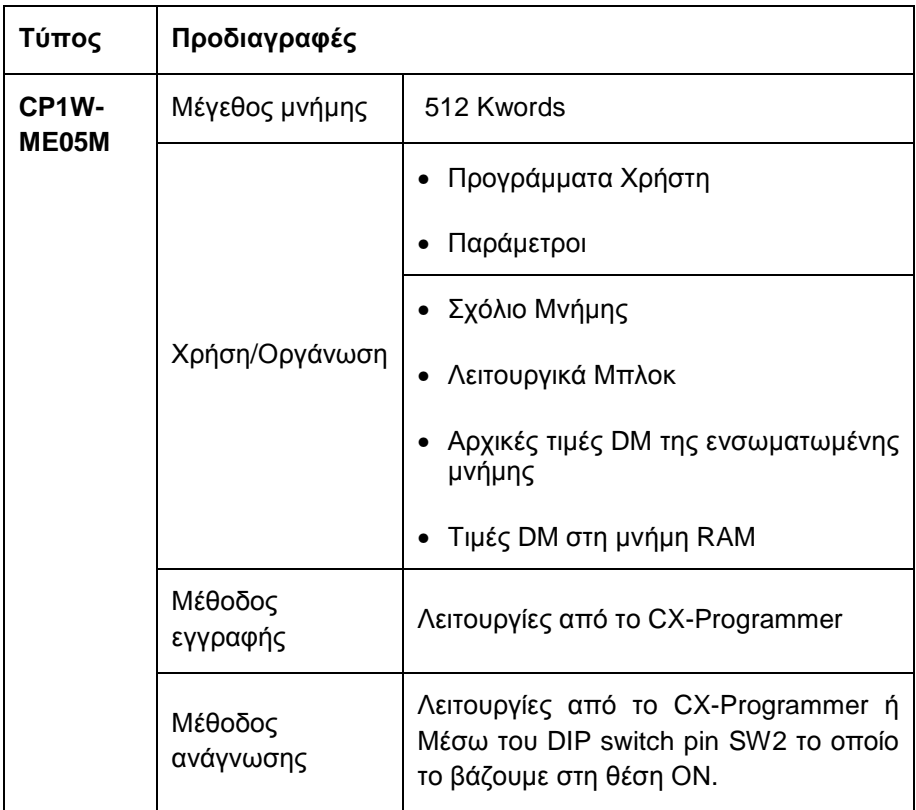

**Πίνακας 1.3.7-1: Προδιαγραφές της κάρτας μνήμης**

Στους πίνακες που ακολουθούν δίνονται οι θέσεις μνήμης εισόδων/εξόδων (I/O memory area) που χρησιμοποιούνται από το PLC.

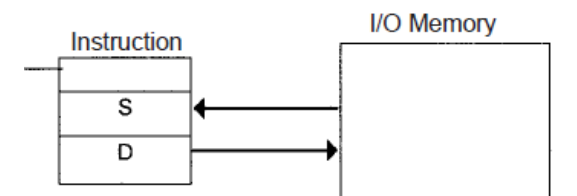

**Σχήμα 1.3.7-1: Λειτουργία της I/O memory.**

| Area        |                                                             |                                                     | <b>Size</b>                                                     | Range                                                 | Work Area                       | 8.192 bits<br>(512<br>words)  | W000 to<br>W511                    |
|-------------|-------------------------------------------------------------|-----------------------------------------------------|-----------------------------------------------------------------|-------------------------------------------------------|---------------------------------|-------------------------------|------------------------------------|
| CIO<br>Area | <b>I/O Area</b>                                             | Input<br>Area                                       | 272 bits<br>$(17$ words)                                        | CIO 0 to<br><b>CIO 16</b>                             | <b>Holding Area</b>             | 8,192 bits<br>(512)<br>words) | <b>H000</b> to<br>H511<br>(Note 1) |
|             |                                                             | Output<br>Area                                      | 272 bits<br>$(17$ words)                                        | CIO 100<br>to CIO<br>116                              | <b>Auxiliary Area</b>           | 15,360<br>bits (960<br>words) | A000 to<br>A959                    |
|             | Built-in ana-<br>log I/O<br>Areas<br>(XA CPU<br>Units only) | Built-in<br>Analog<br>Input                         | 4 words                                                         | <b>CIO 200</b><br>to CIO<br>203                       | <b>TR Area</b>                  | 16 bits                       | TR0 to<br><b>TR15</b>              |
|             |                                                             | Area<br><b>Built-in</b><br>Analog<br>Output<br>Area | 2 words                                                         | CIO 210<br>to 211                                     | Data Memory Area                | 32.768<br>words               | D00000<br>to.<br>D32767            |
|             |                                                             |                                                     |                                                                 |                                                       | <b>Timer Completion Flags</b>   | 4.096 bits                    | T0000 to<br>T4095                  |
|             | Data Link Area                                              |                                                     | 3.200 bits<br>(200)<br>words)                                   | CIO 1000<br>to CIO<br>1199                            | <b>Counter Completion Flags</b> | 4.096 bits                    | C0000 to<br>C4095                  |
|             | CPU Bus Unit Area                                           |                                                     | 6.400 bits<br>(400)<br>words)                                   | CIO 1500<br>to CIO<br>1899                            | <b>Timer PVs</b>                | 4.096<br>words                | T0000 to<br><b>T4095</b>           |
|             |                                                             |                                                     |                                                                 |                                                       | Counter PVs                     | 4.096<br>words                | C0000 to<br>C4095                  |
|             | Special I/O Unit Area                                       |                                                     | 15,360<br><b>bits (960</b><br>words)                            | CIO 2000<br>to CIO<br>2959                            | <b>Task Flag Area</b>           | 32 bits                       | TK0 to<br><b>TK31</b>              |
|             | Serial PLC Link Area                                        |                                                     | 1,440 bits<br>(90 words)                                        | CIO 3100<br>to CIO<br>3189                            | <b>Index Registers</b>          | 16 regis-<br>ters             | IRO to<br>IR <sub>15</sub>         |
|             | DeviceNet Area                                              |                                                     | 9.600 bits<br>(600)<br>words)                                   | CIO 3200<br>to CIO<br>3799                            | <b>Data Registers</b>           | 16 regis-<br>ters             | DR0 to<br><b>DR15</b>              |
|             | Work Area                                                   |                                                     | 4,800 bits<br>(300)<br>words)<br>37,504<br>bits (2344<br>words) | CIO 1200<br>to CIO<br>1499 CIO<br>3800 to<br>CIO 6143 |                                 |                               |                                    |

**Πίνακας 1.3.7-2: I/O memory area.** 

Στο παρακάτω πίνακα φαίνονται οι περιοχές μνήμης CIO και οι αντίστοιχες θέσεις τους.

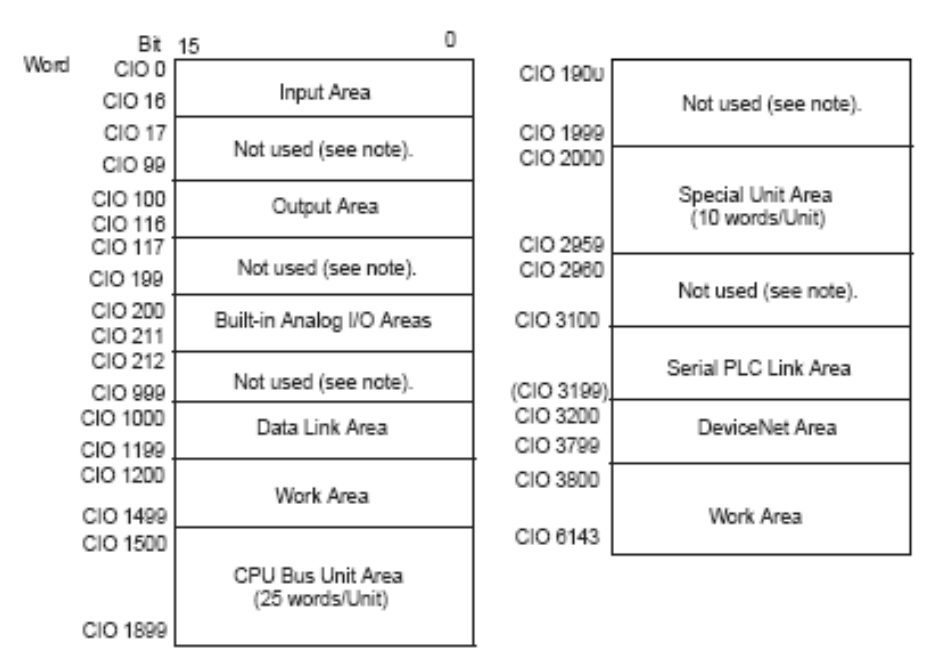

**Πίνακας 1.3.7-3: CIO Area.** 

#### **1.3.8 Ενδεικτικά χειρισμού του PLC**

Η μονάδα του PLC περιέχει ενσωματωμένα ενδεικτικά (Led) πράσινου, κόκκινου και κίτρινου χρώματος, τα οποία δείχνουν την κατάσταση του PLC.

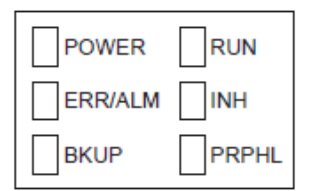

Οι ενδείξεις που μπορεί να έχουν ανάλογα με την κατάσταση του PLC, δίνονται στο πίνακα που ακολουθεί.

**Πίνακας 1.3.8-1: Ενδείξεις του PLC.** 

| <b>POWER</b>                | Αναμμένο   | Το PLC είναι ενεργοποιημένο                                                                                                    |  |  |
|-----------------------------|------------|----------------------------------------------------------------------------------------------------|--|--|
| (πράσινο)                   | Σβηστό     | Το PLC είναι απενεργοποιημένο                                                                                                    |  |  |
| <b>RUN</b>                  | Αναμμένο   | Η CPU εκτελεί ένα πρόγραμμα ή είναι σε<br>κατάσταση παρακολούθησης                                                                                                    |  |  |
| (πράσινο)                   | Σβηστό     | Η λειτουργία του προγράμματος σταμάτησε ή<br>έχει προκύψει σημαντικό σφάλμα.                                                                                                    |  |  |
| <b>ERR/ALM</b><br>(KÓKKIVO) | Αναμμένο   | Έχει προκύψει σημαντικό σφάλμα ή σφάλμα<br>CPU.<br>H<br>λειτουργία<br>πρόκειται<br>στη<br>vα<br>σταματήσει<br>όλες<br>έξοδοι<br>θα<br>και<br>O <sub>l</sub><br>απενεργοποιηθούν. |  |  |
|                             | Αναβόσβημα | Πρόκυψε ασήμαντο σφάλμα. Η λειτουργία<br>μπορεί να συνεχιστεί.                                                                                                    |  |  |
|                             | Σβηστό     | Κανονική λειτουργία                                                                                                    |  |  |
| <b>INH</b><br>(κίτρινο)     | Αναμμένο   | To<br><b>OFF</b><br>ψηφίο<br>εξόδου<br>(A500.15)<br>έξοδοι<br>ενεργοποιήθηκε.<br>Όλες<br>θα<br>OI<br>απενεργοποιηθούν.                                                           |  |  |
|                             | Σβηστό     | Κανονική λειτουργία                                                                                                    |  |  |
| <b>BKUP</b><br>(κίτρινο)    | Αναμμένο   | Γίνεται εγγραφή στην ενσωματωμένη μνήμη ή<br>τοποθετείται κάρτα μνήμης στη CPU                                                                                                   |  |  |
|                             | Σβηστό     | Τίποτα από τα παραπάνω                                                                                                    |  |  |
| <b>PRPHL</b><br>(κίτρινο)   | Αναβόσβημα | Επικοινωνίες (είτε αποστολή, είτε λήψη) που<br>γίνονται μέσω περιφερειακών θυρών.                                                                                                |  |  |
|                             | Σβηστό     | Τίποτα από τα παραπάνω                                                                                                    |  |  |

# **ΚΕΦΑΛΑΙΟ 2 <sup>ο</sup>**

## **ΤΟ ΛΟΓΙΣΜΙΚΟ CX - PROGRAMMER**

#### **2.1 Γενική περιγραφή**

Μια προσεκτική ματιά σε μια εγκατάσταση που θέλουμε να αυτοματοποιήσουμε, μας δείχνει ότι αυτή αποτελείται από επιμέρους τμήματα τα οποία είναι συνδεδεμένα μεταξύ τους με κάποια λογική. Η πρώτη δουλειά μας είναι λοιπόν να χωρίσουμε την διαδικασία παραγωγής σε επιμέρους εργασίες:

#### **Hardware**

- Αριθμό και τύπο εισόδων και εξόδων.
- Αριθμό και τύπο μονάδων.
- Αριθμό των απαιτούμενων rack.
- Χωρητικότητα και τύπο CPU.
- Συστήματα δικτύωσης.

#### **Software**

- Δομή προγράμματος.
- Διαχείριση δεδομένων για τη διαδικασία αυτοματισμού.
- Δεδομένα διαμόρφωσης (Configuration).
- Δεδομένα επικοινωνίας.
- Τεκμηρίωση προγράμματος και project.

Στο CX-Programmer όλες οι απαιτήσεις σε Hardware και Software μιας διαδικασίας αυτοματισμού διαχειρίζονται μέσα από ένα project.

Ένα project περιλαμβάνει το απαραίτητο Hardware (με τη διαμόρφωση του υλικού), το δίκτυο (με τη διαμόρφωση του λογισμικού), όλα τα προγράμματα καθώς και ολόκληρη τη διαχείριση δεδομένων για μια λύση αυτοματισμού.

#### **Ανοίγοντας το CX-Programmer**

Το χαρακτηριστικό του εικονίδιο υπάρχει στο Desktop των Windows και πατώντας διπλό κλικ πάνω του εκκινεί το πρόγραμμα.

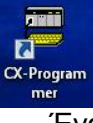

Ένας άλλος τρόπος εκκίνησης είναι και από την επιλογή **Start> OMRON >CX- One>** (φάκελος) **CX-Programmer> CX-Programmer**  όπως φαίνεται στο σχήμα που ακολουθεί:

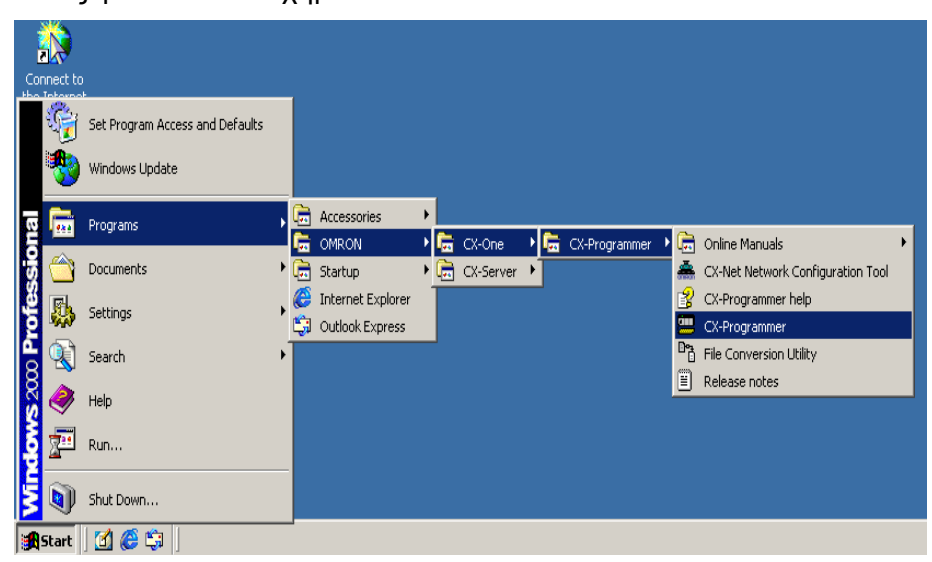

**Σχήμα 2.1-1: Άνοιγμα του CX-Programmer.** 

Κάνοντας την παραπάνω διαδικασία, εμφανίζεται το ακόλουθο παράθυρο:

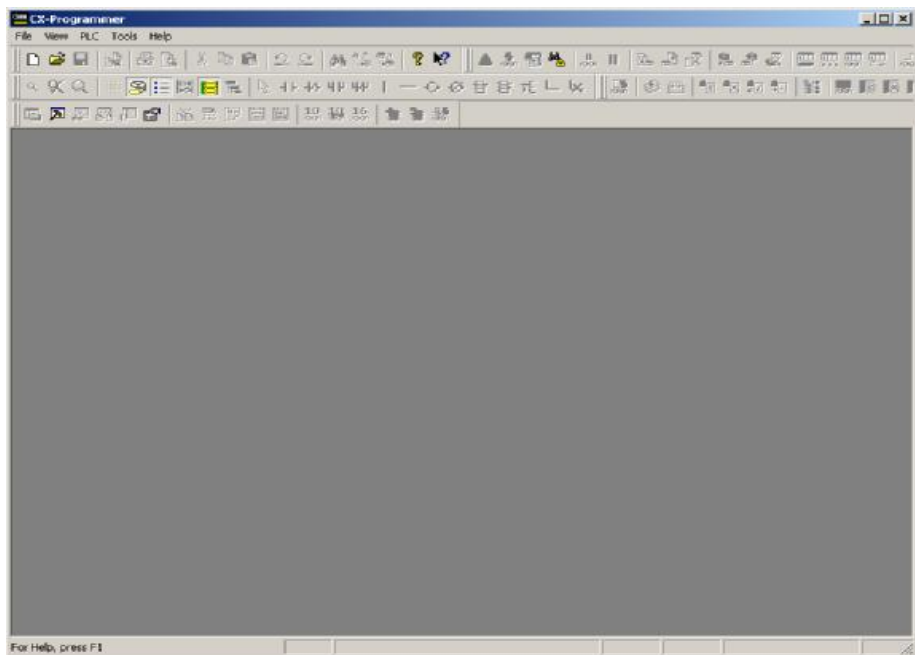

**Σχήμα 2.1-2: Το παράθυρο του CX-Programmer.** 

## **2.2 Η γλώσσα Ladder (LAD)**

Είναι η πρώτη γλώσσα που αναπτύχθηκε ιστορικά. Η γλώσσα αυτή στην ουσία επιτρέπει τη μεταφορά του ηλεκτρολογικού σχεδίου, μέσω της συσκευής προγραμματισμού στο PLC. Με την Ladder η εκπαίδευση των τεχνικών, οι οποίοι ήταν συνηθισμένοι στον κλασσικό αυτοματισμό, γινόταν εύκολά και γρήγορα, αφού δεν άλλαζε ουσιαστικά ο τρόπος σχεδιασμού του αυτοματισμού. Η γλώσσα Ladder χρησιμοποιεί την Αμερικάνικη προτυποποίηση στο σχεδιασμό των ηλεκτρικών επαφών. Αυτό οφείλεται ίσως στο γεγονός ότι τα πρώτα PLC αναπτύχθηκαν στην Αμερική. Όμως στη συνέχεια ο τρόπος αυτός σχεδιασμού ήταν κατανοητός και εύχρηστος ώστε διατηρήθηκε και από τις ευρωπαϊκές εταιρίες, με αποτέλεσμα σήμερα να είναι πλέον καθιερωμένος. Στο παρακάτω σχήμα φαίνεται ένα απλό παράδειγμα ενός κυκλώματος αυτοσυγκράτησης με επαφή εξόδου σε γλώσσα Ladder.

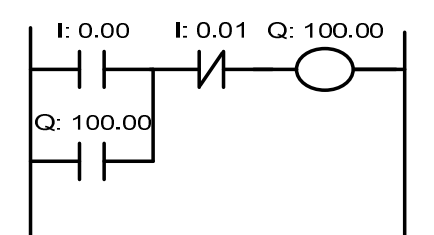

**Σχήμα 2.2-1: Κύκλωμα αυτοσυγκράτησης με Ladder.**

Τα I: 0.00 και I: 0.01 είναι επαφές εισόδου Start και Stop αντίστοιχα, ενώ το Q: 100.00 είναι η έξοδος του συστήματος π.χ. ένας ηλεκτρονόμος ισχύος. Η επαφή (διακόπτης) Q: 100.00 είναι η επαφή αυτοσυγκράτησης.

## **2.3 Βασικά πλήκτρα της γραμμής εργαλείων του CX-Programmer**

Στη παράγραφο 2.1 δείξαμε πως ανοίγουμε το περιβάλλον του CX-Programmer. Ανοίγουμε λοιπόν το πρόγραμμα για να δούμε τα βασικά εργαλεία του CX-Programmer.

#### **Δημιουργία νέου Project**

Για να φτιάξουμε ένα νέο πρόγραμμα, στο παράθυρο του CX-Programmer, πατάμε **File> New** ή πατάμε το εικονίδιο όπως φαίνεται στην παρακάτω εικόνα:

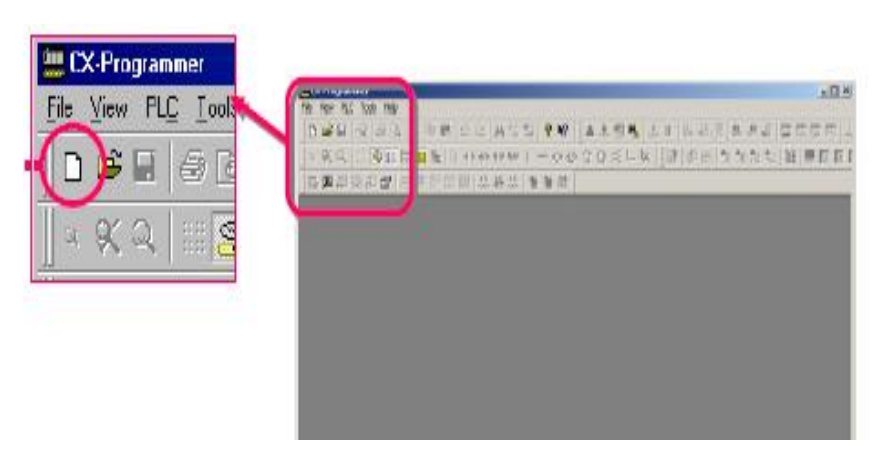

**Σχήμα 2.3-1: Δημιουργία νέου Project.**

Κάνοντας κλικ στο New εμφανίζεται το παράθυρο Change PLC, όπου επιλέγουμε τον τύπο του PLC. Πατώντας το κουμπί Settings στο Device Type, όπως φαίνεται παρακάτω.

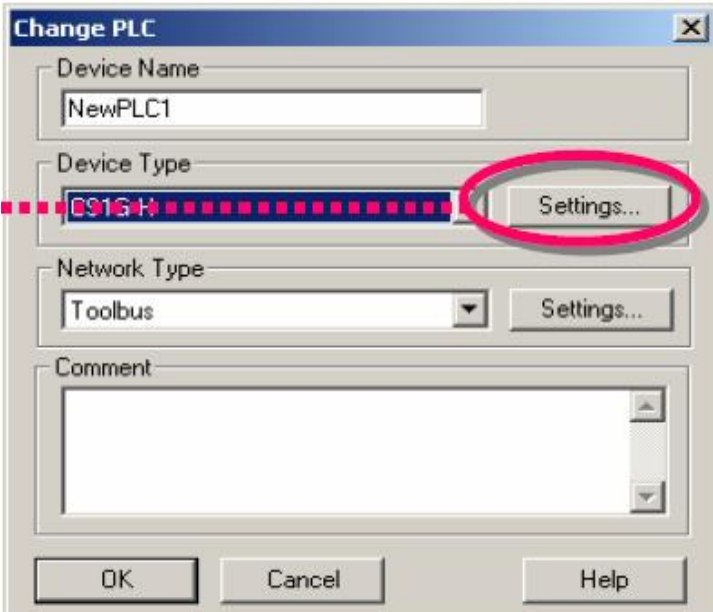

**Σχήμα 2.3-2: Επιλογή τύπου PLC.**

Στο παράθυρο που ανοίγει (Device Type Settings), επιλέγουμε τον τύπο της CPU του PLC.

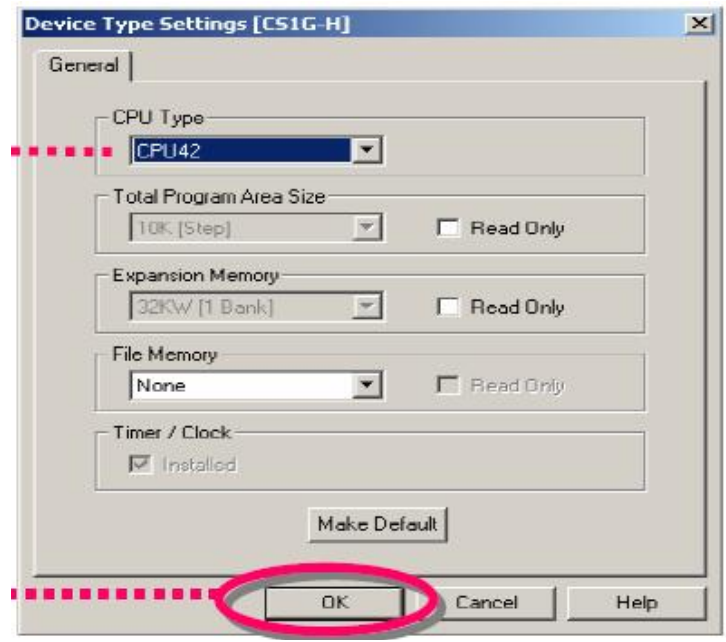

**Σχήμα 2.3-3: Επιλογή τύπου CPU.** 

*Επίσης, η επιλογή του τύπου PLC μπορεί να γίνει απευθείας από το παράθυρο του Change PLC πατώντας το βελάκι στην επιλογή Device Type όπου μας δείχνει όλους τους τύπους PLC.* 

Τα πιο βασικά πλήκτρα της γραμμής αργαλειών του CX-Programmer είναι:

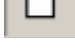

**New:** Δημιουργία νέας εργασίας

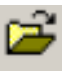

**Open:** Άνοιγμα είδη υπάρχουσας εργασίας

**Save:** Αποθήκευση εργασίας

**Work online:** Συνδέει τον Η/Υ με το PLC

**Work online simulator:** Κάνει εικονική σύνδεση του Η/Υ με το PLC για εξομοίωση του προγράμματος

**Inputs:** Επαφές εισόδου

Κάθετη και Οριζόντια σύνδεση σημείων

**Outputs:** Επαφές εξόδων

**New PLC Instruction:** Δημιουργία εντολών PLC μέσω των οποίων καθορίζονται οι θέσεις μνήμης οπού καταχωρούνται οι παράμετροι και οι έξοδος των εντολών

**New function block call:** Δημιουργία λειτουργικού Block

## **Δημιουργία απλού παραδείγματος στο CX-Programmer.**

Για την δημιουργία ενός προγράμματος, π.χ. αυτοσυγκράτηση με επαφή εξόδου, δημιουργούμε ένα νέο Project ακλουθώντας τα παραπάνω βήματα. Στο Device Type επιλέγουμε τύπο PLC **CP1H.**  Πατάμε ΟΚ και ανοίγουν τρία παράθυρα, όπως φαίνεται παρακάτω.

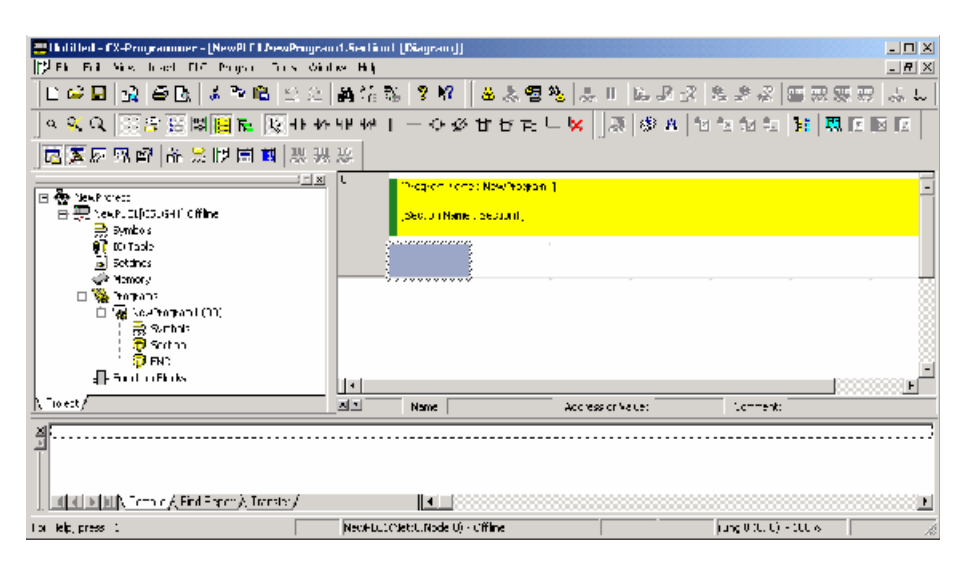

**Σχήμα 2.3-4: Παράθυρο εργασίας του CX-Programmer.**

Το παράθυρο στα αριστερά ονομάζεται **Project Workspace** και χρησιμεύει για τον έλεγχο των προγραμμάτων και των δεδομένων.

Το παράθυρο που βρίσκεται δεξιά ονομάζεται **Ladder Window**  στο οποίο σχεδιάζουμε το πρόγραμμά μας.

Το παράθυρο που εμφανίζεται στο κάτω μέρος ονομάζεται **Output Window** το οποίο μας δείχνει τυχόν σφάλματα στη σύνταξη του προγράμματος.

Στη γραμμή εργαλείων επιλέγουμε την ανοιχτή επαφή (new contact) και στο παράθυρο σχεδίασης (ladder window), τοποθετούμε την επαφή. Με τον ίδιο τρόπο από την γραμμή εργαλείων επιλέγουμε και τις επαφές ώστε στο τέλος θα έχουμε το παρακάτω σχέδιο.

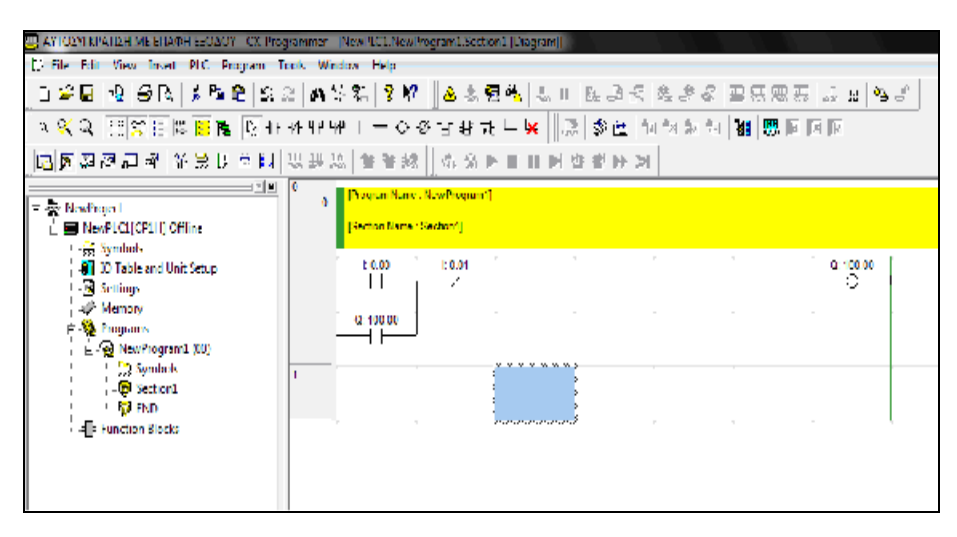

**Σχήμα 2.3-5: Παράδειγμα σχεδίασης κυκλώματος αυτοσυγκράτησης.**

Ο έλεγχος στο παραπάνω πρόγραμμα για τυχόν λάθη γίνεται αυτόματα στο παράθυρο Output Window όταν κατεβάσουμε το πρόγραμμα. Ένας άλλος τρόπος είναι η εμφάνιση των σφαλμάτων με κόκκινο χρώμα στο κωδικό των εντολών ή στο **Rung** κατά τη διάρκεια του προγραμματισμού.

Ο τύπος των εισόδων normal εξαρτάται από το τύπο του εξωτερικού μπουτόν/διακόπτη που συνδέεται στις εισόδους του PLC, π.χ. αν έχουμε ένα μπουτόν Start NC θα πρέπει να βάλουμε μια επαφή NC στο Ladder window.

Όταν ολοκληρωθεί ο σχεδιασμός του προγράμματος θα πρέπει να το κατεβάσουμε στο PLC. Αυτό γίνεται κάνοντας κλικ στο κουμπί Work online που βρίσκεται στη μπάρα εργαλείων. Στη συνεχεία πηγαίνουμε στη γραμμή των Menu στην επιλογή PLC και στις επιλογές που εμφανίζονται, πατάμε **Transfer > to PLC.** Στην εικόνα φαίνεται η παραπάνω διαδικασία μεταφοράς.

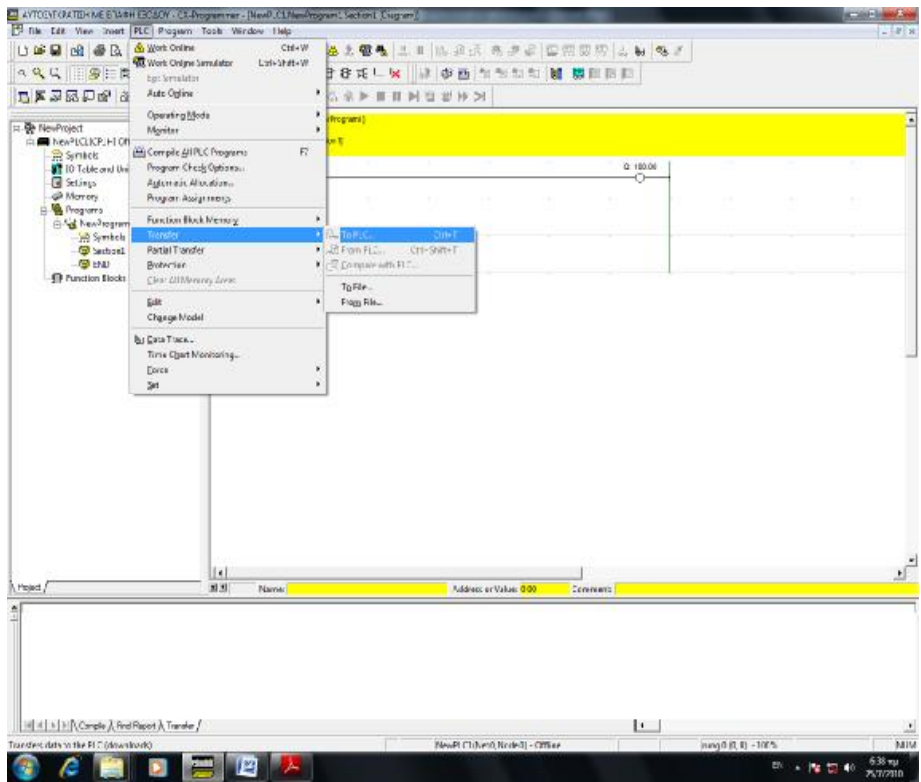

**Σχήμα 2.3-6: Μεταφορά προγράμματος στο από τον Η/Υ στο PLC.**

## **ΚΕΦΑΛΑΙΟ 3<sup>ο</sup>**

## **Ο ΕΛΕΓΧΟΣ PID, ΣΧΕΤΙΚΕΣ ΕΝΤΟΛΕΣ ΚΑΙ ΑΛΛΕΣ ΧΡΗΣΙΜΕΣ**

#### **3.1 Εισαγωγή στον έλεγχο PID**

Ένας αναλογικός-ολοκληρωτικός-διαφορικός ελεγκτής (ελεγκτής PID) είναι ένας γενικός μηχανισμός με ανατροφοδότηση βρόχων ελέγχου που χρησιμοποιείται ευρέως στα βιομηχανικά συστήματα ελέγχου. Ένας ελεγκτής PID προσπαθεί να διορθώσει το σφάλμα μεταξύ μιας μετρούμενης μεταβλητής-διαδικασίας (Process Value) και ενός επιθυμητού σημείου λειτουργίας setpoint) κάνοντας κάποιον υπολογισμό και παράγοντας μία έξοδο η οποία θα ρυθμίσει τη διαδικασία αναλόγως.

Ο υπολογισμός της εξόδου του ελεγκτή PID (αλγόριθμος) περιλαμβάνει τρεις ξεχωριστούς όρους. Τον **αναλογικό, ολοκληρωτικό** και **διαφορικό** όρο. Το αναλογικό κέρδος καθορίζει την αντίδραση στη τρέχουσα διαφορά μετρούμενης τιμής και setpoint, η ολοκλήρωση καθορίζει την αντίδραση βασισμένη στο άθροισμα αυτών των διαφορών που προκύπτουν με την πάροδο του χρόνου και η παράγωγος καθορίζει την αντίδραση βάση της μεταβολής της μετρούμενης τιμής. Το σταθμισμένο ποσό αυτών των τριών ενεργειών χρησιμοποιείται για να ρυθμίσει τη διαδικασία μέσω ενός στοιχείου ελέγχου όπως η θέση μιας βαλβίδας ελέγχου ή η παροχή ηλεκτρικού ρεύματος ενός στοιχείου θέρμανσης, κινητήρα κτλ.

Με την βοήθεια του επόμενου σχήματος μπορούμε να καταλάβουμε τα χαρακτηριστικά καθενός από τους τρεις ελέγχους ενός PID ελεγκτή, του αναλογικού (P), του ολοκληρωτικού (I) και του διαφορικού (D) ελέγχου, καθώς και τον τρόπο με τον οποίο θα πρέπει να τους χρησιμοποιούμε για να πετύχουμε την επιθυμητή απόκριση. Θα λάβουμε ως βάση το ακόλουθο σύστημα μοναδιαίας ανατροφοδότησης (ο κλάδος ανατροφοδότησης δεν έχει ούτε ενίσχυση ούτε εξασθένιση):

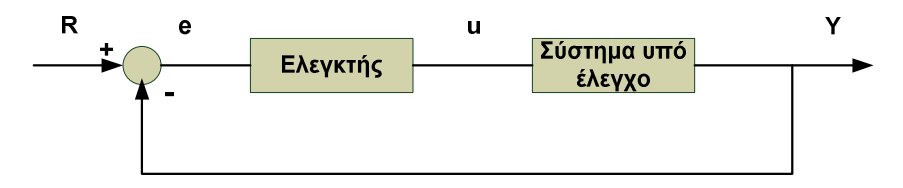

**Σχήμα 3.1-1: Σύστημα μεταφοράς με ανατροφοδότηση.**

**Σύστημα υπό έλεγχο:** Το σύστημα που θα ελεγχθεί

**Ελεγκτής:** Παρέχει τη διέγερση στο σύστημα προς έλεγχο και είναι σχεδιασμένος για να ελέγχει την συνολική συμπεριφορά του συστήματος.

#### **Ελεγκτής τριών όρων**

Η συνάρτηση μεταφοράς του PID ελεγκτή είναι η ακόλουθη:

$$
Y(s) = X(s) \frac{K(t_i s + 1)}{s^2 (t + Kt_d)t_i + s(1 + K)t_i + K}
$$
 (3.1-1)

Όπου: Κ= Κ<sub>ρ</sub>R / 1000 το οποίο είναι η ενίσχυση. Από τους όρους της εξίσωσης έχουμε:

- **Κ<sup>p</sup>** = Σταθερά ενίσχυσης
- **τ** = Σταθερά χρόνου του συστήματος
- **ti** = Σταθερά ολοκλήρωσης
- **td** = Σταθερά διαφόρισης

Καταρχήν ας ρίξουμε μία ματιά στον τρόπο που συμπεριφέρεται ένας PID ελεγκτής, ο οποίος δουλεύει σε σύστημα κλειστού βρόγχου, χρησιμοποιώντας το παραπάνω σχήμα. Η μεταβλητή (e) αντιπροσωπεύει το σφάλμα παρακολούθησης, δηλαδή την διαφορά ανάμεσα στην τιμή της επιθυμητής εισόδου (R) και σε εκείνη της πραγματικής εξόδου Υ(s).

Αυτό το σήμα σφάλματος (e) θα σταλεί στον PID ελεγκτή και ο ελεγκτής θα υπολογίσει τόσο την παράγωγο όσο και το ολοκλήρωμα αυτού του σήματος. Το σήμα (u) αμέσως μετά τον ελεγκτή είναι πλέον ίσο με τη σταθερά ενίσχυσης επί την τιμή του σφάλματος, συν τη σταθερά ολοκλήρωσης επί το ολοκλήρωμα του σφάλματος, συν τη σταθερά διαφόρησης επί την παράγωγο του σφάλματος.

Το σήμα αυτό θα σταλεί στο σύστημα προς έλεγχο και στη συνέχεια θα λάβουμε ένα νέο σήμα εξόδου Υ(s). Η νέα έξοδος Υ(s) θα σταλεί ξανά πίσω στο αισθητήριο για να ανιχνεύσει και αυτό με τη σειρά του το νέο σήμα σφάλματος (e). Ο ελεγκτής θα πάρει αυτό το νέο σήμα σφάλματος και θα υπολογίσει ξανά την παράγωγο και το ολοκλήρωμα και η ίδια διαδικασία θα επαναλαμβάνεται συνέχεια.

#### **Τα χαρακτηριστικά των ελεγκτών P, I και D**

Η χρησιμοποίηση ενός αναλογικού ελεγκτή θα έχει ως αποτέλεσμα την ελάττωση του χρόνου ανύψωσης και την μείωση, αλλά ποτέ την εξάλειψη του μόνιμου σφάλματος.

Ο ολοκληρωτικός έλεγχος θα εξαλείψει το μόνιμο σφάλμα, αλλά θα χειροτερέψει την μεταβατική Απόκριση (αριθμός των ταλαντώσεων μέχρι την τελική ισορροπία του συστήματος).

Ο διαφορικός έλεγχος θα έχει ως αποτέλεσμα την αύξηση της σταθερότητας του συστήματος, μειώνοντας την υπερύψωση και βελτιώνοντας την μεταβατική Απόκριση.

Τα αποτελέσματα της επίδρασης καθενός από τους ελεγκτές σε ένα σύστημα κλειστού βρόγχου, συνοψίζονται στο παρακάτω πίνακα.

| Αύξηση της<br>αντίστοιχης<br>παραμέτρου       | Χρόνος<br>Ανύψωσης | Υπερύψωση | Χρόνος<br>Αποκατάστασης | <b>Móviµo</b><br>Σφάλμα |
|-----------------------------------------------|--------------------|-----------|-------------------------|-------------------------|
| $\mathsf{K}_{\scriptscriptstyle{\mathsf{D}}}$ | Αύξηση             | Αύξηση    | Μικρή αλλαγή            | Μείωση                  |
|                                               | Αύξηση             | Αύξηση    | Αύξηση                  | Εξάλειψη                |
| $t_d$                                         | Μείωση             | Μείωση    | Μείωση                  | Δεν έχει<br>επίπτωση    |

**Πίνακας 3.1-1: Επίδραση ελεγκτών σε σύστημα κλειστού βρόγχου.** 

Ας σημειωθεί ότι αυτοί οι συσχετισμοί μπορεί να μην είναι πολύ ακριβείς, επειδή οι ελεγκτές K<sub>p</sub>, ti και td αλληλοεξαρτώνται. Ειδικά για την υπερύψωση και τον χρόνο αποκατάστασης δεν μπορεί να βγει συμπέρασμα επειδή το αποτέλεσμα εξαρτάται από τον συνδυασμό όλων των παραμέτρων αλλά και από το σύστημα. Στην πραγματικότητα, η αλλαγή μίας από αυτές τις μεταβλητές, μπορεί να αλλάξει την επίδραση και των άλλων δύο μεταβλητών.

Για τον λόγο αυτό, ο παραπάνω πίνακας θα πρέπει να χρησιμοποιείται μόνον ως σημείο αναφοράς όταν εξετάζεται η περίπτωση μόνον αναλογικού ή αναλογικού –ολοκληρωτικού ελεγκτή ή Αναλογικού-διαφορικού ελεγκτή.

Oι ελεγκτές K<sub>p</sub>, t<sub>i</sub> και t<sub>d</sub> συνεργάζονται για να εξασφαλίσουν, γρήγορο χρόνο ανύψωσης, ελάχιστη υπερύψωση, μηδενικό σφάλμα.

#### **Αναλογικός έλεγχος**

Από τον παραπάνω πίνακα φαίνεται ότι ο αναλογικός ελεγκτής K<sub>p</sub> μειώνει τον χρόνο ανύψωσης, αυξάνει την υπέρβαση και μειώνει το μόνιμο σφάλμα. Η συνάρτηση μεταφοράς του συστήματος στο παρακάτω σχήμα είναι:

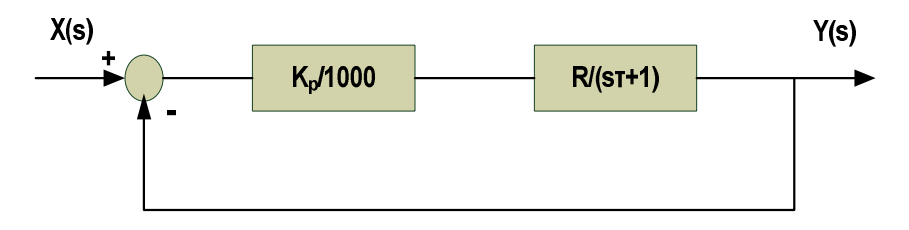

**Σχήμα 3.1-2: Σύστημα μεταφοράς με αναλογικό έλεγχο.** 

$$
[X(s) - Y(s)] \frac{K_p}{1000} \times \frac{R}{st+1} = Y(s)
$$
 (3.1-2)

Θέτω: (Κp/1000) R = K

$$
[X(s) - Y(s)] \frac{K}{st+1} = Y(s)
$$
 (3.1-3)

$$
X(s)\frac{K}{st+1} = Y(s)(1+\frac{K}{st+1})
$$
 (3.1-4)

$$
Y(s) = X(s) \frac{K}{st + 1 + K}
$$
 (3.1-5)

O αναλογικός ελεγκτής μειώνει τόσο τον χρόνο ανύψωσης, όσο και το μόνιμο σφάλμα, αυξάνει όμως την υπερύψωση και μειώνει κατά ένα μικρό ποσοστό τον χρόνο αποκατάστασης.

#### **Αναλογικός-Διαφορικός έλεγχος**

Τώρα, ας ρίξουμε μία ματιά σε έναν έλεγχο PD. Από τον πίνακα που απεικονίζεται παραπάνω βλέπουμε ότι ο διαφορικός ελεγκτής μειώνει τόσο την υπερύψωση όσο και τον χρόνο αποκατάστασης. Η συνάρτηση μεταφοράς κλειστού βρόγχου του συστήματος στο παρακάτω σχήμα είναι:

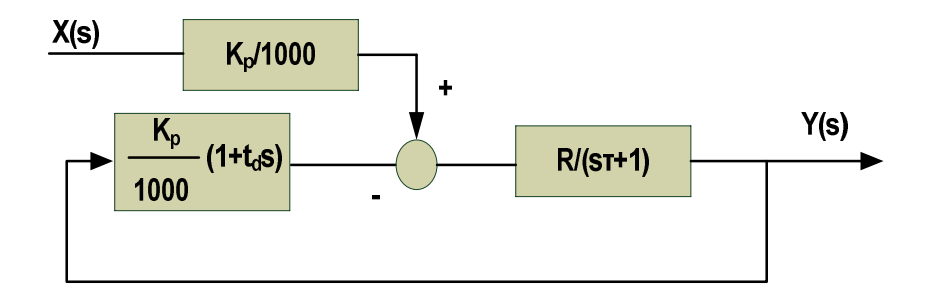

**Σχήμα 3.1-3: Σύστημα μεταφοράς με αναλογικό και διαφορικό έλεγχο.**

$$
[X(s)\frac{K_p}{1000} - Y(s)(\frac{K_p}{1000} + \frac{K_p}{1000}t_d s)]\frac{R}{st+1} = Y(s)
$$
(3.1-6)

$$
X(s)\frac{K_p}{1000}\times\frac{R}{st+1}-Y(s)(\frac{K_p}{1000}\times\frac{R}{st+1}+\frac{K_p}{1000}\times\frac{R}{st+1}t_d s)=Y(s)
$$
(3.1-7)

Θέτω: 1000 *K R*  $K = \frac{R}{100}$ 

$$
X(s)\frac{K}{st+1} = Y(s)(\frac{K}{st+1} + \frac{K}{st+1}t_d s + 1)
$$
(3.1-8)

$$
X(s)\frac{K}{st+1} = Y(s)\frac{K+Kt_d s + st + 1}{st+1}
$$
 (3.1-9)

$$
Y(s) = X(s) \frac{K}{K + Kt_d s + st + 1}
$$
 (3.1-10)

$$
Y(s) = X(s) \frac{K}{(t + Kt_d)s + K + 1}
$$
 (3.1-11)

Ο διαφορικός ελεγκτής μειώνει τόσο την υπερύψωση όσο και τον χρόνο αποκατάστασης και έχει μικρή επίδραση στον χρόνο ανύψωσης καθώς και στο μόνιμο σφάλμα.

#### **Αναλογικός-Ολοκληρωτικός έλεγχος**

Πριν από την μελέτη του ελέγχου PID, ας ρίξουμε μία ματιά στον έλεγχο PI. Από τον πίνακα βλέπουμε ότι ο ολοκληρωτικός ελεγκτής μειώνει τον χρόνο ανύψωσης, ενώ αυξάνει την υπέρβαση και τον χρόνο αποκατάστασης και εξαλείφει το μόνιμο σφάλμα. Η συνάρτηση μεταφοράς κλειστού βρόγχου του συστήματος στο παρακάτω σχήμα είναι:

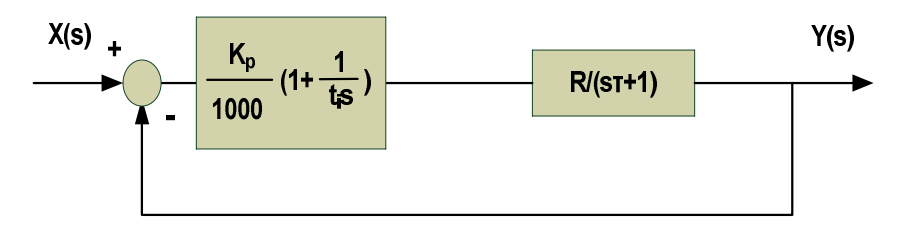

**Σχήμα 3.1-4: Σύστημα μεταφοράς με αναλογικό και ολοκληρωτικό έλεγχο.**

$$
[X(s) - Y(s)] \frac{K_p}{1000} (1 + \frac{1}{t_i s}) \frac{R}{s t + 1} = Y(s)
$$
 (3.1-12)

$$
[X(s) - Y(s)] \frac{K}{st+1} (1 + \frac{1}{t_i s}) = Y(s)
$$
 (3.1-13)

$$
[X(s) - Y(s)]\left(\frac{K}{st+1} + \frac{K}{(st+1)t_i s}\right) = Y(s) \tag{3.1-14}
$$

$$
X(s)\left(\frac{K}{st+1} + \frac{K}{(st+1)t_i s}\right) = Y(s)\left(\frac{K}{st+1} + \frac{K}{(st+1)t_i s} + 1\right) \tag{3.1-15}
$$

$$
X(s)\left(\frac{Kt_i s}{st+1} + \frac{K}{st+1}\right) = Y(s)\left(\frac{Kt_i s}{st+1} + \frac{K}{st+1} + \frac{t_i s(st+1)}{st+1}\right) \tag{3.1-16}
$$

$$
X(s)K(tis+1) = Y(s)K(tis+1) + tis(st+1)
$$
\n(3.1-17)

$$
Y(s) = X(s) \frac{K(t_i s + 1)}{K(t_i s + 1) + t_i s(s t + 1)}
$$
\n(3.1-18)

$$
Y(s) = X(s) \frac{K(t_i s + 1)}{Kt_i s + K + t_i s^2 t + t_i s}
$$
\n(3.1-19)

$$
Y(s) = X(s) \frac{K(t_i s + 1)}{t_i s^2 t + t_i (K + 1) s + K}
$$
\n(3.1-20)

## **Αναλογικός-Ολοκληρωτικός-Διαφορικός έλεγχος**

Τώρα, ας εξετάσουμε τον PID ελεγκτή. Η συνάρτηση μεταφοράς του παρακάτω συστήματος είναι:

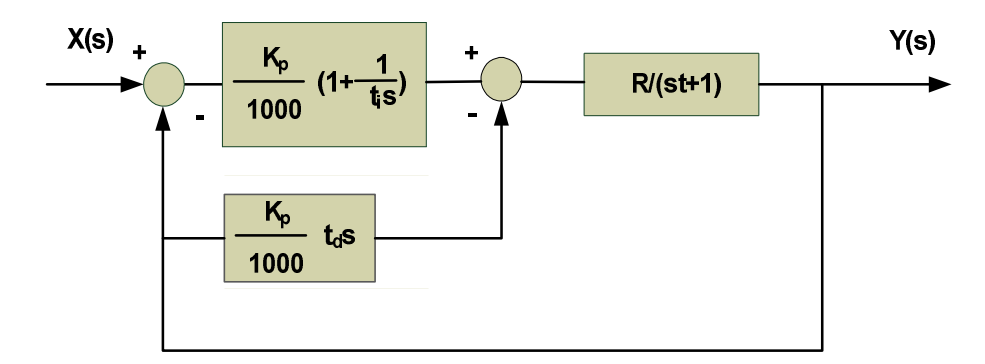

**Σχήμα 3.1-5: Σύστημα μεταφοράς αναλογικό-ολοκληρωτικό-διαφορικό έλεγχο.**

$$
[(X(s) - Y(s))\frac{K_p}{1000}(1 + \frac{1}{t_i s}) - Y(s)\frac{K_p}{1000}t_d s]\frac{R}{st + 1} = Y(s)
$$
(3.1-21)

$$
[X(s) - Y(s)] \frac{K_p}{1000} \frac{R}{st+1} (1 + \frac{1}{t_i s}) - Y(s) \frac{K_p}{1000} \frac{R}{st+1} t_d s = Y(s)
$$
 (3.1-22)

Θέτω: K=K<sub>p</sub>/1000

$$
[(X(s) - Y(s))\frac{K}{st+1}(1 + \frac{1}{t_i s}) - Y(s)\frac{K}{st+1}t_d s]st + 1 = Y(s)(st+1)
$$
 (3.1-23)

$$
[X(s)K - Y(s)K](1 + \frac{1}{t_i s}) - Y(s)Kt_d s = Y(s)(st + 1)
$$
\n(3.1-24)

$$
X(s)K - Y(s)K + X(s)K\frac{1}{t_i s} - Y(s)K\frac{1}{t_i s} - Y(s)Kt_d s = Y(s)(st+1)
$$
 (3.1-25)

$$
X(s)(K + \frac{K}{t_i s}) = Y(s)(st + 1) + Y(s)K + Y(s)Kt_d s + Y(s)\frac{K}{t_i s}
$$
(3.1-26)

$$
X(s)(K + \frac{K}{t_i s}) = Y(s)(st + 1 + K + \frac{K}{t_i s} + Kt_d s)
$$
\n(3.1-27)

$$
X(s)(Kt_i s + K) = Y(s)(st_i s t + t_i s + t_i s K + K + Kt_d st_i s)
$$
\n(3.1-28)

$$
X(s)[K(t_i s + 1)] = Y(s)[s^2(t_i t + Kt_d t_i) + s(t_i + t_i K) + K]
$$
\n(3.1-29)

$$
X(s)[K(t_i s + 1)] = Y(s)[s^2(t + Kt_d)t_i + s(1 + K)t_i + K]
$$
\n(3.1-30)

$$
Y(s) = X(s) \frac{K(t_i s + 1)}{s^2 (t + Kt_d)t_i + s(1 + K)t_i + K}
$$
\n(3.1-31)

Ρυθμίζοντας το κέρδος του κάθε όρου τ, t<sub>i</sub>, και t<sub>d</sub> και παίζοντας με τις αναλογίες μπορούμε και αλλάζουμε τη συμπεριφορά του ελεγκτή. Οι βέλτιστες τιμές που θα μας δώσουν την καλύτερη απόκριση έρχονται μετά από πολλές δοκιμές και εξαρτώνται από το σύστημα που θέλουμε να ελέγξουμε κάθε φορά. Π.χ. ένα σύστημα μπορεί να θέλει πολύ λίγο I, λίγο P και δυνατότερο D, ενώ άλλο σύστημα να ανταποκρίνεται καλύτερα σε P-I έλεγχο και καθόλου D, και άλλο να θέλει και τους τρείς όρους P-I-D.

#### **3.2 Εξήγηση και ρύθμιση των παραμέτρων του έλεγχου PID**

Η εντολή PID αποτελείται από 9 παραμέτρους όπου η κάθε παράμετρος δεσμεύει μια θέση μνήμης. Επίσης η περιοχή εργασίας (work area) του PID δεσμεύει 29 θέσεις μνήμης. Παρακάτω θα εξηγήσουμε την λειτουργία και την χρησιμότητα των παραμέτρων αυτών.

Όλες οι παράμετροι καταχωρούνται σε θέσεις μνήμης μέσω εντολών μεταφοράς **(MOV).** Ένα απλό παράδειγμα προγραμματισμού της MOV είναι:

#### *MOV #2EE0 D312*

Ο συμβολισμός της σε γλώσσα Ladder φαίνεται στο παρακάτω σχήμα.

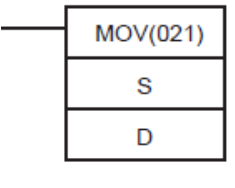

Όπου S είναι η λέξη εισόδου και D είναι ο προορισμός της S σε θέση μια μνήμης.

Παρακάτω δίνονται οι παράμετροι της εντολής PID:

**C:** *Set value ή Set point.* Καθορίζει το όριο εισόδου.

**C+1:** *Proportional band* (παράμετρος αναλογίας)*.* Αναγνωρίζεται σε δεκαεξαδική μορφή από 0001 έως 270F. Σε δεκαδική μορφή αναγνωρίζεται από 1 έως 9999 σε μονάδες του 0.1% από 0.1% έως 999.9%. Η χρησιμότητά του είναι να ενισχύει το σύστημα και λειτουργεί αντιστρόφως ανάλογα, δηλαδή όσο μεγαλύτερο αριθμό δίνουμε, τόσο μικρότερη ενίσχυση έχουμε.

**C+2:** *Integral Constant* (παράμετρος ολοκλήρωσης). Αναγνωρίζεται σε δεκαεξαδική μορφή από 0001 έως 1FFF. Σε δεκαδική μορφή αναγνωρίζεται από 1 έως 8191. Για να απενεργοποιηθεί δίνουμε τον αριθμό 9999 σε δεκαδική μορφή. Η χρησιμότητα της είναι να ενισχύει το σύστημα έτσι ώστε να φτάσει την επιθυμητή τιμή set point σε ταχύτερο χρόνο. Η ενίσχυσή της είναι αντίστροφος ανάλογη δηλαδή όσο μικρότερο αριθμό δίνουμε, τόσο μεγαλύτερη ενίσχυση έχουμε. Σε περίπτωση μεγάλης ενίσχυσης μπορεί να προκαλέσει ταλάντωση στο σύστημα με διακυμάνσεις (overshot και undershot).

**C+3:** *Derivative Constant* (παράμετρος διαφόρισης). Αναγνωρίζεται σε δεκαεξαδική μορφή από 0001 έως 1FFF. Σε δεκαδική μορφή αναγνωρίζεται από 1 έως 8191. Για να απενεργοποιηθεί δίνουμε τον αριθμό 0000 σε δεκαδική μορφή. Χρησιμεύει για την ομαλή αύξηση του σήματος εξόδου ως προς την επιθυμητή τιμή (set point) και για την μείωση της ταλάντωσης της εξόδου.

**C+4:** *Sampling period* (περίοδος εκτέλεσης της επίδρασης του PID, PID action). Αναγνωρίζεται σε δεκαεξαδική μορφή από 0001 έως 270F. Σε δεκαδική μορφή αναγνωρίζεται από 1 έως 9999 σε μονάδες των 10ms από 0.01s έως 99.99s.

**Bits 04 έως 15 της C+5:** *2-PID parameter.* Συντελεστής απόδοσης **α**. Η απόδοση μειώνεται όσο ο συντελεστής τείνει στο μηδέν. Για κανονική χρήση τo **α**. ισούται με 0.65 και ορίζεται σε δεκαεξαδική μορφή 000.

**Bit 03 της C+5:** Ανάδειξη εξόδου. Για output 0% βάζουμε λογικό ''0''. Ενώ για output 50% βάζουμε λογικό ''1''.

**Bit 02 της C+5:** Παραμένει πάντα σταθερό και ίσο με το 0.

**Bit 01 της C+5:** Καθορίζει με λογικό ''0'' εάν οι οδηγίες του PID θα εκτελεστούν κατά την εκκίνησή του και με λογικό ''1'' αν οι οδηγίες του PID θα εκτελούνται σε κάθε περίοδό του.

**Bit 00 της C+5:** Εμπρόσθια (forward) ή αντίστροφη (reverse) δράση. Με λογικό ''0'' έχουμε αντίστροφή δράση και με λογικό ''1'' έχουμε εμπρόσθια δράση. Με τη παράμετρο αυτή καθορίζουμε την κατεύθυνση της αναλογικής δράσης ως προς τη έξοδο.

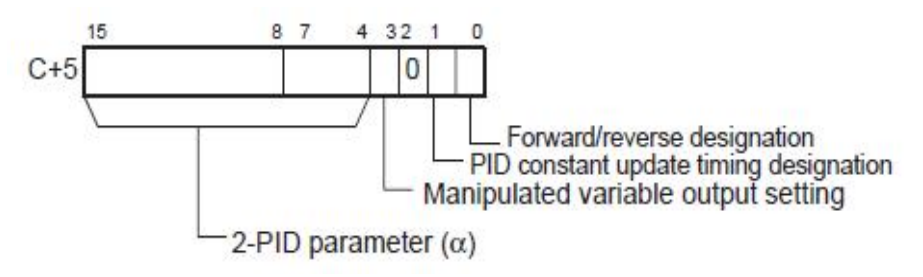

**Σχήμα 3.2-1: Παράμετρος C+5.**

Στο παραπάνω σχήμα φαίνεται η λειτουργία της παραμέτρου C+5.

Η επίδραση του Bit 00 και Bit 03 της C+5 στην έξοδο του συστήματος φαίνεται στις σχέσεις που ακολοθούν.

Αντίστροφη δράση με output 50%: **(FFFF/2) + (SP - MV) K<sup>p</sup>** Εμπρόσθια δράση με output 50%: **(FFFF/2) + (MV – SP) K<sup>p</sup>** Αντίστροφη δράση με output 0%: **(SP – MV) K<sup>p</sup>** Εμπρόσθια δράση με output 0%: **(MV – SP) K<sup>p</sup>** Όπου: SP= Set Point,

MV= Manipulated Variable

K<sub>p</sub>= Αναλογική ενίσχυση

**Bits 13 έως 15 της C+6:** Παραμένουν σταθερά και ίσα με το μηδέν.

**Bit 12 της C+6:** Καθορίσει την τοποθέτηση ορίων στην τιμή της εξόδου. Με λογικό ''0'' δεν είναι διαθέσιμος ο έλεγχος ορίων και με λογικό ''1'' ο έλεγχος ορίων είναι διαθέσιμος.

**Bits 08 έως 11 της C+6:** Καθορίζει τον αριθμό των ψηφίων εισόδου. Από 0 έως 8 σε δεκαεξαδική μορφή για αντίστοιχα 8 έως 16 bits.

**Bits 04 έως 07 της C+6:** Καθορίζει τις παραμέτρους ολοκλήρωσης και διαφόρησης αν θα εκτελείται για κάθε ακέραια πολλαπλάσια τιμή της περιόδου ή θα εκτελείται για χρόνο των 100ms. Για δεκαεξαδικό ''1'' έχουμε εκτέλεση σε κάθε ακέραια πολλαπλάσια τιμή της περιόδου, ενώ για δεκαεξαδικό ''9'' έχουμε εκτέλεση σε χρόνο κάθε 100ms.

**Bits 00 έως 03 της C+6:** Καθορίζει τον αριθμό των ψηφίων εξόδου. Από 0 έως 8 σε δεκαεξαδική μορφή για αντίστοιχα 8 έως 16 bits.

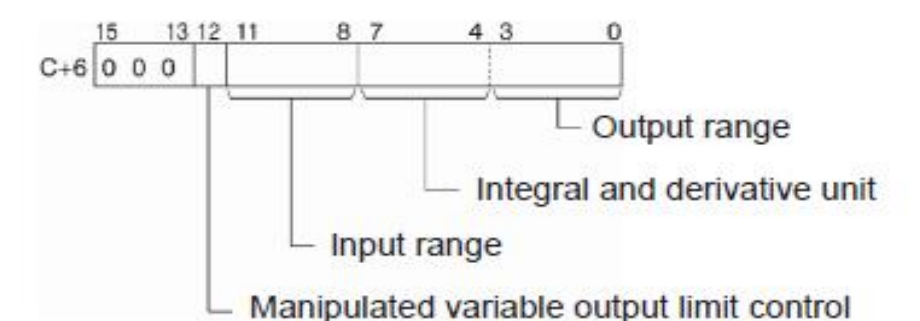

**Σχήμα 3.2-2: Παράμετρος C+6.**

Στο παραπάνω σχήμα φαίνεται η λειτουργία της παραμέτρου C+6.

**C+7:** Καθορίζει το κατώτατο όριο της εξόδου σε δεκαεξαδική μορφή από 0000 έως FFFF.

**C+8:** Καθορίζει το ανώτατο όριο της εξόδου σε δεκαεξαδική μορφή από 0000 έως FFFF.

Εάν θέλουμε να τοποθετήσουμε τις παραμέτρους σε δεκαδική μορφή χρησιμοποιούμε το σύμβολο **&** μπροστά από την κάθε τιμή, ενώ για δεκαεξαδική μορφή χρησιμοποιούμε το σύμβολο **#** με τον ίδιο τρόπο.

#### **3.3 Η εντολή PID**

Για να προγραμματίσουμε μια εντολή PID στο CX-Programmer τοποθετούμε την κάθε παράμετρο με εντολές μεταφοράς **MOV** σε μια θέση μνήμης. Π.χ. έστω ότι θέλουμε να μεταφέρουμε την δεκαδική τιμή 2000 στη θέση μνήμης D100.

#### *MOV &2000 D100*

Ένα παράδειγμα προγραμματισμού της εντολής PID στο CX-Programmer φαίνεται παρακάτω.

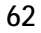

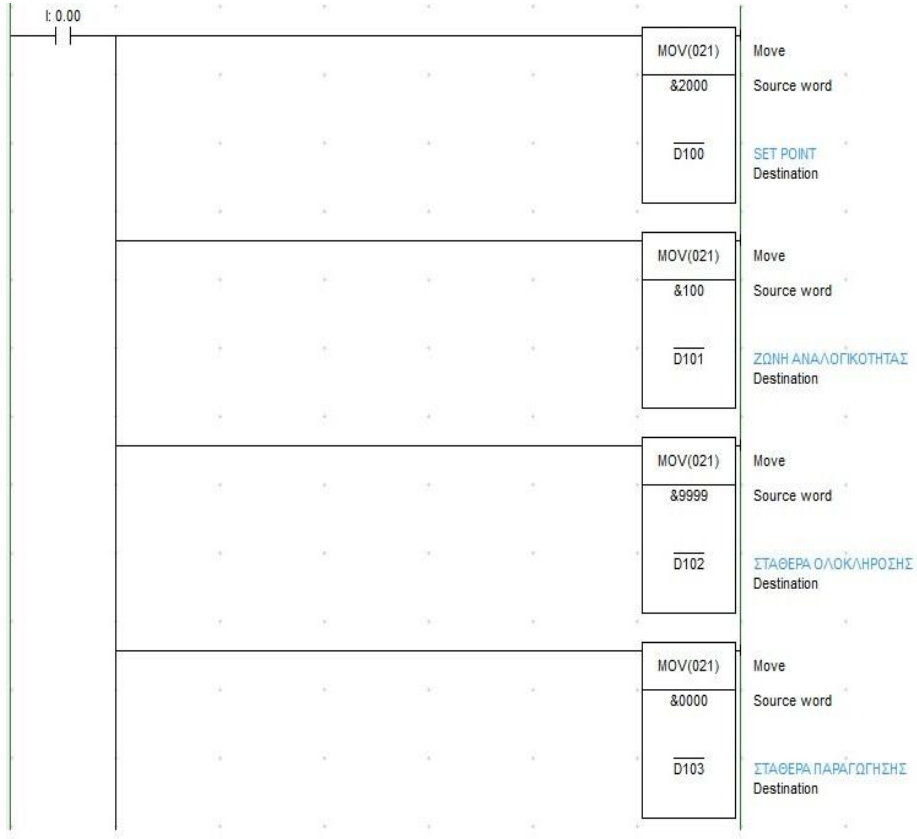

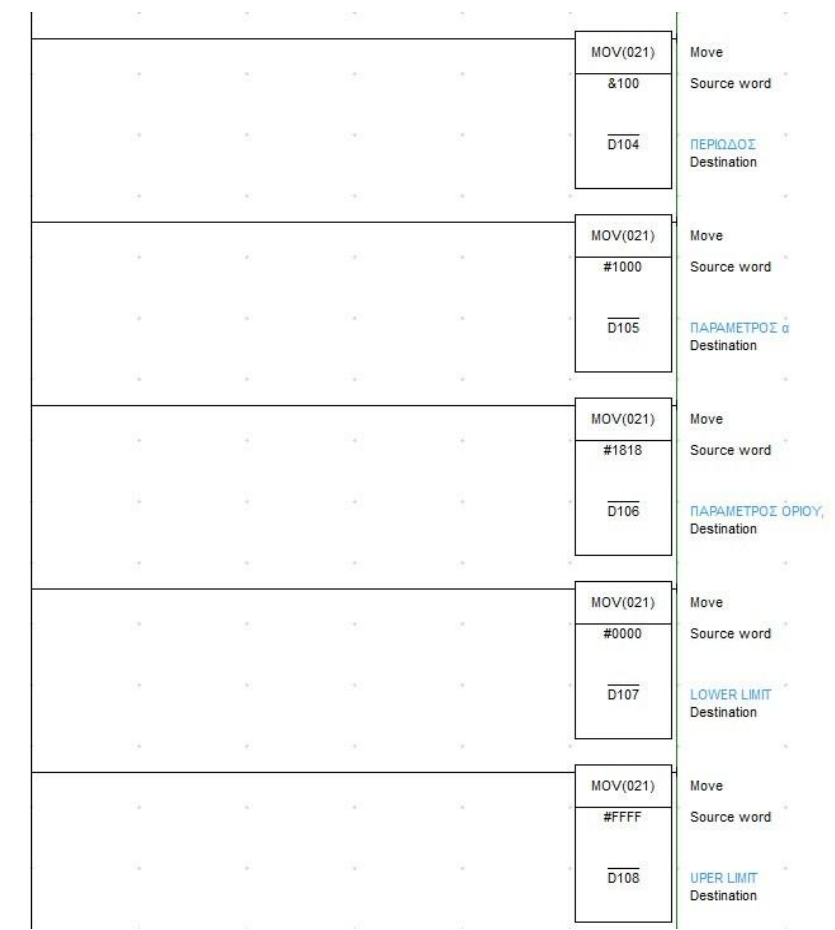

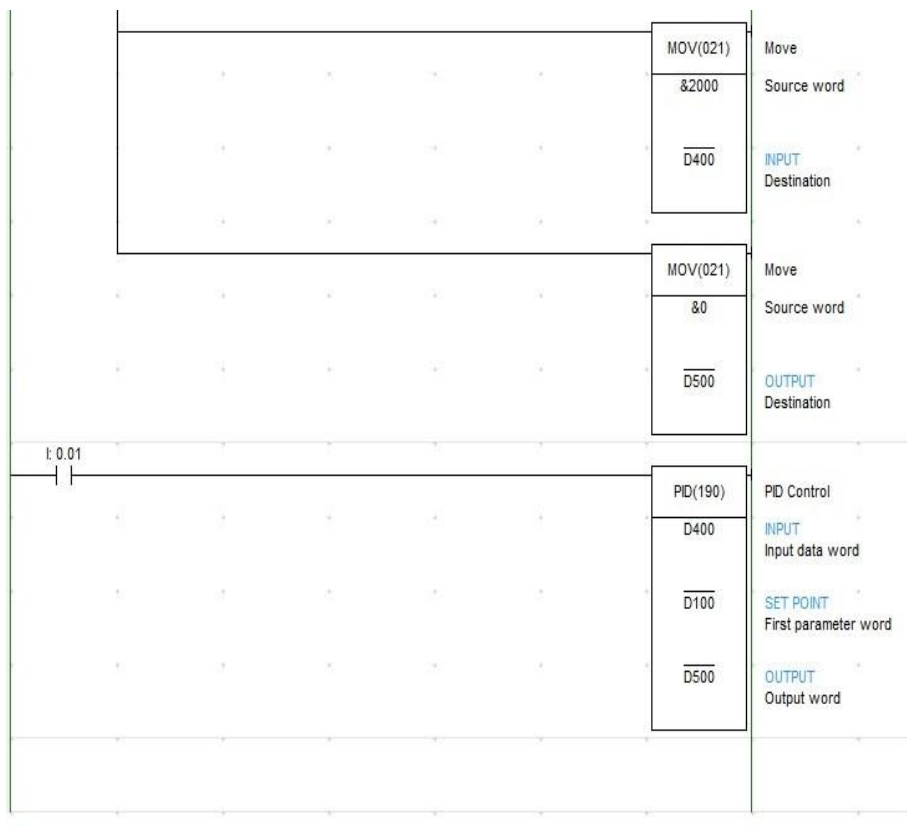

Ο τρόπος προγραμματισμού της εντολής PID στο CX-Programmer γίνεται μέσω του εργαλείου *New PLC Instruction*. Π.χ. για το παραπάνω παράδειγμα:

#### *PID D400 D100 D500*

Όπου: D400 είναι η θέση μνήμης όπου αποθηκεύεται η τιμή εισόδου. D100 είναι η αρχή των θέσεων μνήμης των παραμέτρων και D500 είναι η θέση μνήμης όπου αποθηκεύεται η τιμή εξόδου.

Ο συμβολισμός της PID σε γλώσσα προγραμματισμού Ladder, φαίνεται στο παρακάτω σχήμα.

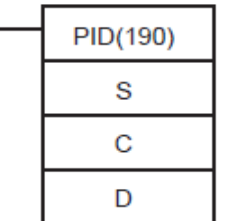

Όπου S: Τιμή εισόδου C: Πρώτη θέση παραμέτρου D: Τιμή εξόδου

## **3.4 Η εντολή TPO**

Η εντολή αυτή χρησιμοποιείται για την δημιουργία παλμών εξόδου όπου μπορούμε να καθορίσουμε τον κύκλο εργασίας, δηλαδή καθορίζει το χρόνο ON-OFF σε έναν παλμό.

Ο συμβολισμός της σε γλώσσα Ladder φαίνεται παρακάτω.

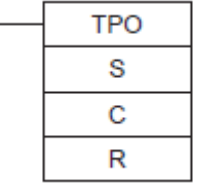

Όπου S: Τιμή εισόδου

C: Πρώτη θέση παραμέτρου

R: Παλμός εξόδου

Η TPO αποτελείται από 4 παραμέτρους και συνολικά καταλαμβάνει 7 θέσεις μνήμης όπου στις τρείς τελευταίες βρίσκεται η περιοχή εργασίας (work area).

**Bits 00 έως 03 της C:** Καθορίζει το εύρος της εισόδου. Από 0 έως 8 δεκαεξαδικής μορφής για αντίστοιχα 8 έως 16 bits.

**Bits 04 έως 07 της C:** *Τύπος Εισόδου.* Για δεκαεξαδικό ''0'' έχουμε με δεκαεξαδική μορφή από 0000 έως 2710 για αντιστοιχία 0.00% έως 100%. Για δεκαεξαδικό ''1'' έχουμε τιμή εισόδου σε δεκαεξαδική μορφή από 0000 έως FFFF και αντίστοιχα σε δεκαδική μορφή από 0 έως 65535. Η μέγιστη τιμή εξαρτάται από το εύρος της εισόδου όπου φαίνεται στο 00 έως 03 bits.

**Bits 08 έως 11 της C:** Διαβάζει την είσοδο ανάλογα με το χρόνο. Για δεκαεξαδικό ''0'' χρησιμοποιεί την αρχική τιμή του χρόνου εκτέλεσης. Για δεκαεξαδικό ''1'' χρησιμοποιεί κατώτερη τιμή. Για δεκαεξαδικό ''2'' χρησιμοποιεί ανώτερη τιμή. Για δεκαεξαδικό ''3'' χρησιμοποιεί συνεχή προσαρμογή.

**Bits 12 έως 15 της C:** Καθορίζει την ύπαρξη ορίων εξόδου. Για δεκαεξαδικό ''0'' απενεργοποιούμε τα όρια και για δεκαεξαδικό ''1'' τα ενεργοποιούμε.

**C+1:** *Περίοδος – Χρόνος Εκτέλεσης.* Καθορίζεται σε δεκαεξαδική μορφή από 0064 έως 270F για αντιστοιχία 1.00 έως 99.99s.

**C+2:** *Κατώτερο όριο εξόδου.* Καθορίζεται σε δεκαεξαδική μορφή από 0000 έως 2710 για αντιστοιχία 0 έως 100%.

**C+3:** *Ανώτερο όριο εξόδου.* Καθορίζεται σε δεκαεξαδική μορφή από 0000 έως 2710 για αντιστοιχία 0 έως 100%.

Παρακάτω δίνουμε ένα παράδειγμα της εντολής TPO στο CX-Programmer και πως προγραμματίζεται.

#### *TPO #DAC D100 100.00*

Όπου: DAC είναι ο βαθμός εργασίας, δηλαδή ο χρόνος ΟΝ/OFF που στην περίπτωσή μας είναι 35%

> D100 είναι η αρχή των θέσεων μνήμης για τις παραμέτρους της TPO και

100.00 είναι η έξοδος στο PLC.

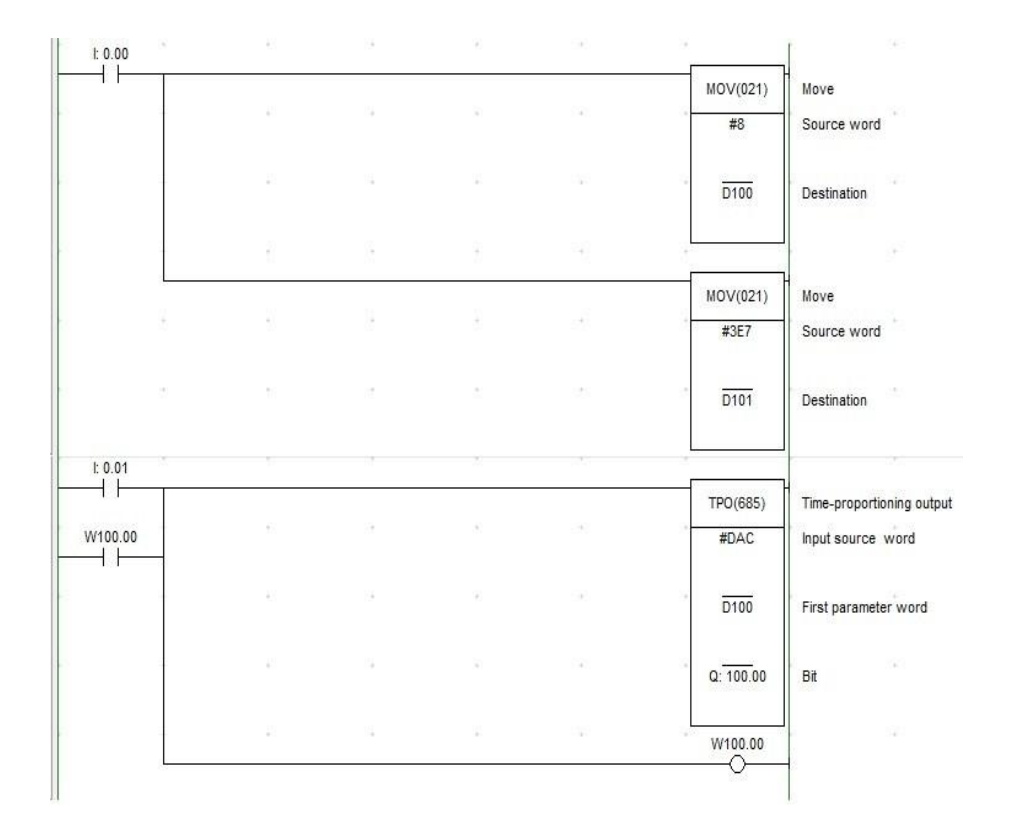

## **3.5 Η εντολή PIDAT**

Με την εντολή αυτή εκτελείται η ίδια διαδικασία με της εντολής PID με την διαφορά ότι η PIDAT ρυθμίζει μόνη της τις παραμέτρους αναλογικότητας-ολοκλήρωσης-διαφόρησης για βέλτιστη απόδοση. Ο συμβολισμός στη Ladder:

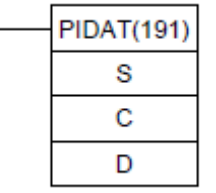

Όπου S: Τιμή εισόδου

C: Πρώτη θέση παραμέτρου

D: Τιμή εξόδου

67
Οι PIDAT αποτελείται από 11 παραμέτρους από τις οποίες οι πρώτες 9 είναι ίδιες με τις παραμέτρους της PID, που αναφέραμε στη παράγραφο 3.3, και καταλαμβάνει συνολικά 41 θέσεις μνήμης από τις οποίες οι 30 είναι η περιοχή εργασίας (work area).

**Bit 15 της C+9:** Με τη παράμετρο αυτή ρυθμίζεται αυτόματα η βέλτιστη απόδοση. Όταν αυτή ολοκληρωθεί η παράμετρος απενεργοποιείται αυτόματα. Για ''0'' η ρύθμιση δεν εκτελείται, ενώ για ''1'' εκτελείται.

**Bits 00 έως 11 της C+9:** Θέτουμε αυτή τη παράμετρο για την προσαρμογή του αποτελέσματος του PID στις αποθηκευμένες τιμές. Συνήθως την ρυθμίσουμε στην προκαθορισμένη τιμή (000). Για δεκαεξαδικό 000 έχουμε 1.00 (προκαθορισμένη τιμή). Για δεκαεξαδικό 001 έως 3Ε8 και για δεκαδικό 1 έως 1000, έχουμε αντίστοιχα 0.01 έως 10 σε μονάδες του 0.01).

**C+10:** Καθορίζει την υστέρηση. Η προεπιλεγμένη ρύθμιση για την αντίστροφη λειτουργία ενεργοποιεί την τρέχουσα τιμή (MV) με μια υστέρηση της επιθυμητής τιμής (SV) -20%.

Θέτουμε αυτή τη παράμετρο στη προεπιλεγμένη ρύθμιση 0000 hex για 0.20%. Για 0001 έως 03E8 hex έχουμε αντίστοιχα 0.01 έως 10.00% σε μονάδες του 0.01% και θέτουμε FFFF hex για 0.00%.

#### **3.6 Η εντολή PWM**

Η εντολή αυτή χρησιμοποιείται για την παραγωγή παλμών με καθορισμένο συντελεστή απόδοσης από συγκεκριμένη θύρα, δηλαδή χρησιμοποιούμε το χρόνο ON – OFF στη περίοδο ενός παλμού.

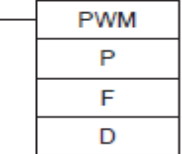

Όπου P: Καθορισμένη θύρα F: Συχνότητα D: Συντελεστής απόδοσης

Η P καθορίζει την θύρα από την οποία θα εξέρχονται οι παλμοί. Έτσι έχουμε:

• 1000 hex για χρήση της θύρας 0.

• 1001 hex για χρήση της θύρας 1.

Η F καθορίζει τη περίοδο, μέσω της συχνότητας, και ορίζεται από 0001 έως FFFF hex για αντίστοιχα 0.1 έως 6553.5 Hz σε μονάδες των 0.1 Hz.

Ο συντελεστής απόδοσης D καθορίζει το χρόνο ON – OFF κατά τη περίοδο ενός παλμού και ορίζεται 0000 έως 03E8 hex για αντίστοιχα 0.0% έως 100% σε μονάδες των 0.1%.

Ένα παράδειγμα προγραμματισμού της εντολής PWM είναι:

*PWM #1001 #3E8 #2BC* 

Όπου: 1001 είναι η θύρα εξόδου 1.

 3Ε8 είναι η συχνότητα σε δεκαεξαδική μορφή (1kHz) και 2BC είναι ο συντελεστής απόδοσης σε δεκαεξαδική μορφή (70%).

#### **3.7 Η εντολή ΙΝΙ**

Η εντολή αυτή έχει τέσσερις ιδιότητες οι οποίες εξαρτώνται από τον δεκαεξαδικό αριθμό που θα θέσουμε στον έλεγχο δεδομένων (Data Control).

Στη Ladder συμβολίζεται με το παρακάτω σχήμα.

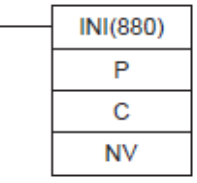

Όπου P: Καθορισμένη θύρα

C: Έλεγχος δεδομένων

NV: Παράμετροι που αλλάζουν την τρέχουσα τιμή και χρησιμεύουν μόνο όταν έχουμε στον έλεγχο δεδομένων την τιμή 0002 hex.

Όταν στον έλεγχο δεδομένων θέσουμε:

- 0000 hex, έχουμε εκκίνηση σύγκρισης δεδομένων.
- 0001 hex, έχουμε παύση σύγκρισης δεδομένων.
- 0002 hex, έχουμε αλλαγή της τρέχουσας τιμής.
- 0003 hex, έχουμε παύση των παλμών εξόδου.

Η εντολή ΙΝΙ στη γλώσσα Ladder προγραμματίζεται με τον ακόλουθο τρόπο

#### *INI #1001 #0003 D100*

Όπου: 1001 είναι η θύρα εξόδου 1.

0003 γίνεται παύση των παλμών εξόδου και

D100 Θέτονται οι παράμετροι Ν και Ν+1.

Ένα παράδειγμα προγραμματισμού των εντολών PWM και INI στο CX-Programmer δίνεται στο σχήμα που ακολουθεί.

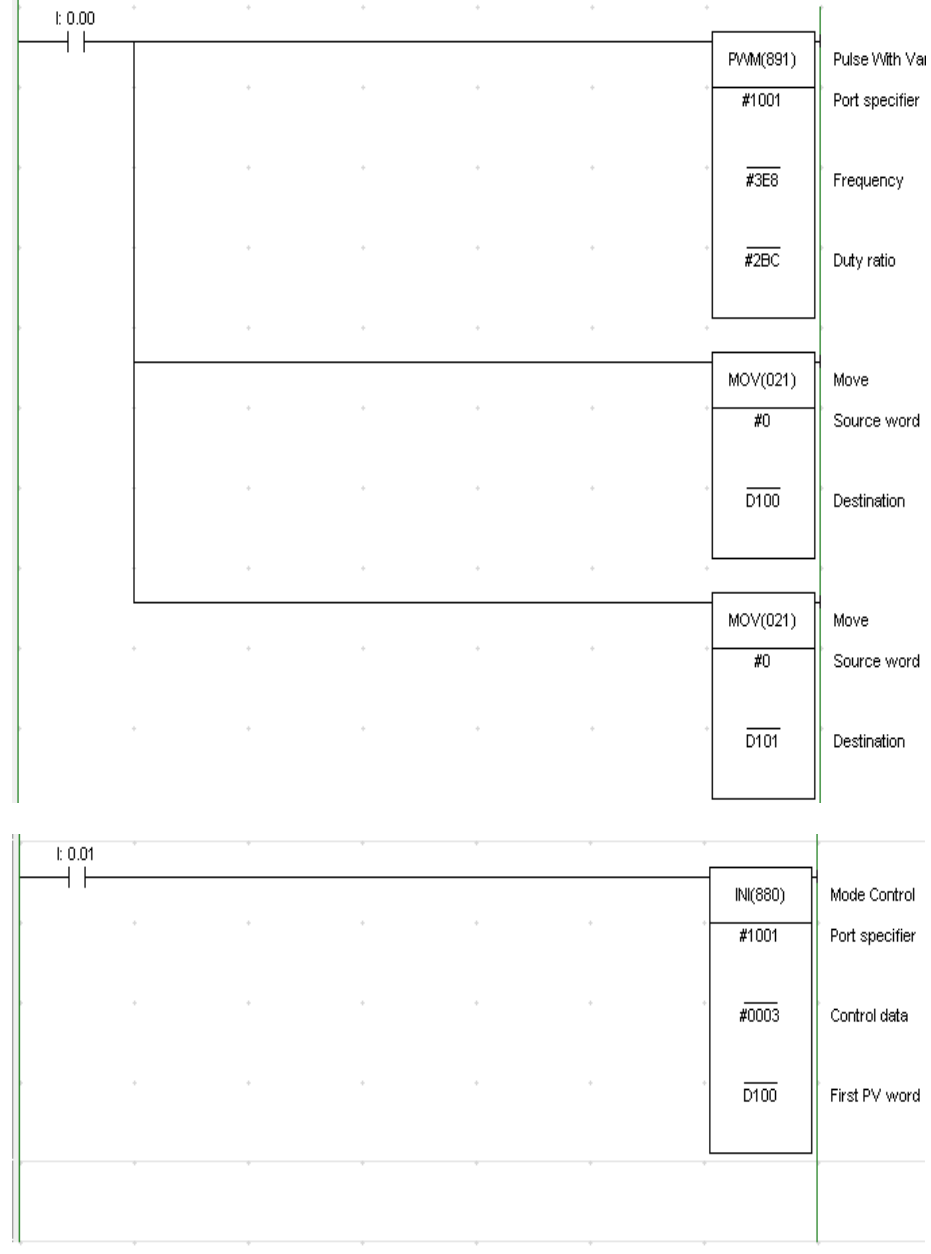

#### **3.8 Η εντολή PRV2**

Διαβάζει παλμούς συχνότητας ένα high-speed counter και μετατρέπει τη συχνότητα των παλμών σε αριθμό στροφών. Οι παλμοί μπορούν να εισαχθούν μόνο από το high-speed counter 0.

Η εκκίνηση λειτουργίας της εντολής γίνεται μέσω ενός εξωτερικού μπουτόν. Επίσης για να μετράει θα πρέπει στα setting-build in input να ενεργοποιήσουμε το high-speed counter.

Ο συμβολισμός της στη γλώσσα Ladder είναι

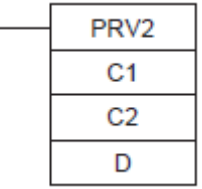

Το C1 είναι ο Έλεγχος Δεδομένων τεσσάρων ψηφίων όπου:

- Το πρώτο ψηφίο είναι *Είδος Μετατροπής.* Για 0 hex έχουμε μετατροπή συχνότητας σε ταχύτητα. Ενώ για 1 hex έχουμε μετατροπή της τρέχουσας τιμής σε στροφές.
- Το δεύτερο ψηφίο είναι η *Μέθοδος Υπολογισμού Συχνότητας Παλμών* (όταν το είδος μετατροπής είναι από συχνότητα σε ταχύτητα). Για 0 hex έχουμε τη τυποποιημένη μέθοδο υπολογισμού. Για 1 hex έχουμε μέθοδο υπολογισμού υψηλής συχνότητας με δειγματοληψία 10 ms. Για 2 hex έχουμε μέθοδο υπολογισμού υψηλής συχνότητας με δειγματοληψία 100 ms. Για 3 hex έχουμε μέθοδο υπολογισμού υψηλής συχνότητας με δειγματοληψία 1000ms.
- Το τρίτο ψηφίο είναι η *Μονάδα Ταχύτητας* (όταν το είδος μετατροπής είναι από συχνότητα σε ταχύτητα). Για 0 hex έχουμε r/min, για 1 hex έχουμε r/s και για 2 hex έχουμε r/h.

• Το τέταρτο ψηφίο είναι πάντα 0.

Το C2 είναι οι Παλμοί ανά Περιστροφή και καθορίζει τον αριθμό των παλμών ανά περιστροφή. Μπορεί να διαβάζει από 0001 hex έως FFFF hex (1 έως 65535) παλμούς.

Το D είναι η θέση μνήμης όπου προορίζεται η έξοδος.

Ένα παράδειγμα προγραμματισμού της PRV2 στο CX-Programmer φαίνεται παρακάτω.

*PRV2 #0000 #0002 D400* 

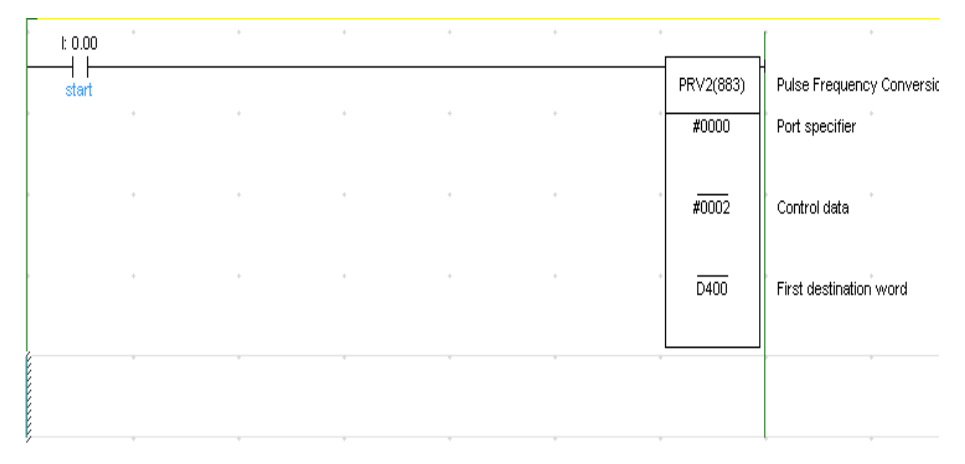

#### **3.9 Η εντολή SCL2**

Μετατρέπει θετικούς ή αρνητικούς δυαδικούς αριθμούς σε αντίστοιχους αριθμούς BCD σύμφωνα με την καθορισμένη γραμμική συνάρτηση.

Ο συμβολισμός σε γλώσσα ladder φαίνεται παρακάτω.

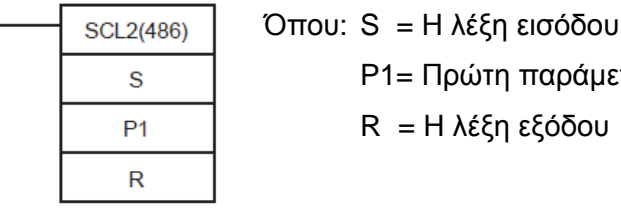

P1= Πρώτη παράμετρος R = Η λέξη εξόδου

Στο ακόλουθο διάγραμμα εξηγείται η ρύθμιση των παραμέτρων της εντολής SCL2.

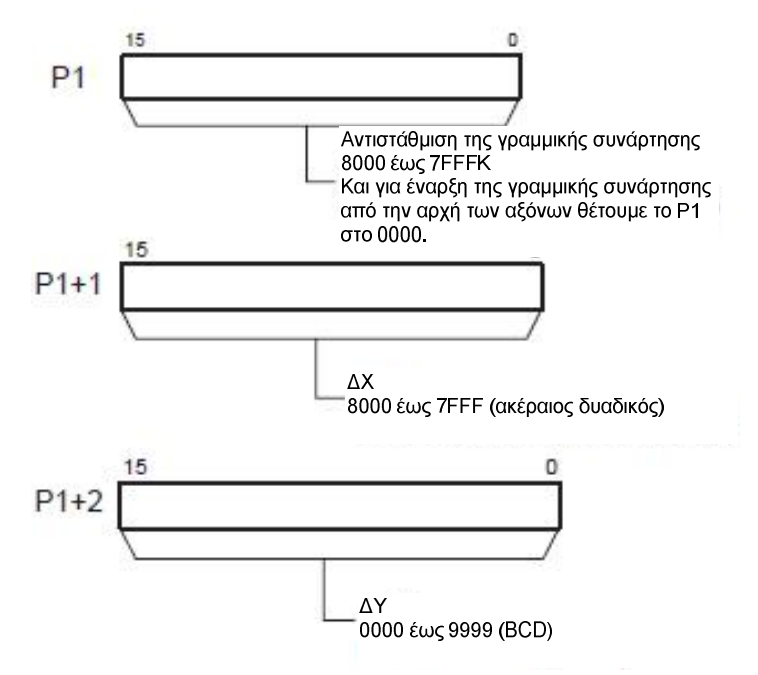

**Σχήμα 3.9-1: Παράμετροι της SCL2.** 

Το αποτέλεσμα της εντολής δίνεται από την εξίσωση

R =  $\frac{\Delta I}{\Delta R}$  × [(BCD μετατροπή S) – (BCD μετατροπή offset)] (3.9-1) BCD μετατροπή ΔΧ ΔΥ

Παρακάτω δίνουμε δύο παραδείγματα για το πώς συμπεριφέρεται και προγραμματίζεται η εντολή SCL2.

Πρώτο παράδειγμα: Έχουμε ένα αναλογικό σήμα από 1 έως 5V στην είσοδο CIO 2005 το οποίο το λαμβάνουμε σε δεκαεξαδική μορφή από

0000 μέχρι 0FA0. Η SCL2 χρησιμοποιείται για αλλαγή κλίμακας της τιμής της εισόδου CIO 2005 σε μια τιμή μεταξύ 0000 και 0300 BCD.

Όταν η CIO 0.00 ενεργοποιείται, το περιεχόμενο της CIO 2005 μετατραπεί χρησιμοποιώντας τη γραμμική συνάρτηση που ορίζεται από ΔΧ (0FA0), ΔΥ (0300), καθώς και αντιστάθμιση (0) από εξίσωση 3.9-1. Οι τιμές αυτές περιλαμβάνονται στις θέσεις μνήμης D100 έως D102, ενώ το αποτέλεσμα εμφανίζεται στη θέση μνήμης D200.

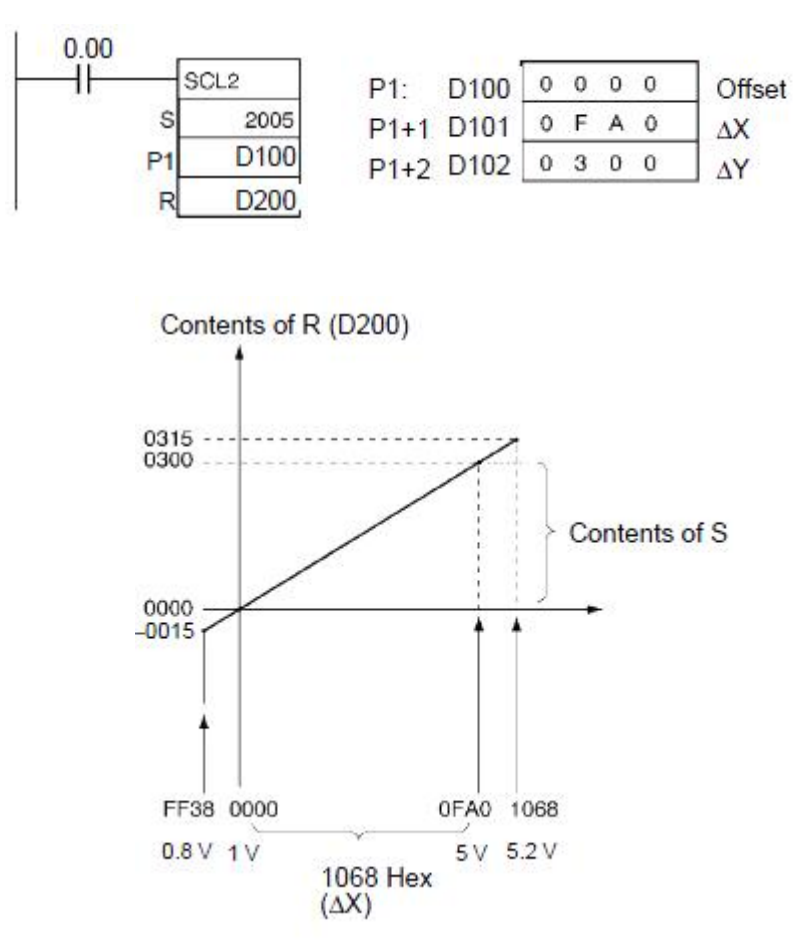

**Σχήμα 3.9-2: Γραφική παράσταση σχέσης ΔΧ-ΔΥ στην SCL2.**

Δεύτερο παράδειγμα: Ισχύει ότι και στο πρώτο μόνο που τώρα έχουμε θέσει αντιστάθμιση 07D0 σε δεκαεξαδική μορφή προκειμένου να επιτύχουμε έξοδο από -200 έως 200.

Στο παρακάτω σχήμα φαίνεται η λειτουργία της SCL2 με λειτουργία offset.

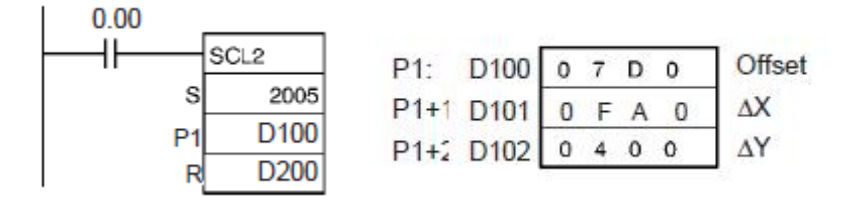

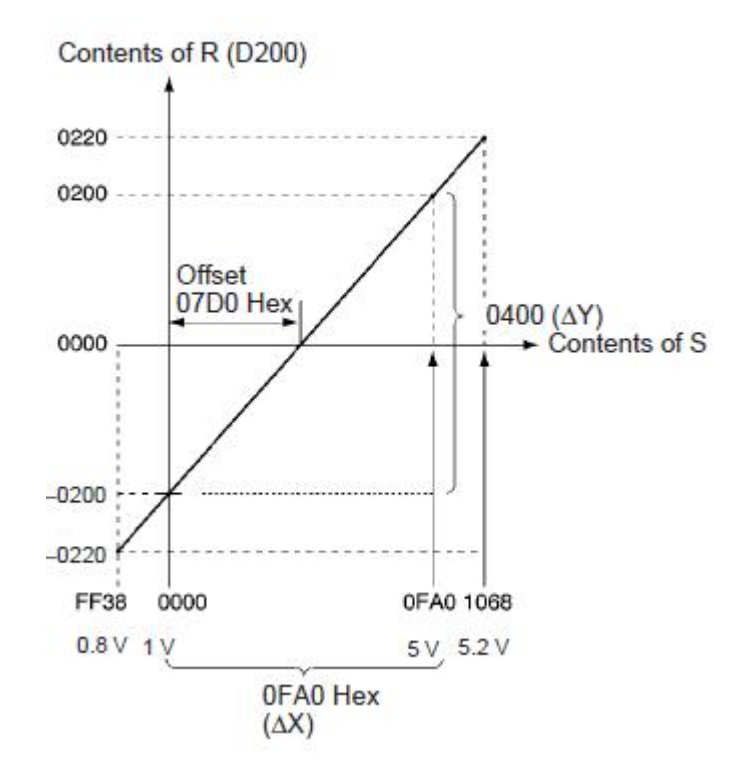

**Σχήμα 3.9-3: Γραφική παράσταση σχέσης ΔΧ-ΔΥ με offset στην SCL2.**

### **3.10 Η εντολή SCL3**

Η εντολή SCL3 κάνει το αντίθετο από την SCL2. Δηλαδή, μετατρέπει θετικούς ή αρνητικούς αριθμούς BCD σε αντίστοιχους δυαδικούς αριθμούς σύμφωνα με την καθορισμένη γραμμική συνάρτηση.

Ο συμβολισμός της σε γλώσσα ladder είναι:

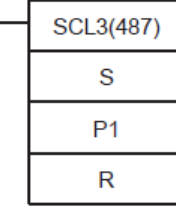

Όπου: S = Η λέξη εισόδου P1= Πρώτη παράμετρος R = Η λέξη εξόδου

Στο ακόλουθο διάγραμμα εξηγείται η ρύθμιση των παραμέτρων της εντολής SCL3.

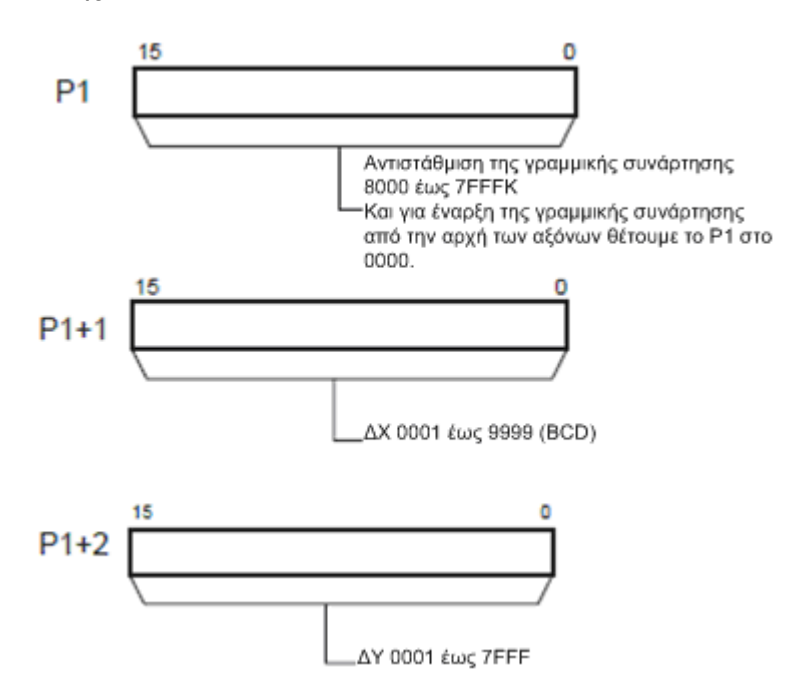

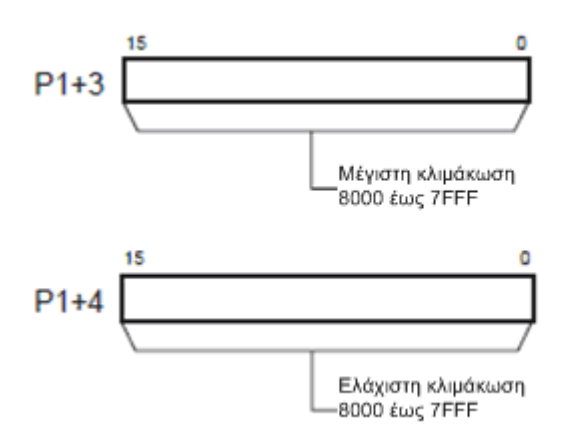

**Σχήμα 3.10-1: Παράμετροι της SCL3.**

Το αποτέλεσμα της εντολής δίνεται από την εξίσωση:

 $R = \frac{\Delta T}{\Delta v \alpha \delta \kappa \eta \mu \epsilon \tau \alpha \tau \rho o \pi \eta \Delta X} \times [(\Delta v \alpha \delta \kappa \eta \mu \epsilon \tau \alpha \tau \rho o \pi \eta S) + (antistáqmish)]$  $=\frac{\Delta Y}{\Delta Z}$  ((Δυαδική μετατροπή S) + (antistά quish)] (3.10-1)

*Η κλίση της γραμμής είναι ΔΥ/ΔΧ.* 

Ένα παράδειγμα της λειτουργίας της SCL3 είναι το ακόλουθο.

Έστω ότι θέλουμε να αντιστοιχίσουμε τιμές από 0 έως 200 σε ένα αναλογικό σήμα (1 έως 5 V, για παράδειγμα), δηλαδή μια τιμή BCD από 0000 έως 0200 να την μετατρέψουμε σε μια δυαδική τιμή αντίστοιχα, από 0000 έως 0FA0 το οποίο θέλει η αναλογική έξοδος για 1 έως 5V.

Όταν η είσοδος CIO 0.00 ενεργοποιηθεί στο ακόλουθο παράδειγμα, με βάση το περιεχόμενο της D0 θα γίνει υπολογισμός χρησιμοποιώντας τη γραμμική συνάρτηση που ορίζεται με ΔΧ (0200), ΔΥ (0FA0) και αντιστάθμιση (offset) (0) από την εξίσωση 3.10-1. Αυτές οι τιμές περιέχονται στις θέσεις μνήμης D100 έως D102. Το πρόσημο της BCD τιμής στη D0 υποδεικνύεται στη flug, ενώ το αποτέλεσμα καταχωρείται στη CIO 2011.

Στα ακόλουθα σχήματα και πίνακες φαίνεται η παραπάνω διαδικασία.

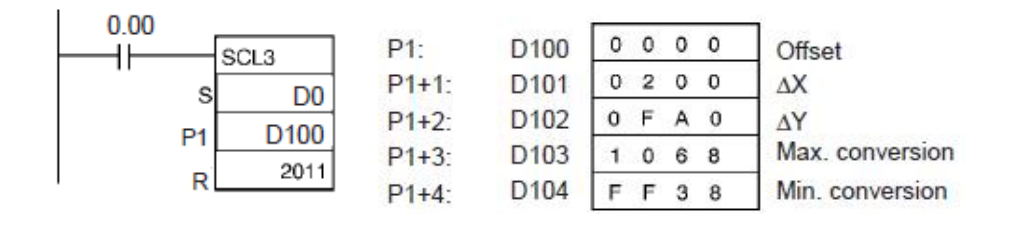

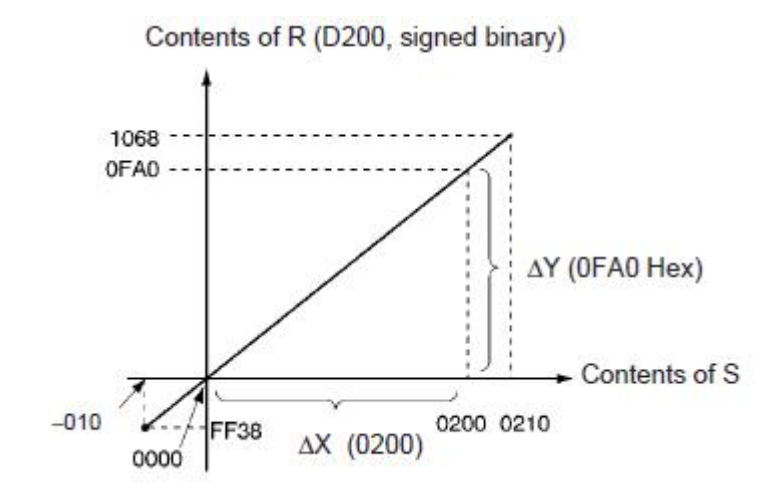

**Σχήμα 3.10-2: Γραφική παράσταση σχέσης ΔΧ-ΔΥ της SCL3.**

Γενικά, οι εντολές SCL2 και SCL3 χρησιμοποιούνται για τη αλλαγή κλίμακας της τιμής εξόδου, δηλαδή για την αυξομείωσή της (όχι μόνο θετικές αλλά και αρνητικές τιμές). Αυτό συμβάλει στη λήψη ακριβέστερων μετρήσεων.

Επειδή οι εντολές SCL2 και SCL3 χρησιμοποιούν και αρνητικούς αριθμούς, θα εξηγήσουμε πως αυτοί δημιουργούνται στη δυαδική και

δεκαεξαδική μορφή. Για να βρούμε τον αρνητικό αριθμό ενός θετικού δυαδικού ή δεκαεξαδικού αριθμού σε two's complement αναπαράσταση (συμπλήρωμα ως προς 2) κάνουμε το εξής: τον μετατρέπουμε σε δυαδική μορφή (σε περίπτωση που είναι δεκαεξαδικός) και στη συνέχεια αντιστρέφουμε όλα τα ψηφία του και προσθέτουμε δυαδικό 1.

Παράδειγμα: Έστω ότι έχουμε τον θετικό δεκαεξαδικό αριθμό 7FFF και θέλουμε να βρούμε τον αρνητικό του.

1 ον Μετατρέπουμε το δεκαεξαδικό 7FFF σε δυαδικό:

7FFF = 0111111111111111

2<sup>ον</sup> Αντιστρέφουμε τους όρους του δυαδικού αριθμού:

1000000000000000

3 ονΠροσθέτουμε στο παραπάνω δυαδικό λογικό 1 και έχουμε αποτέλεσμα: 1000000000000001

4 ον Μετατρέπουμε το αποτέλεσμα σε δεκαεξαδικό:

 $1000000000000001 = 8001$ 

Οπότε, ο αρνητικός του 7FFF είναι το 8001.

#### **3.11 Εντολές σύγκρισης**

Κατά τον προγραμματισμό των PLC χρειάζεται συχνά η λήψη αποφάσεων με βάση τη σύγκριση μεταξύ δυο τιμών. Ένα πρόγραμμα π.χ. για τον έλεγχο του κλιματισμού μπορεί να ενεργοποιεί τη ψύξη όταν η θερμοκρασία του χώρου είναι μεγαλύτερη από την προκαθορισμένη επιθυμητή θερμοκρασία. Για αυτό το λόγο όλοι οι Προγραμματιζόμενοι Λογικοί Ελεγκτές διαθέτουν έτοιμες εντολές για τη σύγκριση που ονομάζονται συγκριτές (Comparators).

Η πιο διαδεδομένη μορφή εντολής σύγκρισης είναι η σύγκριση μέσω καταχωρητών. Στη περίπτωση αυτή η εντολή σύγκρισης συγκρίνει τα περιεχόμενα δυο καταχωρητών. Δηλαδή η σύγκριση των δυο τιμών γίνεται σε τρία βήματα: φόρτωση του πρώτου καταχωρητή, φόρτωση του δεύτερου καταχωρητή, σύγκριση και απόφαση. Ο συμβολισμός της στη γλώσσα Ladder φαίνεται στο σχήμα.

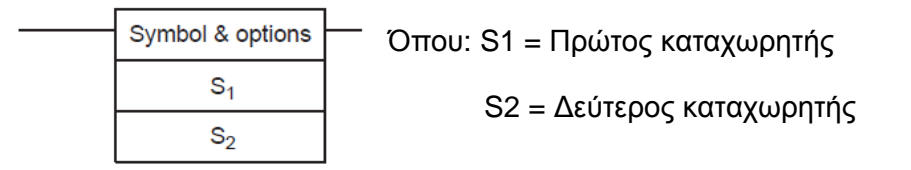

Ανάλογα με το είδος της σχέσης που εξετάζουν, διακρίνονται στους εξής τύπους:

- Ίσον =
- Διαφορετικό <>
- Μεγαλύτερο >
- Μεγαλύτερο ή ίσο >=
- Μικρότερο <
- Μικρότερο ή ίσο <=

# **ΚΕΦΑΛΑΙΟ 4<sup>ο</sup>**

## **ΔΙΑΤΑΞΗ ΓΙΑ ΤΗΝ ΜΕΤΡΗΣΗ ΤΩΝ ΣΤΡΟΦΩΝ**

#### **4.1 Γενική περιγραφή της διάταξης**

Το σύστημά μας αποτελείται από

- Την μονάδα τροφοδοσίας του PLC.
- Το PLC (*CP1H-XA40DT1-D)*
- Τα διακοπτικά στοιχεία (μπουτόν, αισθητήρας)
- Τον κινητήρα
- Ένα κύκλωμα ελέγχου το οποίο τροφοδοτείται από ξεχωριστή πηγή τροφοδοσίας 9V για τον έλεγχο των θυρών του PLC
- Μια μεταβαλλόμενη πηγή τροφοδοσίας για το κινητήρα
- Ένα παλμογράφο για την απεικόνιση των στροφών και
- Τον Η/Υ για το προγραμματισμό του PLC μέσω του λογισμικού CX-Programmer

Η μονάδα τροφοδοσίας μετατρέπει την τάση του δικτύου σε μια τάση 24V DC ώστε να τροφοδοτεί το PLC.

Το PLC συνδέεται μέσω καλωδίου σειριακής μετατροπής σε μια θύρα USB στον H/Y για την μεταφορά του προγράμματος από τον Η/Υ στο PLC.

Τα διακοπτικά στοιχεία συνδέονται στις εισόδους του PLC. Περιλαμβάνουν NO και NC επαφές. Επίσης και ένας αισθητήρας κίνησης ο οποίος συνδέεται με το high speed counter του PLC για την καταμέτρηση των στροφών του κινητήρα. Ο κινητήρας τροφοδοτείται από μια μεταβαλλόμενη πηγή τάσης ώστε να γίνεται χειροκίνητα η μεταβολή της ταχύτητας του.

#### **4.2 Εξήγηση του τρόπου λήψης των μετρήσεων**

Η λήψη των στροφών γίνεται μέσω της εντολής PRV2 στο CX-Programmer οπού το αποτέλεσμά της εισάγεται στην εντολή SCL2 και το αποτέλεσμα της SCL2 εισάγεται στην SCL3 (τις εντολές SCL2 και SCL3 τις χρησιμοποιούμε για μεγαλύτερη ακρίβεια στη λήψη των μετρήσεων).

Η έξοδος της SCL3 καταχωρείται σε μια θέση μνήμης αναλογικής εξόδου (210). Το PLC αναγνωρίζει τη θέση μνήμης και στέλνει το αποτέλεσμα σε μορφή τάσης στη κλέμα αναλογικής εξόδου η οποία συνδέεται με το παλμογράφο όπου παίρνουμε τη κυματομορφή των στροφών.

Οι μετρήσεις λαμβάνονται μέσω προγράμματος του παλμογράφου σε Η/Υ στο οποίο γίνεται αντιστοιχία του χρόνου και της τάσης της κυματομορφής.

Μια τέτοια μέτρηση φαίνεται στο ακόλουθο πρόγραμμα.

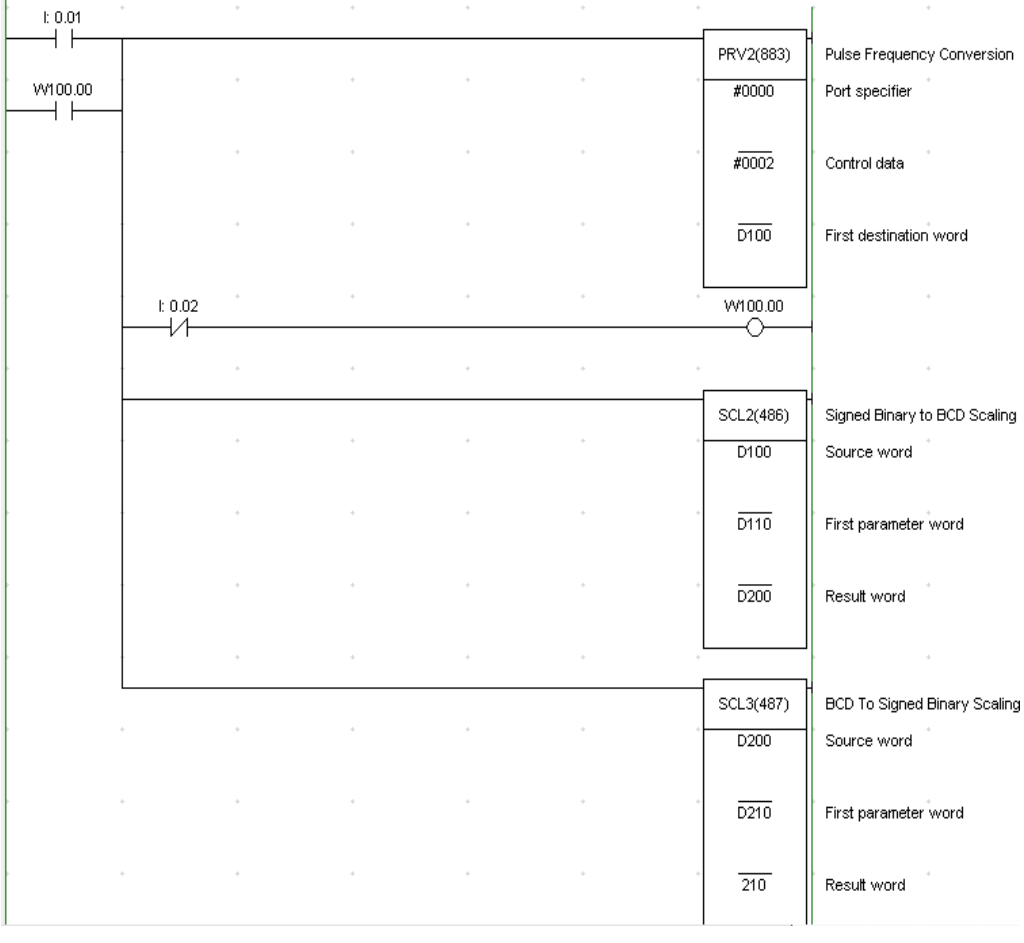

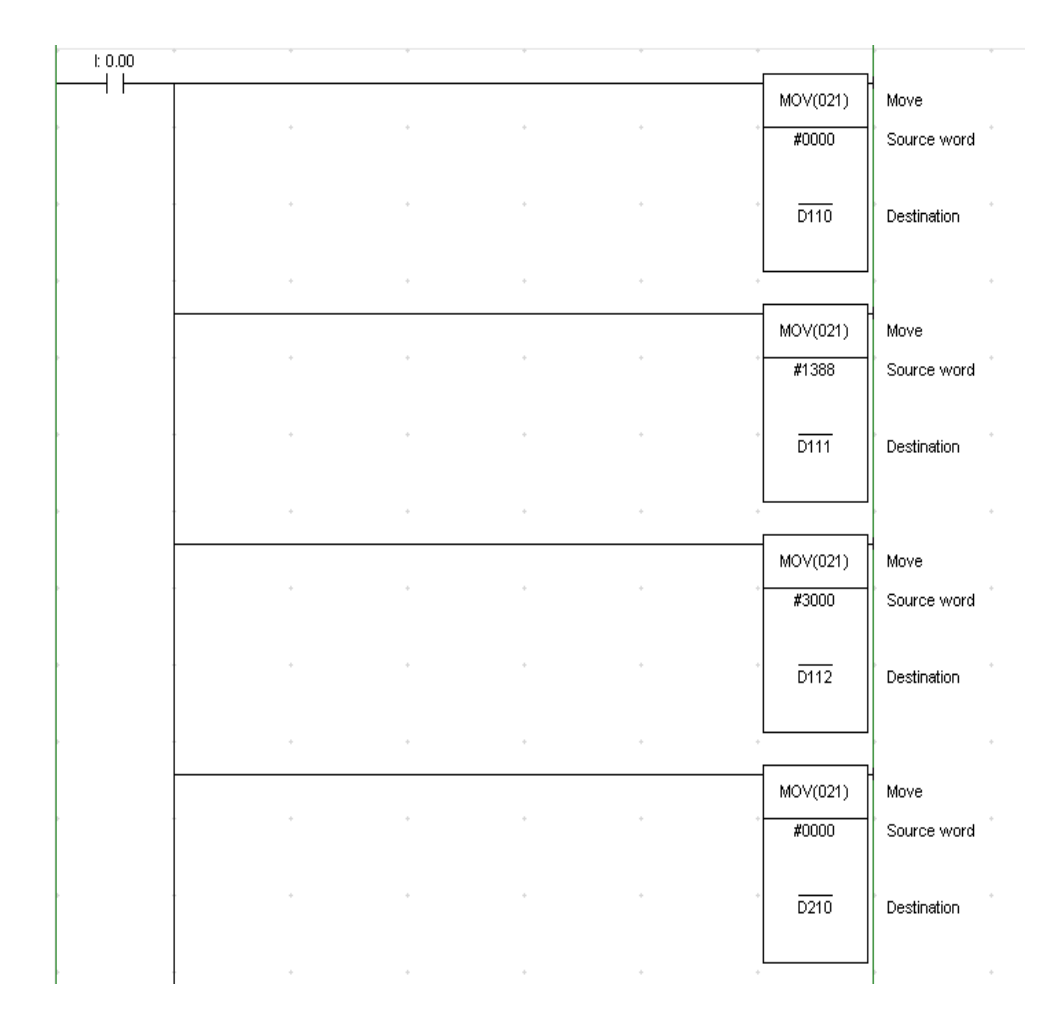

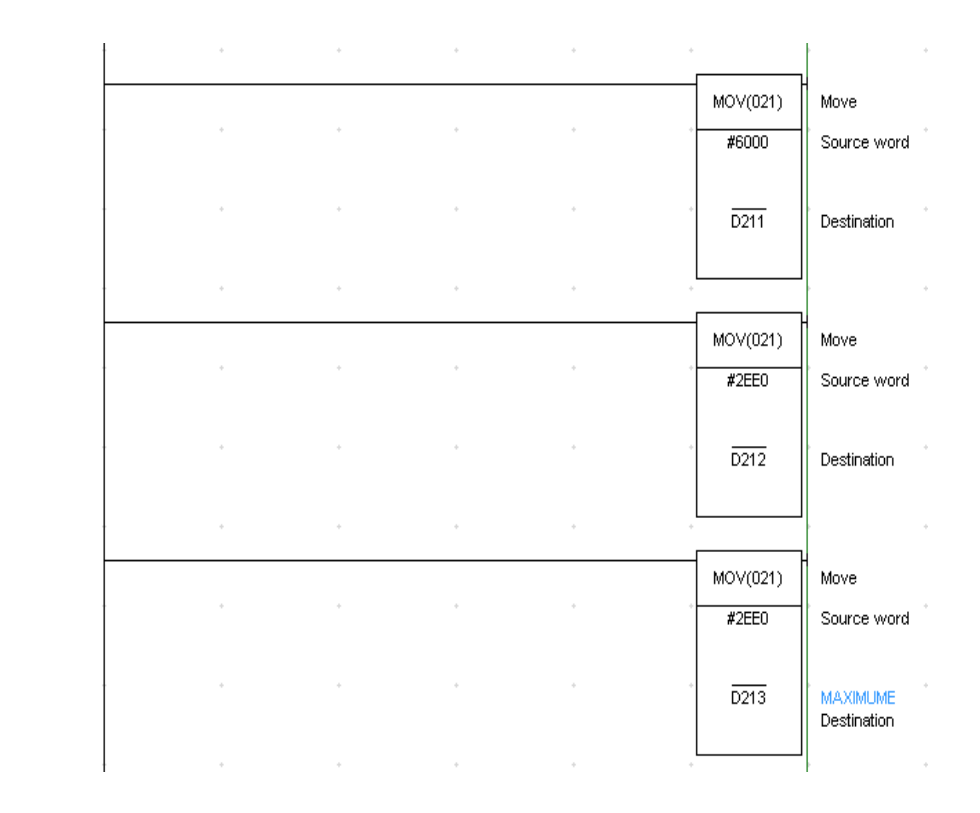

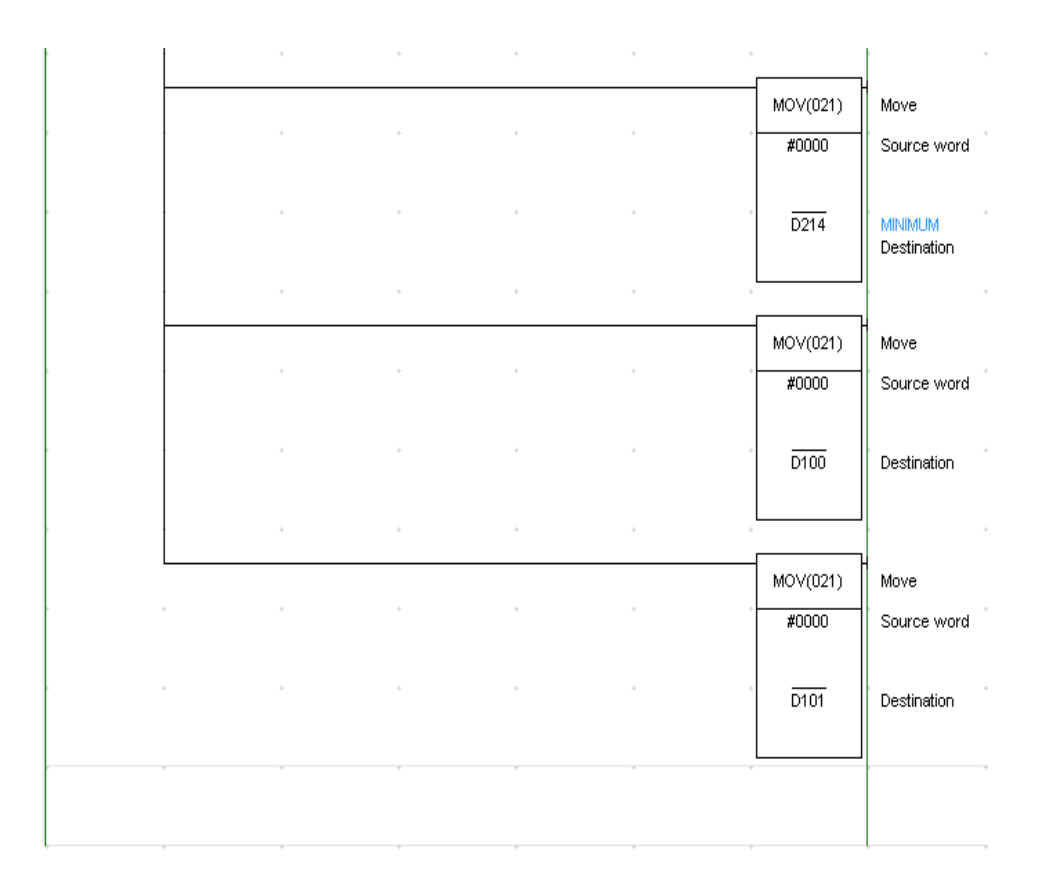

### **4.3 Απόκριση του συστήματος του κινητήρα στο πεδίο του χρόνου**

Η Απόκριση του συστήματος του κινητήρα στο πεδίο του χρόνου, σύμφωνα με τη παραπάνω διάταξη και προγραμματισμό, φαίνεται στην ακόλουθη γραφική παράσταση.

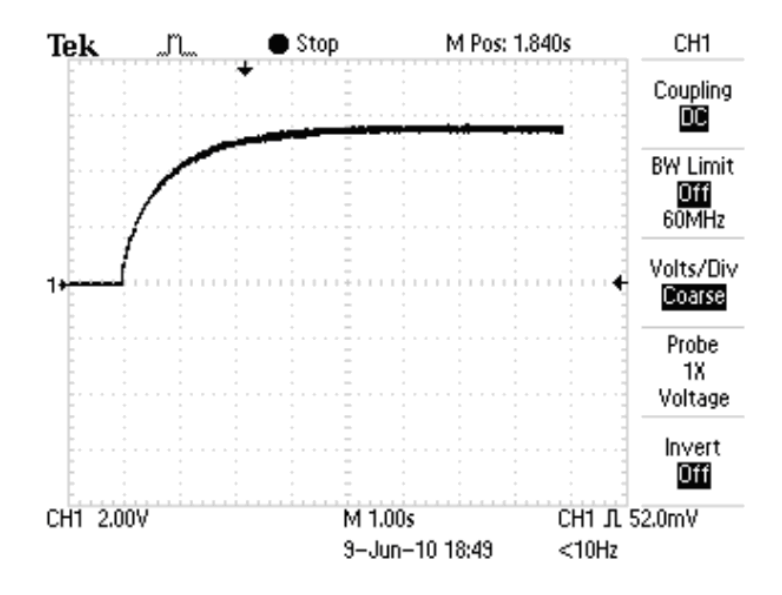

**Σχήμα 4.3-1: Χαρακτηριστική Τάσης-Στροφών του κινητήρα στο πεδίο του χρόνου.** 

H παρακάτω εξίσωση 1ης τάξης περιγράφει τη συμπεριφορά του κινητήρα.

$$
F(s) = \frac{Y(s)}{X(s)} = \frac{R_1(\frac{1}{s} - \frac{t}{st+1})}{\frac{1}{s}} = \frac{R_1}{st+1}
$$
 (4.3-1)

Στο πίνακα και τα σχεδιαγράμματα που δίνονται παρακάτω, φαίνεται η απόκριση των στροφών του κινητήρα ως προς τον βαθμό εργασίας. Ο κινητήρας δεν είναι ιδανικός αλλά έχει διάφορα προβλήματα π.χ. η ταχύτητά του παρουσιάζει διακυμάνσεις, επίσης όσο περνάει η ώρα ζεσταίνεται και μειώνεται η ταχύτητά του για σταθερό βαθμό εργασίας ή για σταθερή τάση τροφοδοσίας.

| Βαθμός<br>Εργασίας | Στροφές<br>Αρχ.<br>(rpm) | Στροφές<br><b>Τελ.</b> (rpm) | v    | V/55     | Στρο<br>φές<br>(rpm) |
|--------------------|--------------------------|------------------------------|------|----------|----------------------|
| 0,35               | 250                      |                              |      |          |                      |
| 0,4                | 750                      |                              | 22   | 0,4      |                      |
| 0,45               | 1200                     | 800                          | 24,8 | 0,450909 | 250                  |
| 0,5                | 1700                     | 1000                         | 27,5 | 0,5      | 850                  |
| 0,55               | 2150                     | 1500                         | 30,3 | 0,550909 | 1450                 |
| 0,6                | 2650                     | 2100                         | 33   | 0,6      | 2050                 |
| 0,65               | 3100                     | 2650                         | 35,8 | 0,650909 | 2600                 |
| 0,7                | 3650                     | 3100                         | 38,5 | 0,7      | 3150                 |
| 0,75               | 4050                     | 3500                         | 41,3 | 0,750909 | 3650                 |
| 0,8                | 4450                     | 4000                         | 44   | 0,8      | 4200                 |
| 0,85               | 4900                     | 4500                         | 46,8 | 0,850909 | 4700                 |
| 0,9                | 5200                     | 5500                         | 49,5 | 0,9      | 5150                 |
| 0,95               | 5650                     | 6000                         | 52,3 | 0,950909 | 5600                 |
|                    | 6150                     | 6350                         | 55   |          | 6300                 |

**Πίνακας 4.3-1: Απόκριση των στροφών του κινητήρα ως προς τον βαθμό εργασίας.** 

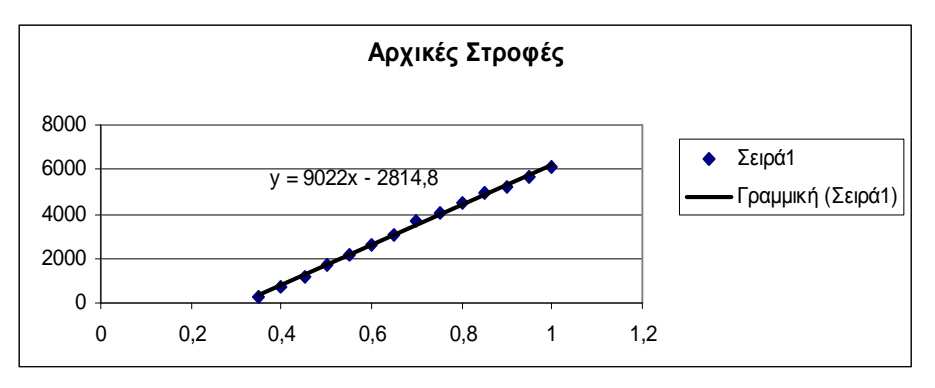

**Σχήμα 4.3-2: Αρχικές στροφές του κινητήρα.**

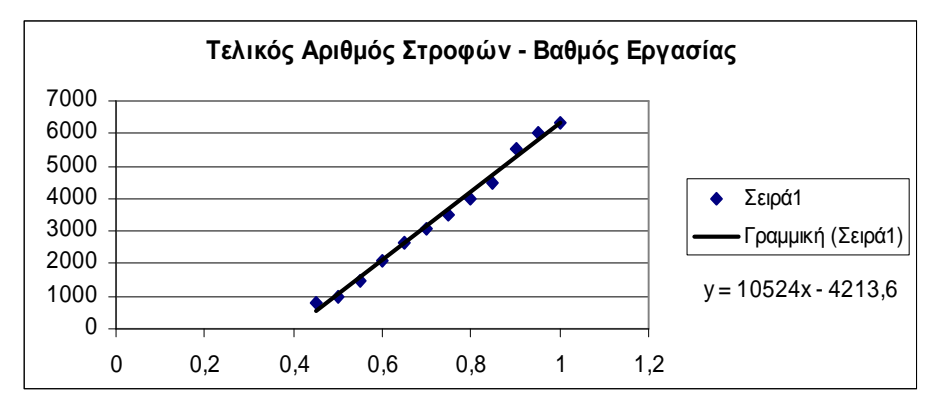

**Σχήμα 4.3-3: Τελικός αριθμός στροφών-βαθμός εργασίας.**

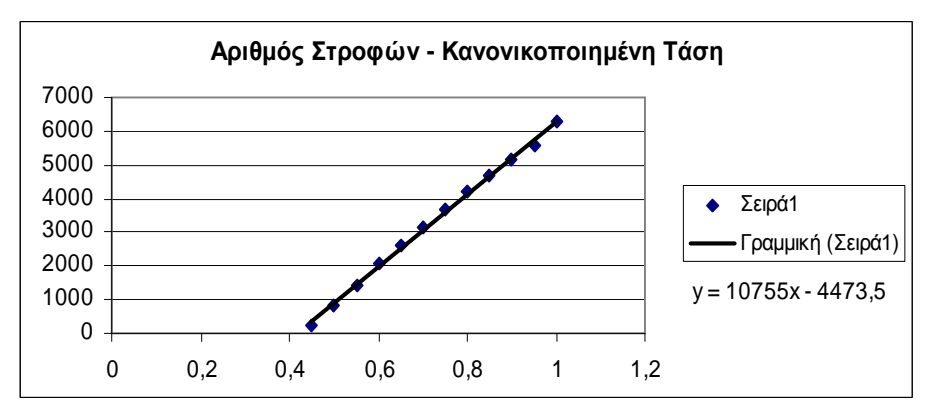

**Σχήμα 4.3-4: Αριθμός στροφών-κανονικοποιημένη τάση.** 

Όπως φαίνεται στα σχεδιαγράμματα, ο κινητήρας ανταποκρίνεται μετά από ένα συγκεκριμένο βαθμό εργασίας και τάση. Αυτό γίνεται λόγο τριβών εξαιτίας των οποίων δεν μπορεί να ξεκινήσει να γυρνάει όταν τροφοδοτείται με σχετικά μικρό ρεύμα.

# **ΚΕΦΑΛΑΙΟ 5<sup>Ο</sup>**

# **ΠΡΟΓΡΑΜΜΑ ΓΙΑ ΤΗ ΡΥΘΜΙΣΗ ΣΤΡΟΦΩΝ ΜΕ ΧΡΗΣΗ PID.**

#### **5.1 Γενική περιγραφή του προγράμματος που φτιάχτηκε**

Το πρόγραμμα αυτό φτιάχτηκε για να γίνει έλεγχος στροφών ενός κινητήρα Συνεχούς Ρεύματος μέσω ενός Προγραμματιζόμενου Λογικού Ελεγκτή (PLC) της εταιρείας Omron. Σχεδιάστηκε έτσι ώστε να μπορεί να μεταβάλει τη χαρακτηριστική γραφική παράσταση των στροφών, δηλαδή την απόκριση του κινητήρα, ανάλογα με τη λειτουργία που επιθυμούμε.

Επίσης, υπάρχει η δυνατότητα επέκτασης του προγράμματος για αλλαγή της λειτουργίας του ακόμα και όταν λειτουργεί το σύστημά μας.

#### **5.2 Το πρόγραμμα που πραγματοποιήθηκε**

Στο σχήμα που ακολουθεί φαίνεται το πρόγραμμα που σχεδιάστηκε για την υλοποίηση της εφαρμογής.

 $t$  0.00  $++$ MOV(021) Move  $\overline{\phantom{a}}$ Source word  $83000$  $\overline{D110}$ SET POINT PID Destination  $MOV(021)$  $\textsf{Move}{}$  $8100$ Source word  $\sim$ ΖΩΝΗ ΑΝΑΛΟΓΙΚΟΤΗΤΑΣ PID  $\overline{D111}$ Destination  $MOV(021)$ Move Source word 89999  $\overline{D112}$ ΣΤΑΘΕΡΑ ΟΛΟΚΛΗΡΩΣΕΙΣ PID Destination  $\sim$ MOV(021) Move Nove<br>Source word  $80000$  $\overline{D113}$ ΣΤΑΘΕΡΑ ΠΑΡΑΓΩΓΗΣΕΙΣ ΡΙΟ Destination

MOV(021) Move  $\overline{81}$ Source word  $\overline{\text{D}114}$ ΠΕΡΙΟΔΟΣ ΡΙ<mark>Ο</mark> Destination  $\mathcal{L}$  $MOV(021)$ Move  $#1000$ Source word  $\overline{D115}$  $\mathsf{IIAPAMETPOE}$   $\alpha$  PID Destination  $MOV(021)$ Move  $\bar{\bar{z}}$  $#1818$ Source word  $\overline{D116}$ ΠΑΡΑΜΕΤΡΟΣ ΟΡΙΟΥ ΕΙΣΟΔΟΥ Α Destination  $MOV(021)$ Move  $\sim$  $\hat{\boldsymbol{\beta}}$  $#0000$ Source word  $\bar{z}$  $\overline{D117}$ LOWER LIMIT PID Destination T

 $MOV(021)$ Move  $#3E8$ Source word  $\epsilon$  $\overline{\text{D}118}$ UPER LIMIT PID Destination  $MOV(021)$ Move  $\overline{80}$ Source word  ${\color{red}\texttt{PID} \text{ MANIPULAT\textcolor{red}{\check{E}D} \text{ VARIABLE}}}^{\textcolor{red}{\check{E}^{\mathcal{L}}}}$  $\overline{\text{D}400}$ Destination  $\hat{\boldsymbol{\beta}}$  $MOV(021)$ Move  $\hat{\boldsymbol{\beta}}$  $\bar{\gamma}$  $\bar{z}$  $\overline{10}$ Source word  $\overline{D100}$ *<u>INPAMETPOLS</u>* Destination  $MOV(021)$ Move  $\hat{\mathcal{A}}$  $\overline{1}$ Source word  $\sim$  $\overline{D101}$  $$ Destination

 $MOV(021)$ Move  $\bar{z}$  $\sim$  $#0000$ Source word  $\overline{D410}$ OUTPUT PID Destination  $\bar{\mathcal{L}}$  $\cdot$ MOV(021) Move  $\sim$  $\bar{z}$  $#0000$ Source word OUTPUT SCL2  $\overline{D420}$ Destination  $\overline{\phantom{a}}$ ÷ u.  $\overline{\phantom{a}}$  $\overline{\phantom{a}}$  $\overset{10.00}{+}$  $MOV(021)$ Move  $#0000$ Source word  $\bar{z}$ SET offset SCL2  $\overline{\text{D}210}$ Destination  $\epsilon$  $\bar{\gamma}$  $MOV(021)$ Move  $#1388$ Source word  $\sim$  $\sim$  $\overline{D211}$ SET AX SCL2 Destination

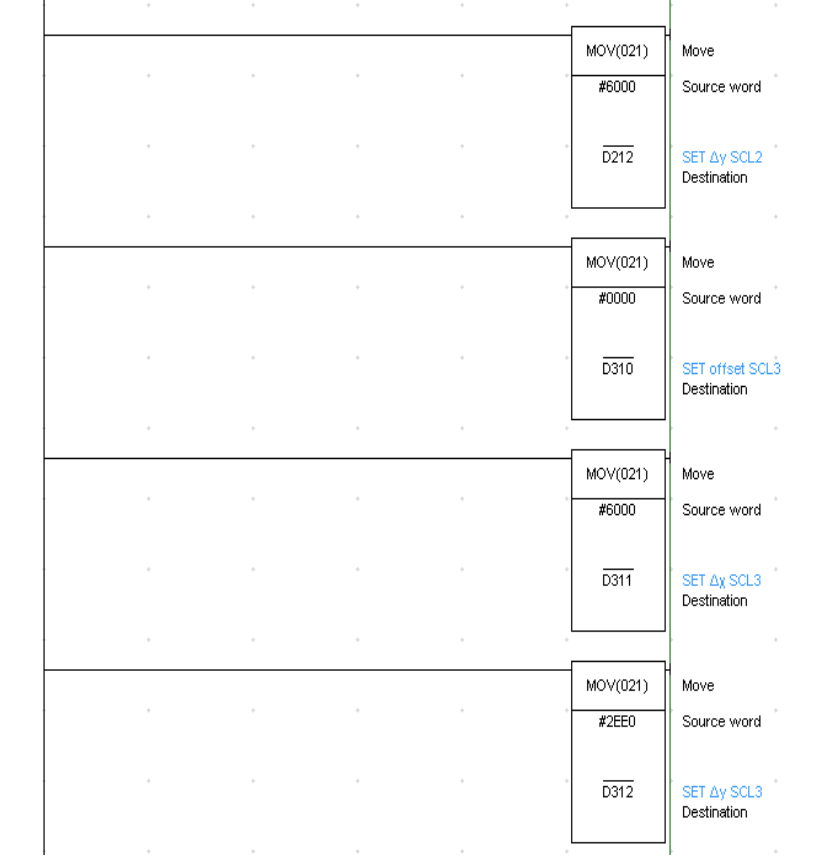

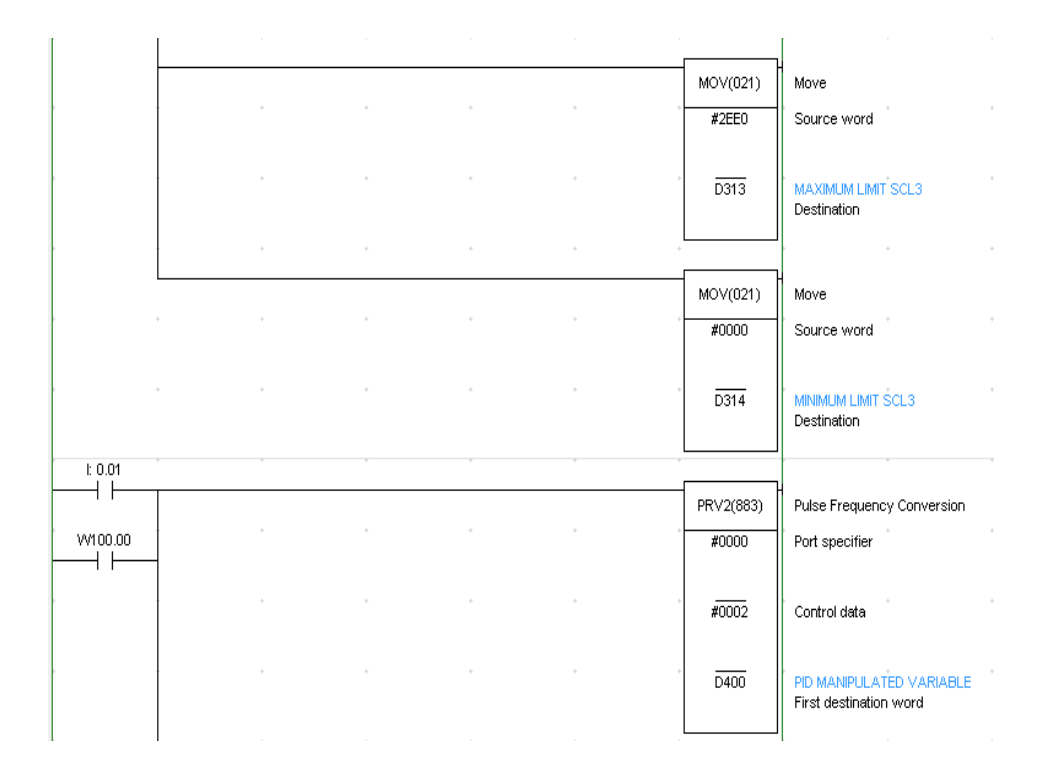

PID(190) PID Control  $\bar{z}$  $\overline{\phantom{a}}$ PID MANIPULATED VARIABLE  $\overline{D400}$ Input data word  $\epsilon$  $\overline{\phantom{a}}$  $\bar{z}$ SET POINT PID  $\overline{D110}$ First parameter word  $\overline{\phantom{a}}$  $\epsilon$  $\epsilon$  $\overline{D410}$ **OUTPUT PID** Output word PVM(891) Pulse With Variable Duty Ratio  $#1001$ Port specifier  $\bar{z}$  $\sim$  $\sim$  $\overline{\texttt{\#3E8}}$ Frequency  $\bar{z}$  $\sim$  $\bar{z}$ OUTPUT PID  $\overline{\text{D}410}$ Duty ratio  $\sim$  $\bar{z}$  $t\ 0.02$ VV100.00  $+7$ ŦÖ SCL2(486) Signed Binary to BCD Scaling  $\overline{D400}$ PID MANIPULATED VARIABLE Source word  $\mathcal{L}_{\mathcal{A}}$  $\bar{z}$  $\sim$ SET offset SCL2 D210 First parameter word  $\bar{z}$  $\sim$  $\sim$  $\overline{D420}$ OUTPUT SCL2 Result word

98

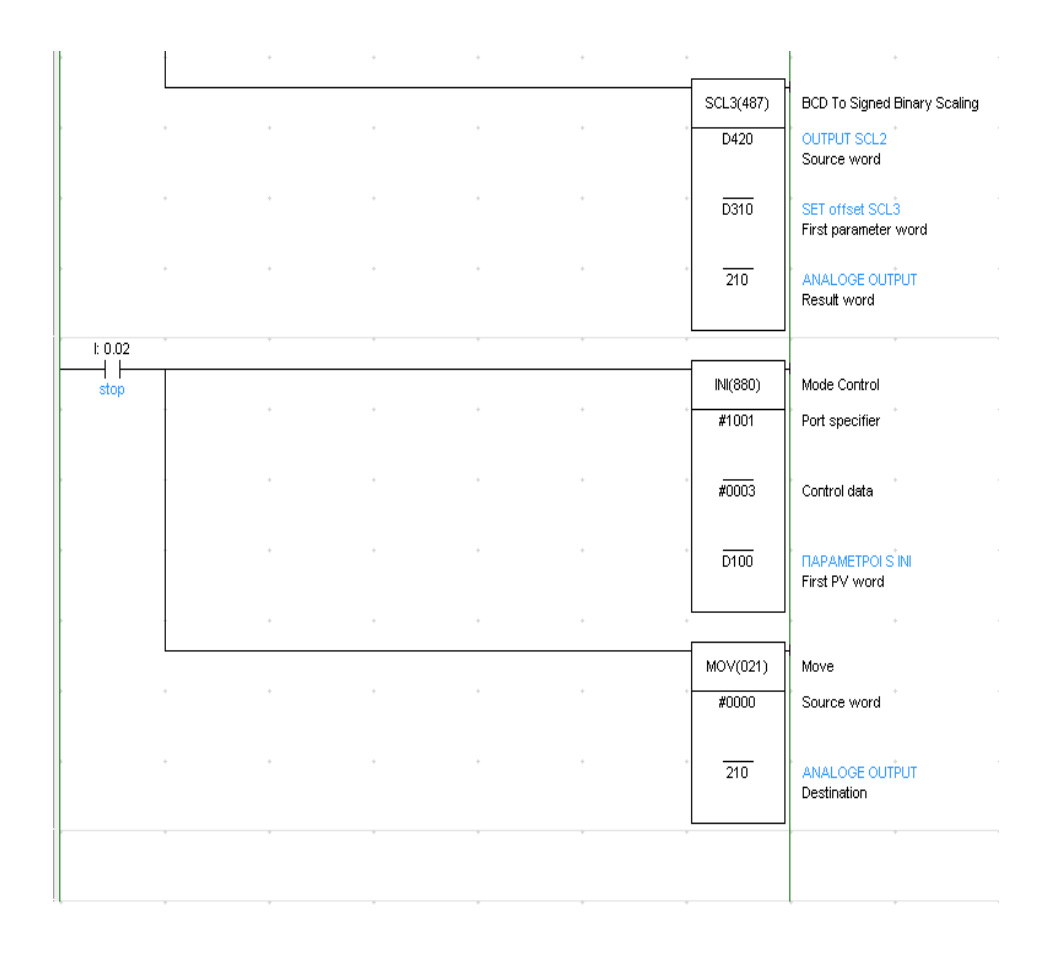

#### **5.3 Εξήγηση της λειτουργίας του προγράμματος**

Πρώτα από όλα, για να αναλύσουμε την λειτουργία του προγράμματος, θα πρέπει να αναφέρουμε τις αντιστοιχίες των διακοπτικών στοιχείων με τις επαφές του προγράμματος. Έτσι έχουμε:

- Ι 0.00 = Μπουτόν NO φόρτωσης παραμέτρων
- Ι 0.01 = Μπουτόν start NO
- Ι 0.02 = Μπουτόν stop NO

99

#### **Λειτουργία**

Πατώντας το μπουτόν φόρτωσης (Ι 0.00) καταχωρούμε, με την εντολή MOV, όλες τις παραμέτρους των εντολών PID, SCL2, SCL3 και INI ενώ ταυτόχρονα μηδενίζεται η είσοδος και η έξοδος του PID καθώς και η έξοδος της SCL2.

Στη συνέχεια πατάμε το μπουτόν start (I 0.01). Έτσι ενεργοποιούνται οι εντολές PVR2, PID, PWM, SCL2, SCL3 καθώς και η βοηθητική επαφή W 100.00 η οποία χρησιμοποιείται για αυτοσυγκράτηση των παραπάνω εντολών. Συγχρόνως θέτουμε σε λειτουργία το κινητήρα μέσω του εξωτερικού τροφοδοτικού, το οποίο συνδέεται με το PLC.

Με την ενεργοποίηση της PVR2 αρχίζει η καταμέτρηση των στροφών του κινητήρα και το αποτέλεσμα καταχωρείται στη θέση μνήμης D400 που αυτή είναι η είσοδος της PID. Σύμφωνα με το αποτέλεσμα αυτό και τις παραμέτρους που έχουμε θέσει, η PID βγάζει ένα αντίστοιχο σήμα εξόδου στη θέση μνήμης D410. Στην ίδια θέση μνήμης καταχωρείται και ο βαθμός εργασίας από την PWM το οποίο αντιστοιχεί σε βαθμό εργασίας και ο οποίος χρησιμοποιείται από την εντολή PWM. Το αποτέλεσμα της τελευταίας διαδικασίας, είναι το σήμα που πηγαίνει μέσω της εξόδου PWM 1 στο τροφοδοτικό του κινητήρα. Με αυτό τον τρόπο γίνεται η ρύθμιση των στροφών του κινητήρα.

Το σήμα εξόδου της PVR2 είναι συγχρόνως και η είσοδος της SCL2. Η SCL2 μετατρέπει το σήμα σε BCD κώδικα και στη συνέχεια το στέλνει στη θέση μνήμης D420 η οποία είναι η είσοδος της SCL3. Με την SCL3 το σήμα μετατρέπεται σε δυαδική μορφή καταλήγοντας στην αναλογική έξοδο του PLC (θέση μνήμης 210) CIO 210. Η έξοδος συνδέεται στο παλμογράφο όπου παίρνουμε την γραφική παράσταση των στροφών του κινητήρα.

Πατώντας το μπουτόν stop (Ι 0.02), απενεργοποιείται η βοηθητική επαφή αυτοσυγκράτησης W 100.00 με αποτέλεσμα να απενεργοποιηθούν οι εντολές PVR2, PID, SCL2 και SCL3. Ταυτόχρονα ενεργοποιείται η εντολή ΙΝΙ η οποία απενεργοποιεί την PWM. Όταν πάψει να πιέζεται το μπουτόν stop θα απενεργοποιηθεί και η εντολή ΙΝΙ, οπότε το πρόγραμμα θα επανέλθει στην αρχική του κατάσταση.

#### **5.4 Η επιλογή των παραμέτρων της εντολής PID**

Για την υλοποίηση του προγράμματος θέσαμε 9 παραμέτρους της εντολής PID. Οι παράμετροι αυτές είναι οι παρακάτω. **C0:** *Set Point.* Στη παράμετρο αυτή θέσαμε τη τιμή 3000 έτσι ώστε οι στροφές του κινητήρα να σταθεροποιούνται στις 3000 rpm. **C+1:** *Περιοχή Αναλογίας.* Τιμή 100 dec για να δώσουμε ενίσχυση 10. **C+2:** *Σταθερά Ολοκλήρωσης.* Τιμή 9999 dec για να απενεργοποιήσουμε τη παράμετρο αυτή. **C+3:** *Σταθερά Παραγώγησης*. Τιμή 0000 dec για να απενεργοποιήσουμε τη παράμετρο αυτή. **C+4:** *Περίοδος Εκτέλεσης.* Τιμή 1 dec το οποίο εκφράζει 10 ms. **C+5:** *Παράμετρος α PID.* Τιμή 1000 hex όπου με αυτή τη τιμή έχουμε συντελεστή απόδοσης α=0.65, ανάδειξη εξόδου 50%. Οι εντολές του PID θα εκτελούνται κατά την ενεργοποίησή του και θα έχουμε αντίστροφη (reverse) δράση.

**C+6:** *Παράμετρος Ορίου Εισόδου, Αναλογίας Περιόδου και Εύρος PID.* Τιμή 1818 hex ώστε να έχουμε διαθέσιμο έλεγχο ορίων, λέξη εισόδου έως 16 bit. Η εκτέλεση των παραμέτρων ολοκλήρωσης και παραγώγισης να γίνονται σε κάθε ακέραια πολλαπλάσια τιμή της περιόδου. Η λέξη εξόδου θα είναι 16 bit.

**C+7:** *Κατώτερο όριο εξόδου.* Τιμή 0000 hex

**C+8:** *Ανώτατο όριο εξόδου.* Τη παράμετρο αυτή θέσαμε τη τιμή 3Ε8 ώστε το ανώτατο όριο της εξόδου να είναι σ'αυτή τη τιμή ( 3Ε8=1000 dec).

# **5.5 Επίδειξη γραφικών παραστάσεων που πάρθηκαν από τις μετρήσεις**

Μετά την υλοποίηση του προγράμματος πάρθηκαν διάφορες γραφικές παραστάσεις μέσω του παλμογράφου, στις οποίες οι τιμές των παραμέτρων δόθηκαν εμπειρικά.

Οι γραφικές παραστάσεις απεικονίζονται παρακάτω.

Στις γραφικές παραστάσεις 5.5-1 έως 5.5-5 φαίνεται η συμπεριφορά του κινητήρα σε σχέση με την τιμή της ζώνης αναλογικότητας.

*Σημείωση: Στον άξονα των Y κάθε κουτάκι αντιστοιχεί σε 1000rpm. Ενώ στον άξονα των Χ κάθε κουτάκι αντιστοιχεί σε 250ms.* 

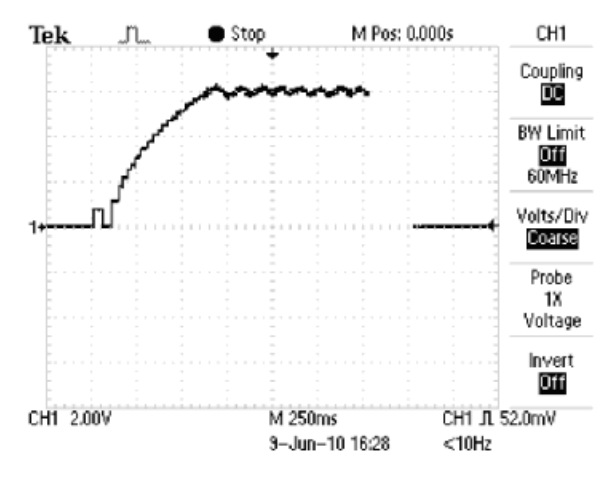

**Σχήμα 5.5-1: Απόκριση κινητήρα στον χρόνο για P=1.** 

Για P=1 έχουμε προσέγγιση στις 3000rpm με συνεχόμενη ταλάντωση και χρόνο προσέγγισης των στροφών στα 600ms περίπου.

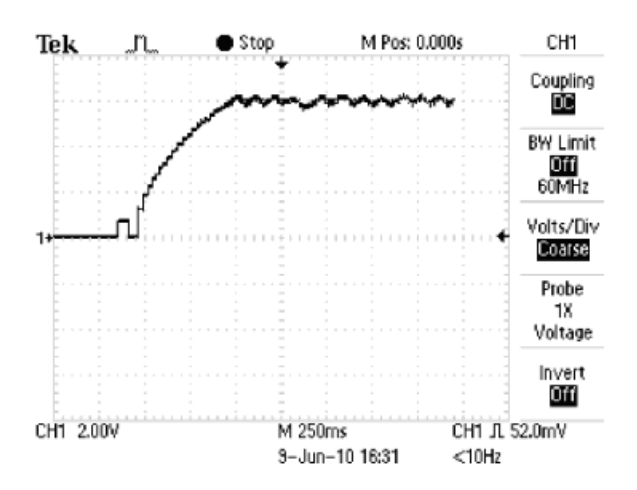

**Σχήμα 5.5-2: Απόκριση κινητήρα στον χρόνο για P=10.** 

Για P=10 έχουμε προσέγγιση στις 3000rpm με συνεχόμενη ταλάντωση και χρόνο προσέγγισης των στροφών στα 500ms περίπου.
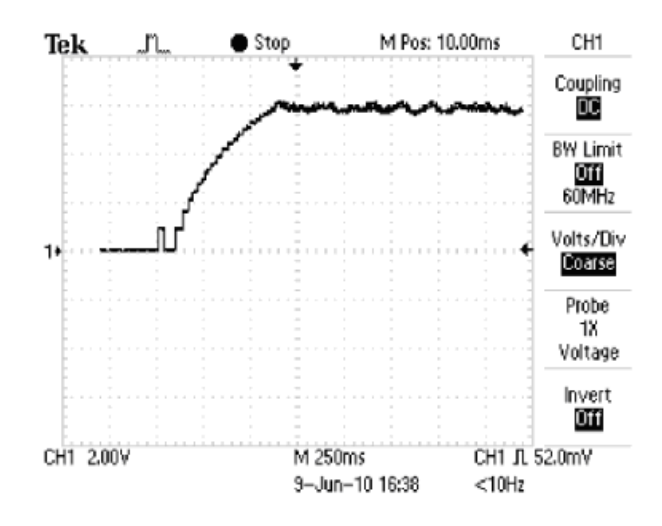

**Σχήμα 5.5-3: Απόκριση κινητήρα στον χρόνο για P=100.**

Για P=100 έχουμε προσέγγιση στις 3000rpm με συνεχόμενη ταλάντωση και χρόνο προσέγγισης των στροφών στα 650ms περίπου.

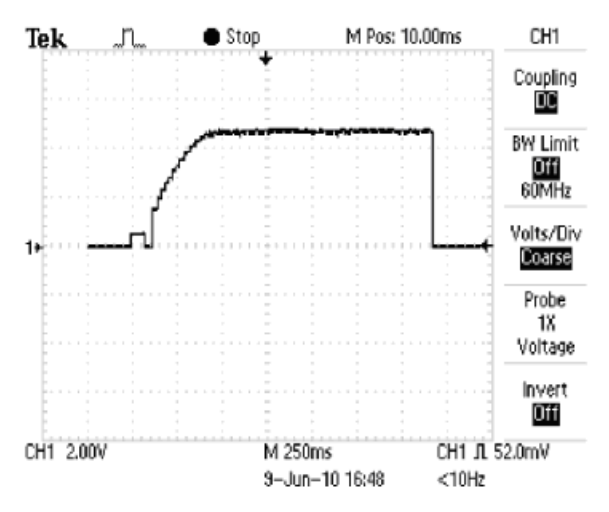

**Σχήμα 5.5-4: Απόκριση κινητήρα στον χρόνο για P=1000.**

Για P=1000 έχουμε πλέον σταθεροποίηση στις 2300rpm και χρόνο σταθεροποίησης των στροφών στα 250ms περίπου.

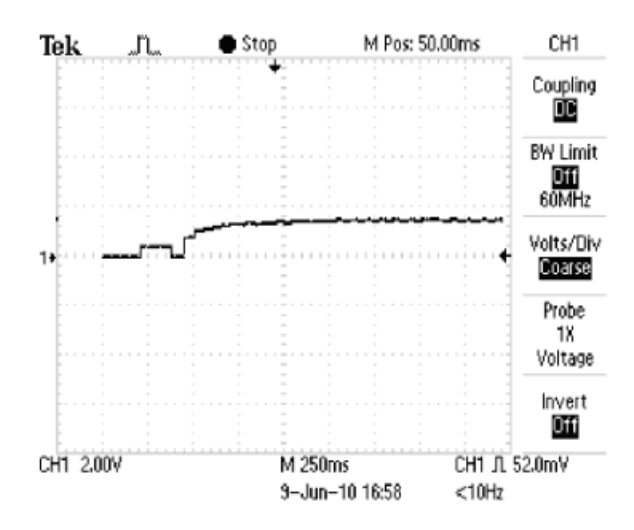

**Σχήμα 5.5-5: Απόκριση κινητήρα στον χρόνο για P=5000.**

Για P=5000 έχουμε σταθεροποίηση στις 800rpm και χρόνο σταθεροποίησης των στροφών στα 250ms περίπου.

Από τις γραφικές παραστάσεις παρατηρούμε ότι όσο αυξάνουμε τη ζώνη αναλογικότητας, τόσο μικραίνει η ενίσχυση ενώ οι στροφές του κινητήρα σταθεροποιούνται σε μικρότερη τιμή. Όταν έχουμε πολύ μικρή ζώνη αναλογικότητας υπάρχουν ταλαντώσεις στην μόνιμη κατάσταση.

Στις γραφικές παραστάσεις 5.5-6 έως 5.5-9 παρατηρούμε την επίδραση του αναλογικού και διαφορικού ελέγχου στις στροφές του κινητήρα.

*Σημείωση: Σε όλες τις παρακάτω γραφικές γραφικές παραστάσεις τα κουτάκια στον άξονα Υ αντιστοιχούν σε 1000rpm, ενώ στον άξονα των Χ η αντιστοιχία των κουτιών (είναι διαφορετική για κάθε γραφική παράσταση) αναγράφεται στο γράφημα.* 

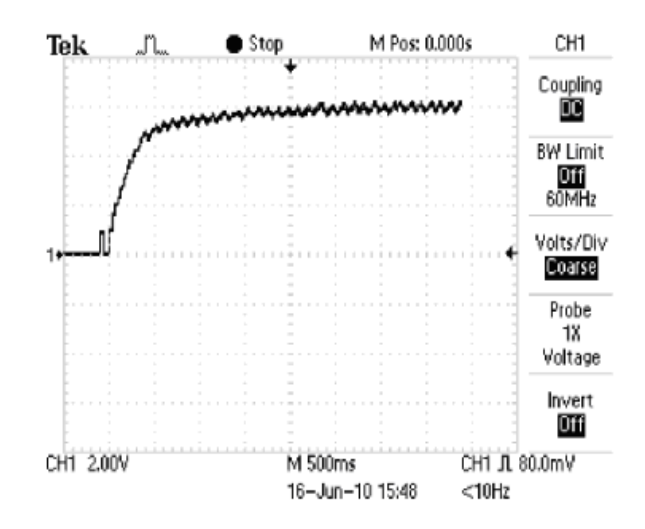

**Σχήμα 5.5-6: Απόκριση κινητήρα στον χρόνο για P=10 και D=100.**

Για P=10 και D=100 έχουμε προσέγγιση στις 3000rpm με συνεχόμενη ταλάντωση και χρόνο προσέγγισης των στροφών στα 2.5s περίπου.

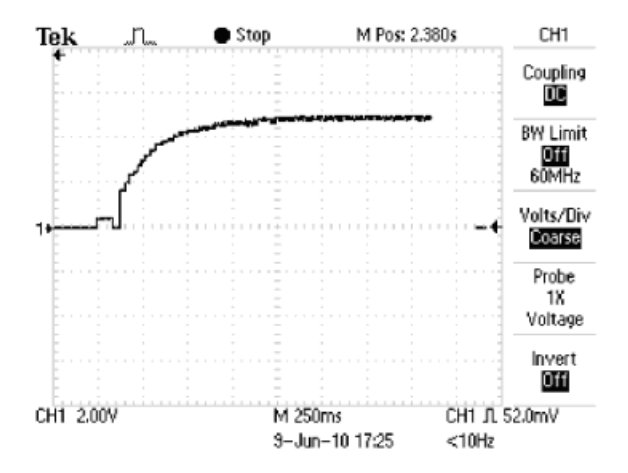

**Σχήμα 5.5-7: Απόκριση κινητήρα στον χρόνο για P=1000 και D=10.**

Για P=1000 και D=10 έχουμε σταθεροποίηση στις 2300rpm και χρόνο σταθεροποίησης των στροφών στα 850ms περίπου.

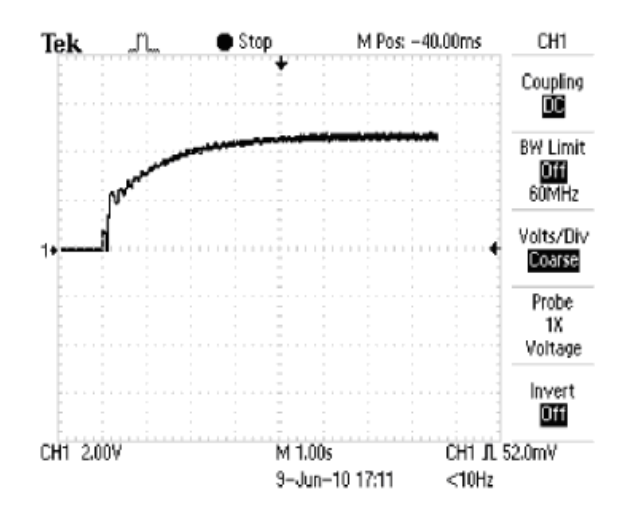

**Σχήμα 5.5-8: Απόκριση κινητήρα στον χρόνο για P=1000 και D=100.** 

Για P=1000 και D=100 έχουμε σταθεροποίηση στις 2100rpm και χρόνο σταθεροποίησης των στροφών στα 5s περίπου.

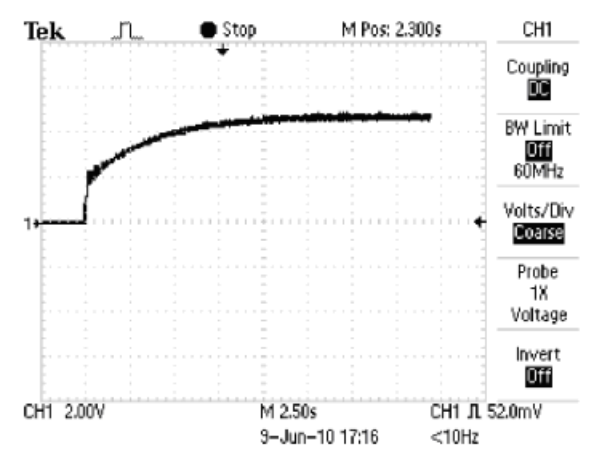

**Σχήμα 5.5-9: Απόκριση κινητήρα στον χρόνο για P=1000 και D=300.**

Για P=1000 και D=300 έχουμε σταθεροποίηση στις 2100rpm και χρόνο σταθεροποίησης των στροφών στα 10s περίπου.

Από τις γραφικές παραστάσεις 5.5-6 έως 5.5-9 παρατηρούμε ότι συνδυάζοντας τον αναλογικό έλεγχο με το διαφορικό, ο χρόνος σταθεροποίησης των στροφών του κινητήρα αυξάνεται. Συνεπώς ο διαφορικός έλεγχος λειτουργεί ανασταλτικά.

Στις γραφικές παραστάσεις 5.5-10 έως 5.5-12 παρατηρούμε την επίδραση του αναλογικού και ολοκληρωτικού ελέγχου στις στροφές του κινητήρα.

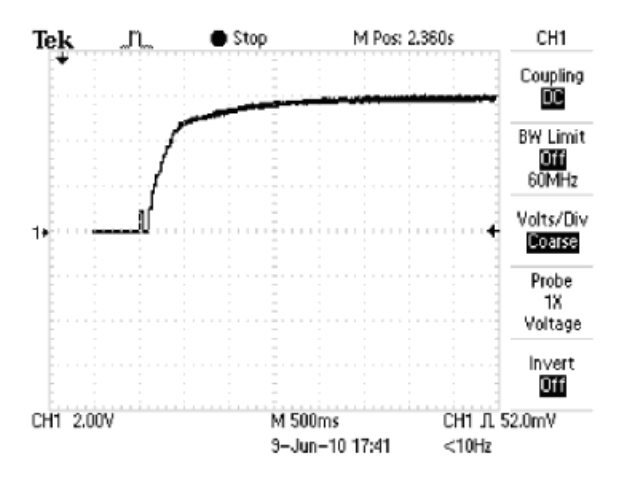

**Σχήμα 5.5-10: Απόκριση κινητήρα στον χρόνο για P=1000 και Ι=82.**

Για P=1000 και Ι=82 έχουμε σταθεροποίηση στις 3000rpm με γρήγορη ανύψωση και χρόνο σταθεροποίησης των στροφών στα 2.8s περίπου.

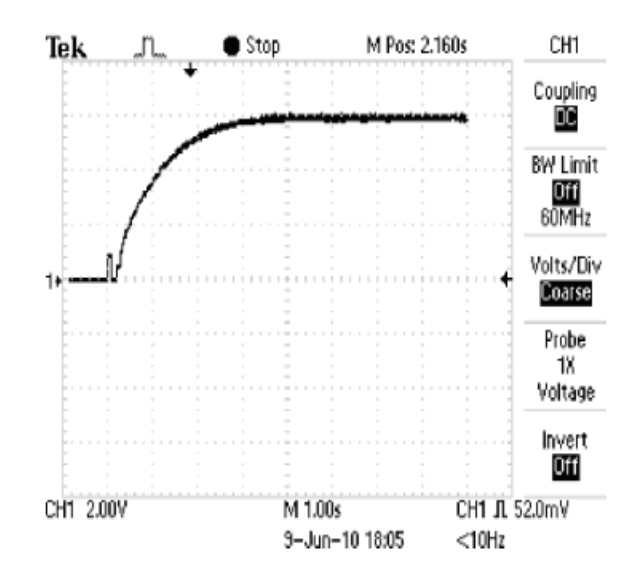

**Σχήμα 5.5-11: Απόκριση κινητήρα στον χρόνο για P=5000 και Ι=82.**

Για P=5000 και Ι=82 έχουμε σταθεροποίηση στις 3000rpm με γρήγορη ανύψωση και χρόνο σταθεροποίησης των στροφών στα 3.8s περίπου.

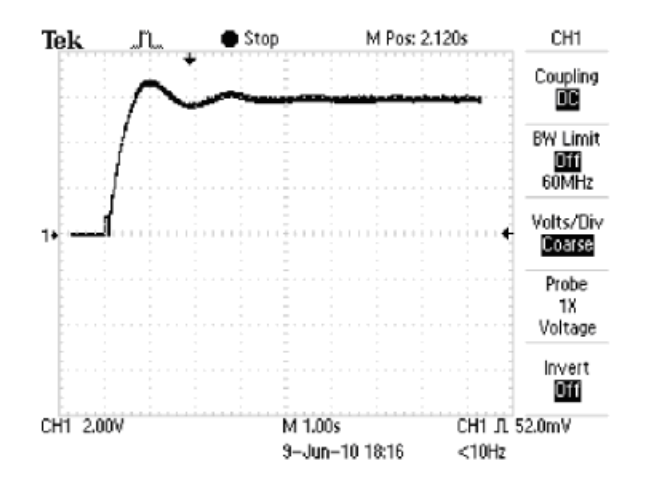

**Σχήμα 5.5-12: Απόκριση κινητήρα στον χρόνο για P=5000 και Ι=10.**

Για P=5000 και Ι=10 έχουμε σταθεροποίηση στις 3000rpm με γρήγορη ανύψωση και αρχική ταλάντωση για χρόνο 3s περίπου και χρόνο σταθεροποίησης των στροφών στα 3s περίπου.

Από τις γραφικές παραστάσεις 5.5-10 έως 5.5-12 παρατηρούμε ότι, συνδυάζοντας τον αναλογικό έλεγχο με τον ολοκληρωτικό, η ολοκλήρωση λειτουργεί ως επιπλέον ενίσχυση του σήματος τόσο στο χρόνο σταθεροποίησης όσο και στις στροφές που έχουμε θέσει.

Ωστόσο, δίνοντας μικρή τιμή στη σταθερά ολοκλήρωσης, οι στροφές του κινητήρα αυξάνονται σε πολύ μικρό χρόνο προκαλώντας ταλάντωση μέχρι να σταθεροποιηθούν.

Στις γραφικές παραστάσεις 5.5-13 έως 5.5-15 παρατηρούμε την επίδραση του ελέγχου PID στις στροφές του κινητήρα. Παρακάτω φαίνονται οι γραφικές παραστάσεις.

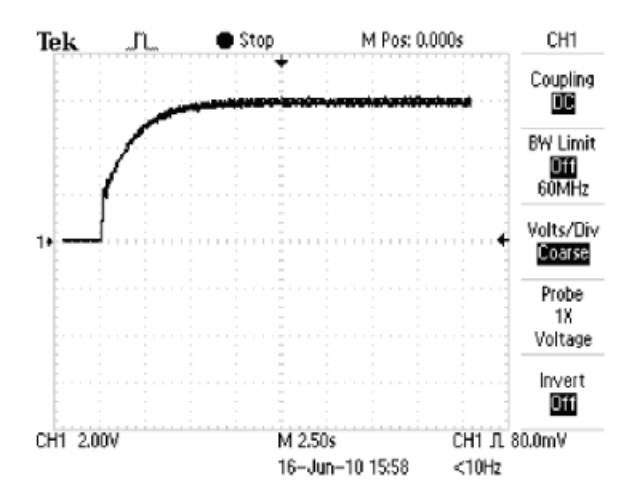

**Σχήμα 5.5-13: Απόκριση κινητήρα στον χρόνο για P=1000, I=622 και D=100.** 

Για P=1000, I=622 και D=100 έχουμε σταθεροποίηση στις 3000rpm και χρόνο σταθεροποίησης των στροφών στα 10s περίπου.

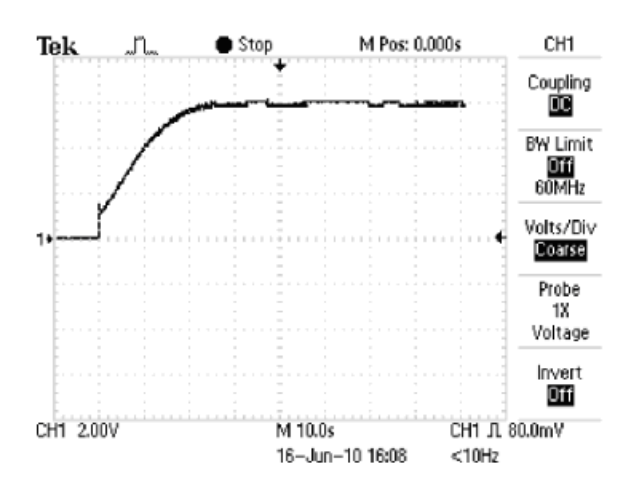

**Σχήμα 5.5-14: Απόκριση κινητήρα στον χρόνο για P=5000, I=622 και D=500.**  Για P=5000, I=622 και D=500 έχουμε σταθεροποίηση στις 3000rpm και χρόνο σταθεροποίησης των στροφών στα 30s περίπου.

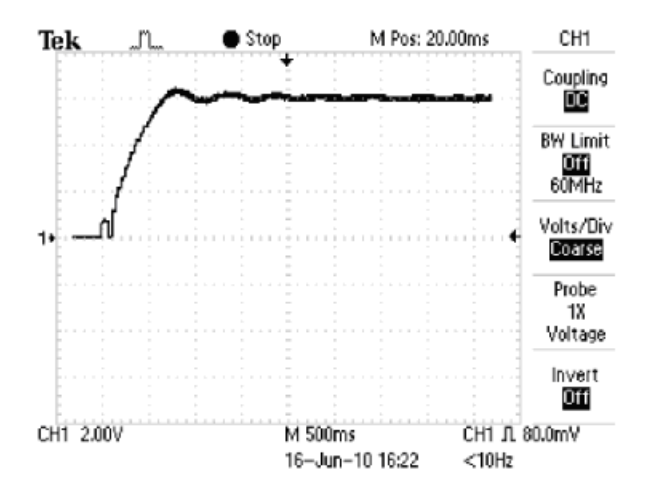

**Σχήμα 5.5-15: Απόκριση κινητήρα στον χρόνο για P=5000, I=1 και D=500.** 

Για P=5000, I=1 και D=500 έχουμε σταθεροποίηση στις 3000rpm με γρήγορη ανύψωση και ταλάντωση για χρόνο 2s περίπου και χρόνο σταθεροποίησης των στροφών στα 2s περίπου.

Από ότι παρατηρούμε στα γραφήματα 5.5-13 έως 5.5-15 ο αναλογικός – ολοκληρωτικός – διαφορικός ελεγκτής έχει μεγαλύτερη ακρίβεια αφού αυξάνει τη ταχύτητα απόκρισης του συστήματος, δηλαδή οι στροφές του κινητήρα φτάνουν και σταθεροποιούνται στην επιθυμητή τιμή σε μικρότερο χρόνο. Επίσης εξαλείφει τα σφάλματα μόνιμης κατάστασης και το κάνει περισσότερο ευσταθές. Βέβαια αυτό δεν ισχύει για όλες τις περιπτώσεις, αφού υπάρχουν συνδυασμοί που δεν έχουν τόσο καλή συμπεριφορά.

## **ΒΙΒΛΙΟΓΡΑΦΙΑ – ΗΛΕΚΤΡΟΝΙΚΕΣ ΔΙΕΥΘΥΝΣΕΙΣ**

- [1] **A. Buxbaum, K. Schierau, A. Straughen,** *"Design of control systems for DC drives",* Berlin: SpringerVerlag, **1990.**
- [2] **Goodwin GC, Graebe SF, Salgado ME,** *"Control System Design, Upper Saddle River".* **2001**
- [3] **Απόστολος Δούκας,** *"Programmable Logic Controllers (PLC) systems design. Present and future trends",* SHEFFIELD UNIVERSITY DEPARTMENT OF COMPUTER SCIENCE. **1996.**
- [4] Εγχειρίδια λειτουργίας του PLC της OMRON.
- [5] <http://www.jashaw.com/tutorial/index.html>